\* En del av innehållet i denna handbok kan skilja sig från din telefon beroende på mjukvaran som installerats eller din operatör.

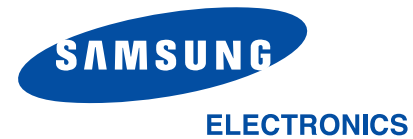

**Behöver du hjälp eller har frågor, hänvisar vi till http://www.samsung.se. Klicka in på "Support"=>"Frågor och Svar" och välj sedan produktgrupp och produkttyp**

**Alternativt ring vår kundsupport Tel: 08-585 36 787**

World Wide Webhttp://www.samsungmobile.com

Printed in KoreaCode No.: GH68-06030ASwedish. 12/2004. Rev. 1.0

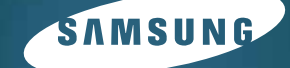

# **GPRS TELEFON SGH-D500**

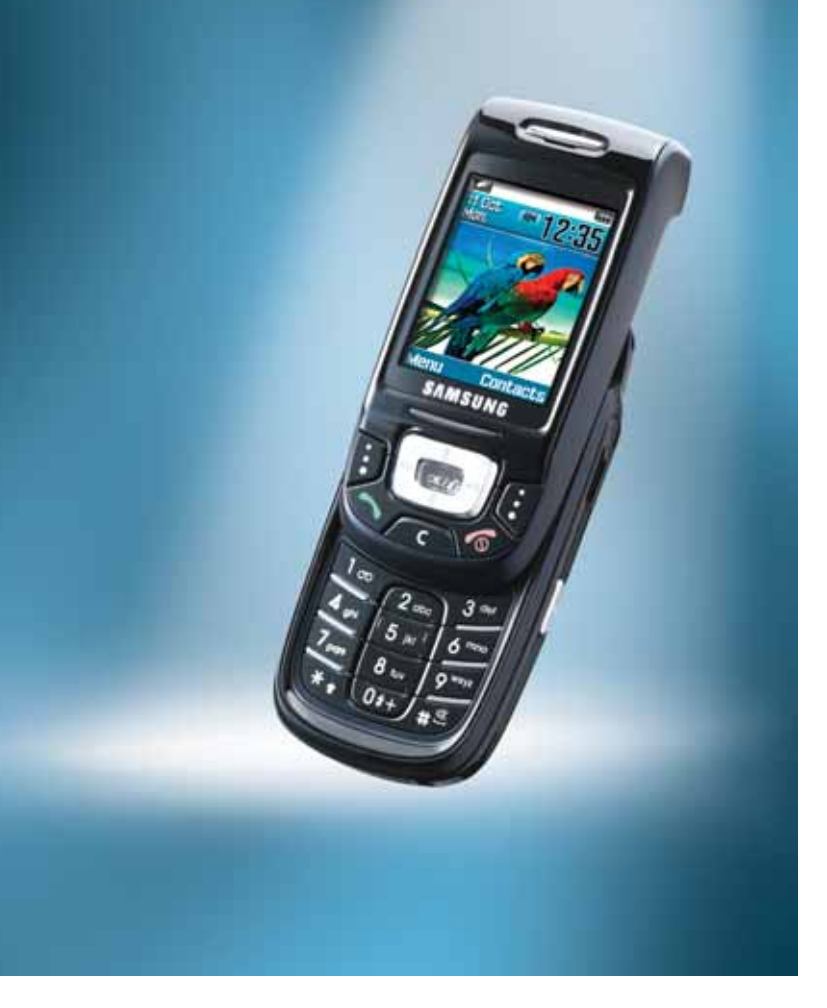

# **Innehåll**

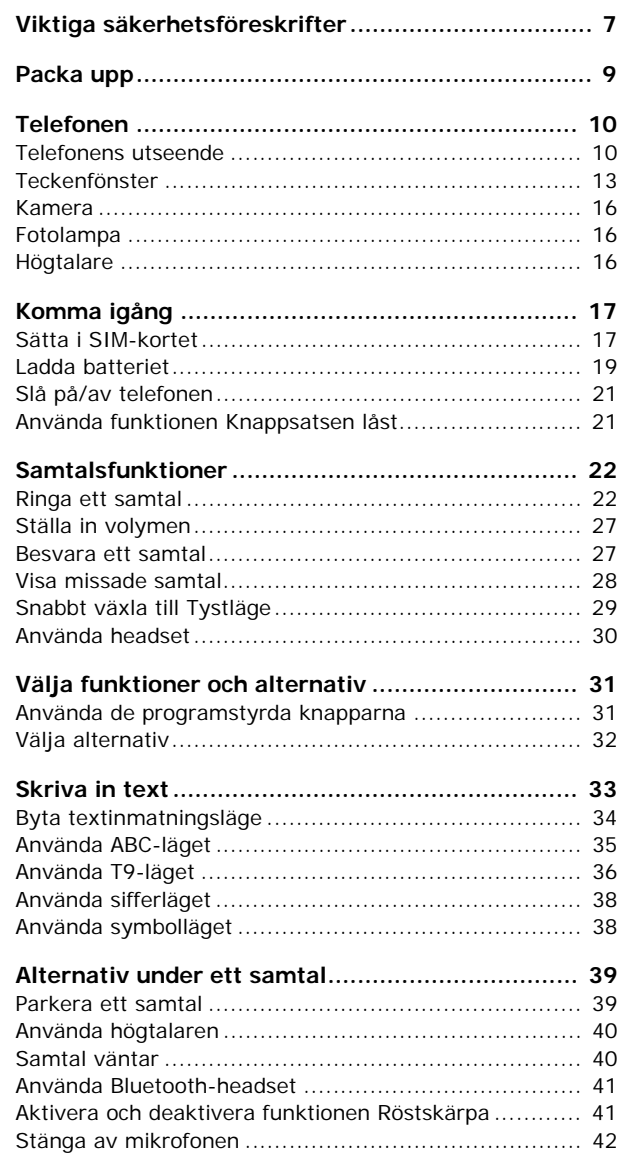

#### Innehåll

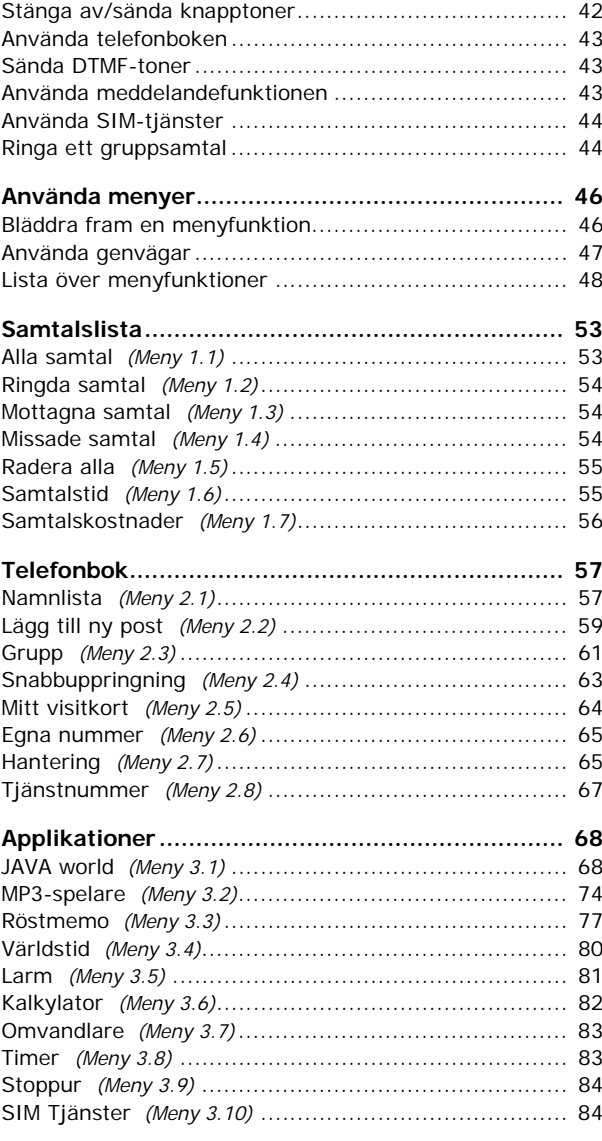

# 

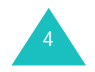

#### Innehåll

#### **Innehåll**

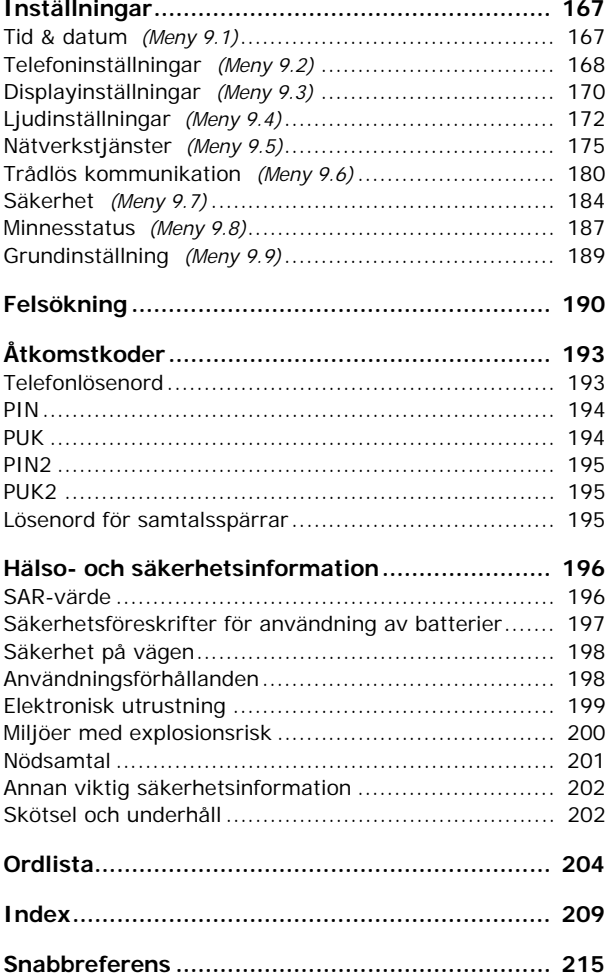

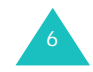

# **Viktiga säkerhetsföreskrifter**

Läs igenom följande föreskrifter innan du använder din mobiltelefon. Att bortse från föreskrifterna kan vara både riskfyllt och olagligt.

### **Säkerhet på vägen i första hand**

Använd inte mobiltelefonen när du kör. Parkera fordonet först.

#### **Stäng av telefonen när du tankar**

Använd inte telefonen på bensinstationer eller i närheten av bränsle eller kemikalier.

#### **Stäng av telefonen i flygplan**

Mobiltelefoner kan orsaka elektriska störningar. Det är både olagligt och riskfyllt att använda dem på flygplan.

### **Stäng av telefonen i närheten av medicinsk utrustning.**

Stäng av telefonen när du befinner dig nära medicinsk utrustning. Sjukhus och andra vårdinrättningar kan använda utrustning som är känslig för externa radiovågor. Följ lokala bestämmelser.

### **Störningar**

Alla mobiltelefoner kan påverkas av elektriska störningar vilket kan inverka på deras prestanda.

### **Särskilda bestämmelser**

Följ alla lokala bestämmelser för mobiltelefoni. Stäng alltid av telefonen där det är förbjudet att använda den och på alla platser där den kan orsaka elektriska störningar eller innebära risk (t ex på sjukhus).

### **Vattentålighet**

Telefonen är inte vattentät. Se till att hålla den torr.

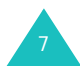

#### **Viktiga säkerhetsföreskrifter**

#### **Använd den med förnuft**

Använd bara telefonen för normal användning (mot örat). Undvik onödig kontakt med antennen när telefonen är påslagen.

#### **Nödsamtal**

Skriv in det lokala larmnumret och tryck sedan på knappen  $\sim$ . Uppge all nödvändig information så exakt som möjligt. Avsluta inte samtalet innan du uppmanas att göra det.

### **Håll telefonen utom räckhåll för små barn.**

Förvara telefonen med alla delar och tillbehör utom räckhåll från små barn.

#### **Tillbehör och batterier**

Använd endast tillbehör och batterier som är godkända av Samsung. Ej godkänd utrustning kan skada telefonen och medföra risk för personskador.

Använd bara batterier och laddare som är godkända av Samsung.

#### **Kvalificerad service**

Endast specialutbildad servicepersonal får reparera telefonen.

Mer information om säkerhet finns i "Hälso- och säkerhetsinformation" på sid 196.

#### **OBSERVERA**

ATT ANVÄNDA ICKE SAMSUNG ORIGINALBATTERIER KAN MEDFÖRA EXPLOSIONSRISK.

ÅTERVINN ANVÄNDA BATTERIET ENLIGT LOKALA INSTRUKTIONER.

# **Packa upp**

Förpackningen innehåller följande delar:

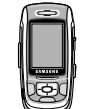

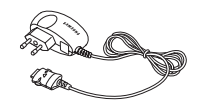

Telefon

Reseadapter

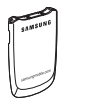

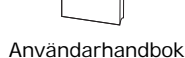

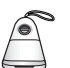

Batteri

Högtalare

Följande tillbehör till telefonen kan inhandlas hos din SAMSUNG-återförsäljare:

- Standardbatteri Handledsrem
- Billaddare Hållare för bilmontering
- -
- Handsfree-sats för bil Datakabel
- USB-dongle Bluetooth-headset
- **Obs**: Förpackningens innehåll och tillgängliga tillbehör kan variera mellan olika länder eller olika telefonoperatörer.

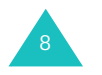

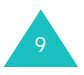

# **Telefonens utseende**

Illustrationerna nedan visar telefonens viktigaste delar.

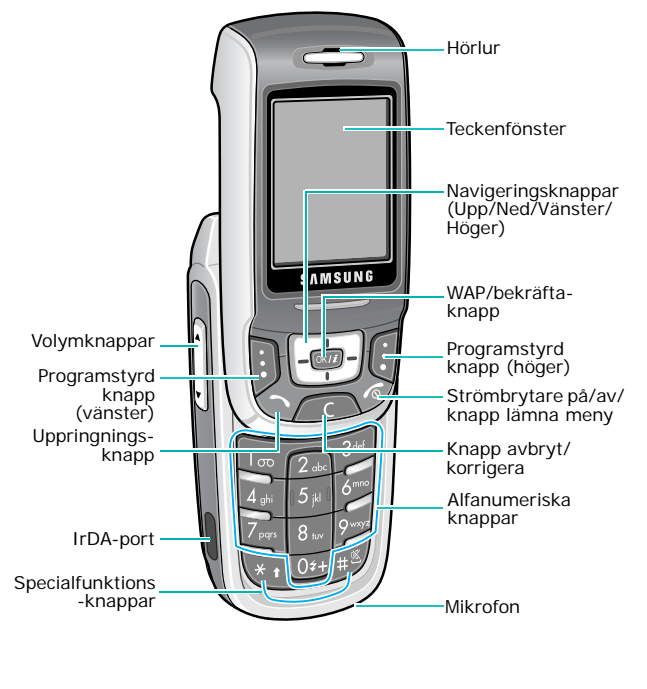

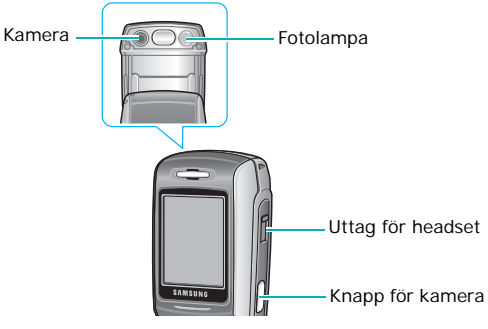

10

# **Knapp**(-ar) **Beskrivning**

 $\bigcap$ (programstyrda knappar)

Utföra de funktioner som anges av skärmtexten ovanför (på teckenfönstrets nedersta rad).

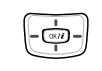

 $(\alpha k / i)$ 

 $\bigodot$ 

I viloläge: Öppna favoritmenyns alternativ direkt. Mer information om genvägar finns på sid 169.

I menyläge: Bläddra igenom menyalternativen och telefonboken.

När du skriver in text flyttas markören åt det håll som du trycker.

I viloläge: WAP-utforskaren (Wireless Application Protocol) öppnas.

I menyläge: Välja den markerade menyn.

Ta bort tecken från teckenfönstret.  $\sqrt{C}$ 

I menyläge: Gå tillbaka till den föregående menynivån.

Ringa upp eller besvara ett samtal. I viloläge: Hämta det senast slagna, missade eller mottagna numret.

Avsluta ett samtal. När knappen hålls **©** nedtryckt slås telefonen på eller stängs av.

> I menyläge: Avbryta inmatningen och gå tillbaka till viloläget.

I viloläge: När du håller knappen nedtryckt kopplas du upp till din röstbrevlåda.

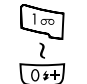

্রি

Skriva in siffror, bokstäver och vissa specialtecken.

# **Telefonen**

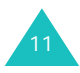

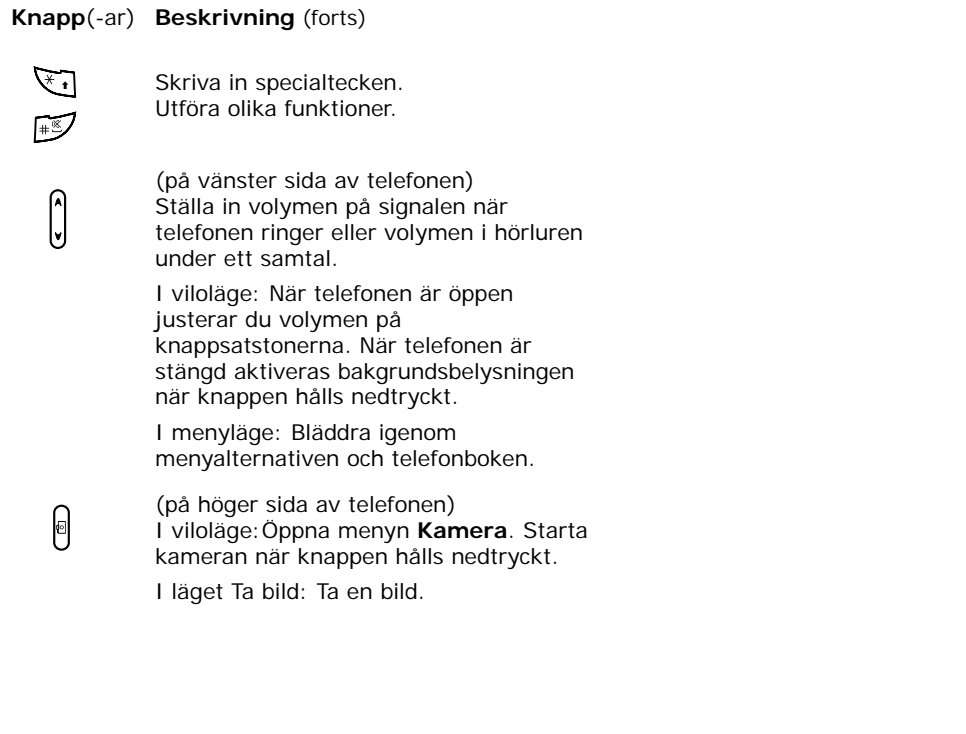

# **Teckenfönster**

# **Teckenfönstrets layout**

Teckenfönstret har 3 områden.

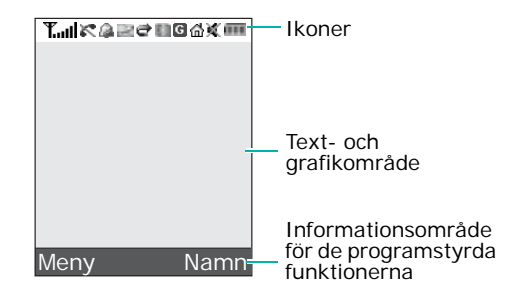

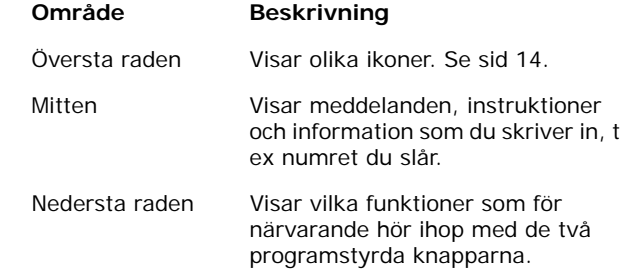

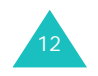

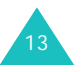

### **IkonerIkon Beskrivning**  Visar styrkan på den mottagna signalen. Ju fler **Taul** streck, desto starkare signal. c Visas medan samtal pågår. Visas när du är utanför din egen operatörs K. täckningsområde. När den visas går det inte att ringa eller ta emot samtal. Visas när du har ställt in ett larm. Mer 段 information finns på sid 81. Visas när det finns ett nytt meddelande. 契 Visas när ett nytt röstbrevlådemeddelande har  $\sigma$ tagits emot (används inte i alla länder). Visas när nya bildmeddelanden har tagits emot 灾 eller skickats.När blinkar med rött och blått sken hämtas eller skickas bildmeddelanden till eller från MMS-servern.Visas när ny e-post har tagits emot eller Ř skickats. När **@** blinkar med rött och blått sken hämtas eller skickas e-post till eller från servern. Blinkningen är roterande när någon av 困困 inkorgarna är full. Visas när funktionen Vidarekoppling är aktiv e (används inte i alla länder). Mer information finns på sid 175.

Visas när IrDa-porten är aktiv. Mer information finns på sid 183.

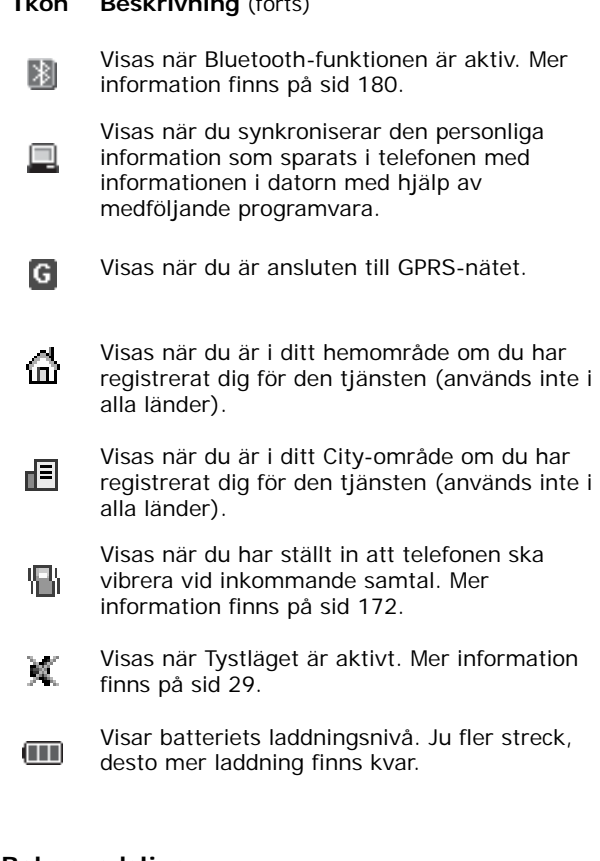

**Ikon Beskrivning** (forts)

# **Bakgrundsljus**

Teckenfönstret och knappsatsen är bakgrundsbelysta. Bakgrundsbelysningen tänds när du trycker på en knapp eller öppnar telefonen. Den släcks om du inte trycker på någon knapp inom den tidsperiod som ställts in på menyn **Bakgrundsljus** (**Meny 9.3.5**). Mer information finns på sid 172.

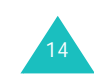

∥port

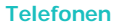

15

### **Kamera**

Med kameran på telefonens baksida kan du ta ett foto eller spela in en video när du är på rörlig fot.

Mer information om kamerafunktionen finns på sid 155.

## **Fotolampa**

Använd den inbyggda fotolampan på baksidan av telefonen, till höger om kameran, om du vill ta ett foto när det är mörkt.

## **Högtalare**

Med högtalaren kan du höra högre ljud. För att använda högtalaren tar du av skyddet och ansluter den till uttaget på telefonens högra sida.

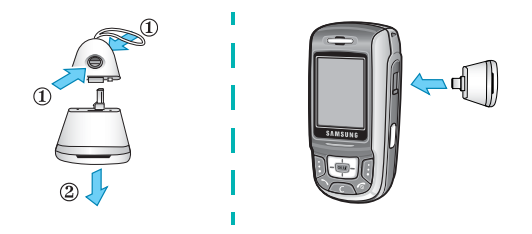

När du har använt högtalaren klart sätter du tillbaka skyddet.

# **Komma igång**

# **Sätta i SIM-kortet**

När du tecknar ett mobiltelefonabonnemang får du ett SIM-kort till telefonen. Det är laddat med information om ditt abonnemang, t ex PIN-kod och tillgängliga tilläggstjänster.

**Viktigt!** Det är lätt att skada SIM-kortet och dess kontakter så att de repas eller viks. Var försiktig när du sätter i och tar ur kortet eller hanterar det på annat sätt.

> Förvara alltid SIM-kort utom räckhåll för små barn.

- 1. Stäng av telefonen, om den är på, genom att hålla knappen  $\sqrt{\circ}$  nedtryckt tills avstängningsbilden visas.
- 2. Ta bort batteriet. Gör så här:
	- ➀ Tryck ned spärren ovanför batteriet och håll kvar den i detta läge.
	- ➁ Ta bort batteriet enligt bilden.

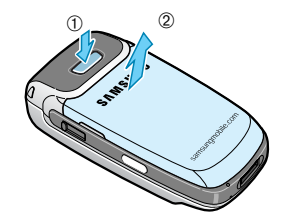

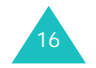

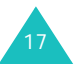

#### **Komma igång**

#### **Komma igång**

3. Skjut in SIM-kortet i SIM-korthållaren, enligt bilden, så att det fastnar i rätt läge.

Kontrollera att de guldfärgade kontakterna på kortet är vända mot telefonen.

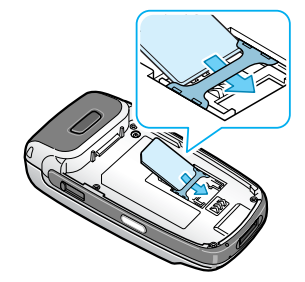

**Obs**: När du behöver ta bort SIM-kortet skjuter du det uppåt enligt bilden och tar sedan ur det ur hållaren.

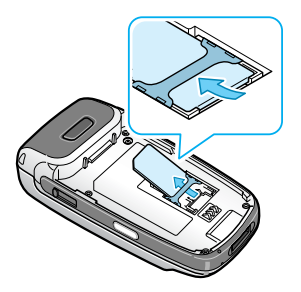

4. Placera batteriet så att piggarna på batteriet passar in i skårorna på telefonens nedre kant.

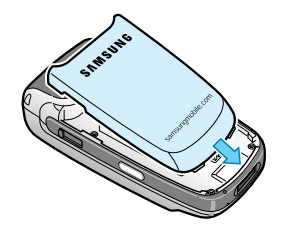

5. Tryck ned batteriet tills det fastnar i rätt läge med ett klick. Kontrollera att batteriet sitter rätt innan du slår på telefonen.

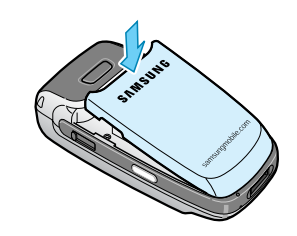

# **Ladda batteriet**

Telefonen drivs av ett uppladdningsbart litiumjonbatteri. Batteriet laddas med den medföljande reseadaptern. Använd endast godkända batterier och laddare. Mer information kan lämnas av närmaste SAMSUNGåterförsäljare.

Med reseadaptern kan du använda telefonen medan batteriet laddas, men det innebär dock att telefonen laddas långsammare.

- **Obs**: Du måste ladda upp batteriet helt innan du använder telefonen första gången. Ett helt urladdat batteri laddas upp på ca 90 minuter.
- 1. Anslut reseadaptern på telefonens undersida med batteriet på plats.

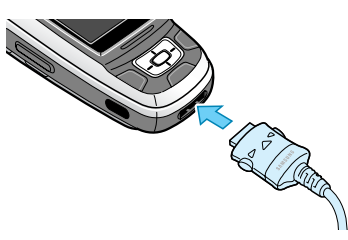

2. Anslut adaptern till ett vanligt vägguttag.

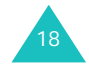

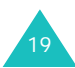

#### **Komma igång**

#### **Komma igång**

3. När laddningen är klar tar du först bort laddaren från vägguttaget. Tryck sedan in knapparna på kontaktens båda sidor och dra ur den ur telefonen.

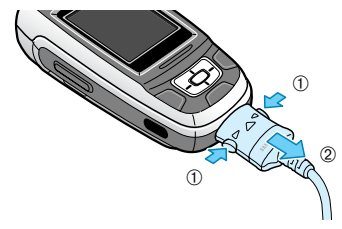

**Obs**: Ta inte bort batteriet från telefonen medan telefonen är kopplad till adaptern. Detta kan skada telefonen.

#### **Svagt batteri, indikator**

När batteriet är svagt, och det bara återstår några minuters samtalstid, hörs en varningssignal och meddelandet "Batteri lågt" blinkar i teckenfönstret. I detta fall stängs bakgrundsbelysningen av för att spara på batteriet.

Om batteriet blir alltför svagt stängs telefonen av automatiskt.

# **Slå på/av telefonen**

- 1. Skjut upp telefonen.
- 2. Håll knappen  $\sqrt{\phantom{a}}$  nedtryckt tills telefonen slås på.
- 3. Om du tillfrågas om lösenordet till telefonen skriver du in det och trycker sedan på den programstyrda knappen **OK**. Telefonlösenordet är förinställt på "00000000". Mer information finns på sid 193.
- 4. Om du tillfrågas om din PIN-kod skriver du in den och trycker sedan på den programstyrda knappen **OK**. Mer information finns på sid 194.

Telefonen söker efter ditt nätverk och när den hittar det visas viloskärmen i teckenfönstret. Nu kan du ringa eller ta emot samtal.

- **Obs**: Om du vill ändra språk gör du det med menyalternativet **Språk** (**Meny 9.2.1**). Mer information finns på sid 168.
- 5. När du vill stänga av telefonen håller du knappen nedtryckt tills avstängningsbilden visas.
- **Obs**: När telefonen är stängd måste du först öppna den för att aktivera teckenfönstret och knappsatsen.

# **Använda funktionen Knappsatsen låst**

Öppna telefonen när du vill använda knappsatsen och ha den stängd när du vill att den ska ta liten plats.

När du stänger telefonen släcks teckenfönstret och knappsatsen spärras så att ingenting händer även om de oskyddade knapparna skulle tryckas in oavsiktligt.

Lås upp knappsatsen genom att trycka på den programstyrda knappen **Lås upp**, hålla den nedtryckt och trycka på den programstyrda knappen **OK**. Knappsatsen aktiveras och du kan använda telefonens alla funktioner.

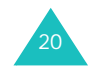

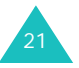

# **Samtalsfunktioner**

# **Ringa ett samtal**

När viloskärmen visas slår du telefonnumret, inklusive riktnummer, och trycker sedan på knappen  $\rightarrow$ .

**Obs**: När du aktiverar alternativet **Återuppringning** på menyn **Extra inställningar** (**Meny 9.2.5**) ringer telefonen automatiskt upp den person som inte svarat, eller redan är upptagen i telefon, upp till 10 gånger. Mer information finns på sid 170.

### **Ringa ett utlandssamtal**

- 1. Håll knappen **0** nedtryckt. Tecknet **+** visas.
- 2. Skriv in landsnumret, riktnumret och telefonnumret och tryck på knappen  $\rightarrow$ .

#### **Korrigera numret**

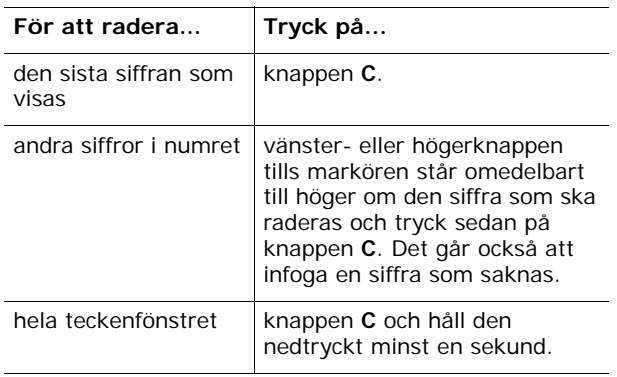

### **Avsluta ett samtal**

När du vill avsluta ett samtal trycker du lätt på knappen  $\epsilon$  eller stänger telefonen.

**Obs**: På menyn **Skjutlucksinställningar** (**Meny 9**.**2**.**3**) kan du välja vilken funktion som ska vara aktiv för telefonen när du stänger den. Mer information finns på sid 169. När du använder ett headset avslutas inte samtalet när du stänger telefonen, även om du har angett alternativet **Ned** på menyn till **Stoppa funktion**.

### **Återuppringning av det senaste numret**

Telefonen sparar numren för de samtal som du har ringt, tagit emot eller missat om motparten kan identifieras. Mer information finns på "Samtalslista" på sid 53.

Visa ett sparat nummer:

- 1. Om du har skrivit in tecken i teckenfönstret trycker du på knappen  $\sqrt{\circ}$  för att återgå till viloläget.
- 2. Tryck på knappen  $\rightarrow$  för att visa listan över de senaste numren i den ordning som du har ringt, missat eller tagit emot dem.
- 3. Tryck på upp- eller nedknappen för att bläddra igenom numren tills rätt nummer markeras.
- 4. Tryck på knappen  $\rightarrow$  om du vill ringa upp det nummer som visas.

### **Ringa upp ett nummer i telefonboken**

Du kan spara namn och telefonnummer till personer du ofta ringer i SIM-kortets eller telefonens minne. Dessa minnen kallas med ett gemensamt namn Telefonboken. Du behöver inte komma ihåg alla telefonnummer. Tryck bara på namnet för att ta visa tillhörande nummer.

När du har sparat ett telefonnummer i telefonboken kan du ringa upp det med bara några få knapptryckningar. Du kan också ange snabbnummer för de mest använda numren med funktionen Snabbuppringning.

Mer information om telefonboken finns på sid 57.

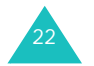

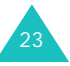

#### **Samtalsfunktioner**

### **Spara ett nummer i viloläget**

Så snart du börjar skriva in ett nummer visas **Spara** ovanför den vänstra programstyrda knappen för att du ska kunna spara numret i telefonboken.

**Obs**: Du kan välja ett standardminne där dina nummer ska sparas. Mer information finns på sid 59.

Spara ett nummer i telefonminnet:

1. Skriv in numret som ska sparas.

**Obs**: Om du skriver fel korrigerar du med knappen **C**. Mer information finns på sid 22.

- 2. När du är säker på att numret är rätt trycker du på den programstyrda knappen **Spara**.
- 3. Välj **Telefon** och tryck sedan på den programstyrda knappen **Välj**.
- 4. Välj en ikon som identifierar kategorin för numret som ska sparas. Det finns 5 olika kategorier:
	- **Mobil**
	- **Hem**
	- **Kontor**
	- **Fax**
	- **Annat**

Tryck på upp- eller nedknappen för att markera rätt kategori och tryck sedan på den programstyrda knappen **Välj**.

- 5. Tryck på nedknappen när du vill flytta eller ändra inställningar, eller i förekommande fall, ange mer information.
	- **Efternamn**/**Förnamn**: Ange namnet för posten. Mer information om hur du skriver in tecken finns på sid 33.
	- **Mobil**/**Hem**/**Kontor**/**Fax**/**Annat**: Lägga till ett telefonnummer i valfri kategori.
	- **E-post**: Ange en e-postadress.
	- **Foto ID**: Välja en bild som ska vara foto-ID och som sedan visas när du tar emot samtal från det markerade telefonnumret.
- **Melodi**: Välja en unik ringsignal för samtal från postens telefonnummer. Genom att välja olika signaler för varje post kan inkommande samtal särskiljas.
- **Grupp**: Välja en av de standardrelationsgrupper där posten ingår. Genom att gruppera posterna kan du söka efter telefonnummer i en grupp. Se sid 61.
- **Memo**: Lägg till ett memo om personen.
- 6. När du har skrivit klart informationen för posten i telefonboken trycker du på knappen  $OK/\mathbf{Z}$ .

Alternativt kan du trycka på den programstyrda knappen **Val** och välja **Spara**.

Informationen om posten visas när du har sparat den.

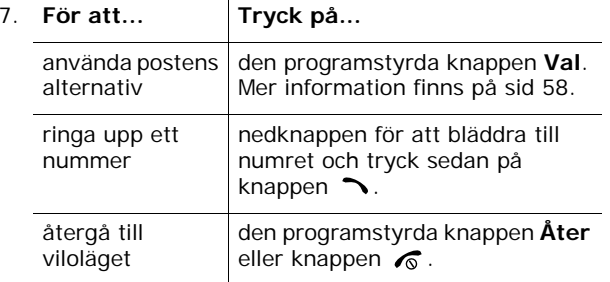

Spara ett nummer på SIM-kortet:

- 1. Skriv in numret som ska sparas.
- 2. När du är säker på att numret är rätt trycker du på den programstyrda knappen **Spara**.
- 3. Välj **SIM** och tryck på den programstyrda knappen **Välj**.
	- **Obs**: Om du byter telefon kommer de nummer som är sparade på ditt SIM-kort att automatiskt finnas tillgängliga på din nya telefon. De nummer som sparats i telefonens minne måste dock skrivas in på nytt.
- 4. Skriv in ett namn och tryck på nedknappen.

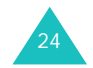

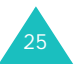

#### **Samtalsfunktioner**

- 5. Ändra telefonnumret om det behövs och tryck på nedknappen.
- 6. Om du inte vill spara numret och namnet på den föreslagna platsen trycker du på knappen **C** för att radera platsnumret. Skriv sedan in den plats du vill använda genom att trycka på sifferknapparna.
- 7. När du har skrivit klart informationen för posten i telefonboken trycker du på knappen **Spara**.

Informationen om posten visas när du har sparat den.

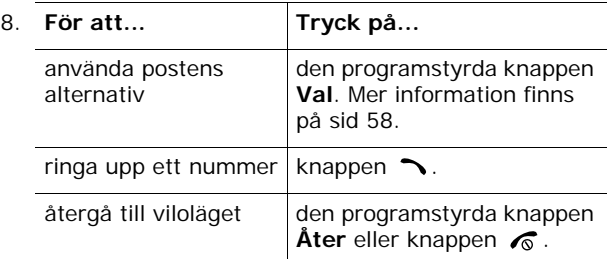

#### **Ringa upp telefonnummer på SIM-kortet**

När du har sparat telefonnummer på SIM-kortet kan du enkelt och snabbt ringa upp dem med de platsnummer som du har tilldelat dem i Telefonboken.

- **Obs**: Om du inte minns platsnumret eller vill ringa upp ett telefonnummer från telefonens minne måste du först öppna menyn **Namnlista** (**Meny 2.1**) och söka efter posten via namnet. Mer information finns på sid 57.
- 1. I viloläget matar du in platsnumret för det telefonnummer du vill ringa upp och trycker sedan på knappen  $#$ .

Posten visas.

- 2. Tryck på vänster- eller högerknappen om du vill se fler telefonnummer.
- 3. Tryck på den programstyrda knappen **Slå nr.**, knappen  $\rightarrow$  eller knappen OK/ $\hat{i}$  när du har hittat numret som du vill ringa upp.

# **Ställa in volymen**

Om du vill ändra volymen i hörluren under pågående samtal, kan du göra det med hjälp av volymknapparna på telefonens vänstra sida.

Tryck på  $\bigwedge$  för att höja volymen och på  $\bigvee$  för att sänka den.

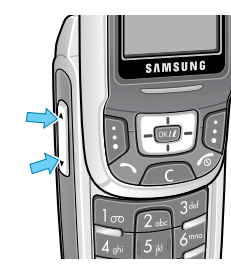

I viloläget ställer du in volymen på knappsatstonerna på samma sätt.

# **Besvara ett samtal**

När någon ringer upp dig, ringer telefonen och bilden för inkommande samtal visas.

Telefonnumret, eller namnet om det finns sparat i telefonboken, för den som ringer upp visas.

1. Tryck på knappen  $\bigcirc$ , den programstyrda knappen **Svara** eller öppna telefonen för att ta emot det inkommande samtalet.

Om du har valt alternativet **Svar valfri knapp** på menyn **Extra inställningar** (**Meny 9.2.5**) kan du trycka på vilken knapp som helst för att svara, utom på knappen  $\sqrt{\bullet}$  och den programstyrda knappen **Avvisa**. Se sid 170.

#### **Obs**:

- Om du inte vill besvara det inkommande samtalet trycker du på den programstyrda knappen **Avvisa** eller knappen  $\sqrt{\alpha}$ .
- Du kan stänga av signalen genom att trycka på volymknapparna och hålla dem nedtryckta.

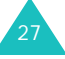

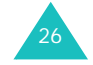

#### **Samtalsfunktioner**

2. Avsluta samtalet genom att stänga telefonen eller trycka på knappen  $\sqrt{\circ}$ .

#### **Obs**:

- På menyn **Skjutlucksinställningar** (**Meny 9**.**2**.**3**) kan du välja vilken funktion som ska vara aktiv för telefonen när du stänger den. Mer information finns på sid 169. När du använder ett headset avslutas inte samtalet när du stänger telefonen, även om du har angett alternativet **Ned** på menyn till **Stoppa funktion**.
- Du kan besvara ett samtal samtidigt som du använder menyfunktionerna eller telefonboken. När samtalet har avslutats visas den funktionsskärm som du använde före samtalet.

# **Visa missade samtal**

Om du inte haft möjlighet att besvara ett samtal kan du ändå ta reda på vem som har ringt så att du kan ringa upp den som sökte dig.

Antalet missade samtal visas i viloläget omedelbart efter att du har missat ett samtal.

Visa det missade samtalet omedelbart:

- 1. Öppna telefonen om den är stängd.
- 2. Tryck på den programstyrda knappen **Se**.

Numret för det senast missade samtalet visas om det är tillgängligt.

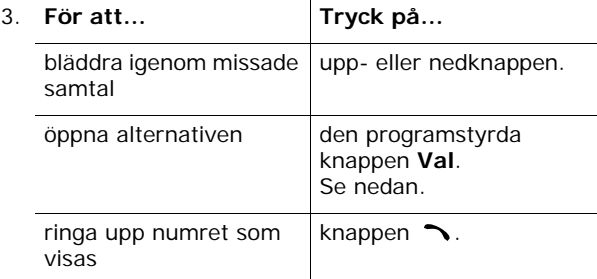

När du trycker på den programstyrda knappen **Val** kan du välja mellan följande alternativ:

**Detalier:** visa information om samtalet, t ex nummer eller namn om det finns tillgängligt, samt tid och datum när samtalet togs emot.

**Ring tillbaka**: Slå numret.

**Klistra in**: Spara telefonnumret i telefonboken. Mer information om hur du sparar ett nummer finns på sid 59.

**Sänd meddelande**: Skicka ett Textmeddelande (Short Message Service) eller Bildmeddelande (Multimedia Message Service) till numret. Mer information om hur du skickar meddelanden finns på sid 91 och sid 100.

**Radera**: Radera det aktuella samtalet.

**Radera alla**: Radera alla samtal.

# **Snabbt växla till Tystläge**

Välj Tystläge när du inte vill att telefonen ska ringa, till exempel på en teater.

Tryck på knappen  $#$  i viloläget och håll den nedtryckt tills meddelandet "Tystläge aktiverat" och ikonen Tystläge ( $\left( \frac{1}{2} \right)$  visas.

När telefonen är inställd på Tystläge ringer den inte utan vibrerar (eller ingenting) beroende på funktion och situation.

För att lämna Tystläget och aktivera de föregående ljudinställningarna trycker du på knappen # igen och håller den nedtryckt tills "Tystläge deaktiverat" visas. Ikonen Tystläge ( $\mathbf{C}$ ) visas inte längre.

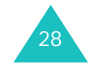

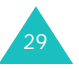

# **Använda headset**

Med ett headset kan du besvara samtal utan att hålla i telefonen.

När du ansluter headsetet till uttaget på telefonens högra sida fungerar knappen på headsetet på följande sätt:

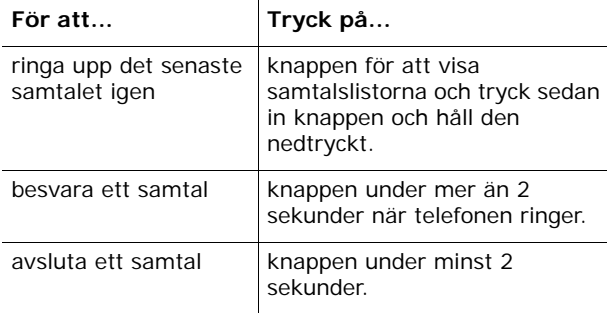

# **Välja funktioner och alternativ**

Telefonen har flera olika funktioner som du kan använda för att anpassa den efter eget önskemål. Funktionerna är indelade i menyer och undermenyer som du visar med de två programstyrda knapparna, |:] och [:]. Funktionsinställningarna framgår av de olika menyerna och undermenyerna där du också kan ändra inställningarna när det behövs.

# **Använda de programstyrda knapparna**

De programstyrda knapparnas funktion varierar beroende på vilken telefonfunktion som är aktiv. Texten på teckenfönstrets nedersta rad, strax ovanför varje knapp, visar den aktuella funktionen.

Exempel:

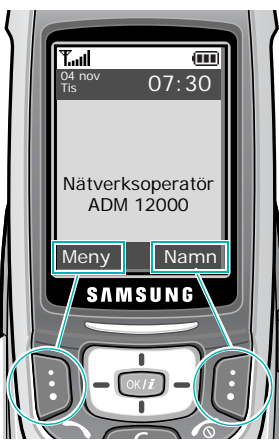

Tryck på den vänstra programstyrda knappen för att öppna huvudmenyn.

Tryck på den högra programstyrda knappen för att öppna **Namnlista** i menyn **Telefonbok**.

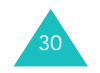

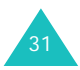

# **Välja alternativ**

Så här väljer du funktion/alternativ:

1. Tryck på lämplig programstyrd knapp.

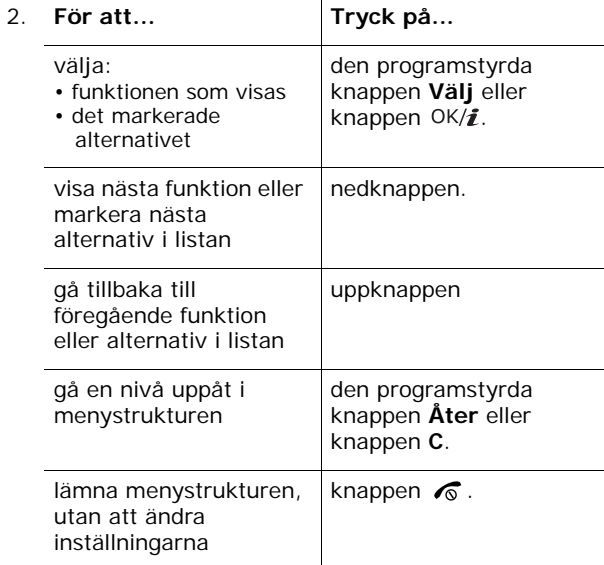

I vissa funktioner måste ett lösenord eller en PIN-kod anges. Skriv in koden och tryck på den programstyrda knappen **OK**.

**Obs**: När du öppnar en lista med flera alternativ markeras det aktiva alternativet. Om det endast finns 2 alternativ att välja mellan, t ex **På**/**Av** eller **Aktivera**/**Deaktivera**, markeras istället det alternativ som inte är aktivt automatiskt så att du kan välja det direkt.

# **Skriva in text**

När du använder telefonen kommer du ofta att vilja skriva in text, t ex för att spara namn i telefonboken, skapa personliga hälsningar eller använda din kalender. Du kan skriva in både siffror och bokstäver med telefonens knappsats.

Telefonen har följande textinmatningslägen:

### **• ABC-läge**

I det här läget kan du skriva bokstäver genom att trycka på den knapp som är märkt med rätt bokstav. Tryck en, två, tre eller fyra gånger tills rätt bokstav visas.

### **• T9-läge**

I det här läget skriver du ord med endast en knapptryckning per bokstav. Varje knapp på knappsatsen representerar flera bokstäver. Om du t ex trycker på **5** skrivs i tur och ordning J, K och L. I T9 läget jämförs automatiskt den serie knapptryckningar som du har gjort mot en intern ordlista för att avgöra vilket ord som är troligast att du håller på att skriva. Därför behövs långt mycket färre knapptryckningar än när du skriver i det vanliga bokstavsläget.

### **• Sifferläge**

I detta läge skriver du in siffror.

**• Symbolläge**

I det här läget kan du skriva in olika symboler och skiljetecken.

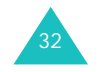

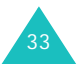

#### **Skriva in text**

# **Byta textinmatningsläge**

När markören är i ett fält där det går att skriva in tecken visas textinmatningslägets indikator i teckenfönstret.

#### Exempel: Skriva ett SMS

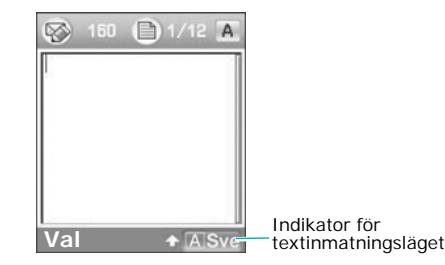

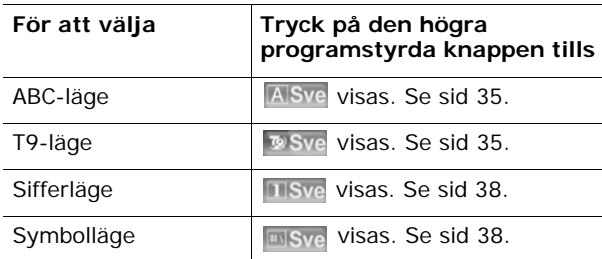

**Obs**: Andra textinmatningslägen kan finnas tillgängliga beroende på aktuellt land. För att använda ett textinmatningsläge som är speciellt för ditt eget land håller du knappen  $\ast$  nedtryckt i bokstavsläget.

# **Använda ABC-läget**

Använd knapparna **1** till **0** när du vill skriva in text.

- 1. Tryck på knappen med den bokstav du vill skriva in:
	- En gång för den första bokstaven
	- Två gånger för den andra bokstaven
	- osv.
- 2. Skriv in övriga bokstäver på samma sätt.
- **Obs**: Markören flyttas åt höger när du trycker på en annan knapp. Om du ska skriva in samma bokstav två gånger (eller en annan bokstav på samma knapp) väntar du bara några sekunder så flyttas markören automatiskt åt höger. Skriv sedan nästa bokstav.

I nedanstående tabell visas alla tecken som finns tillgängliga.

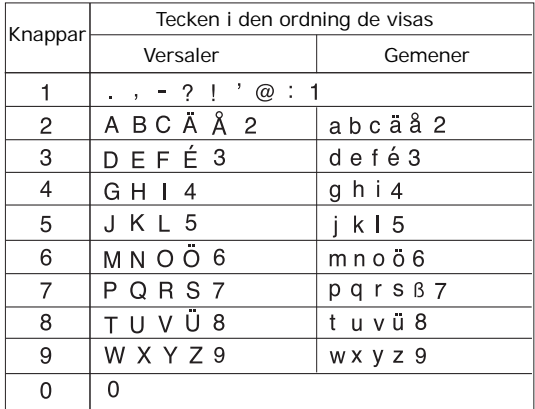

- **Obs**: Tecknen som finns tillgängliga i bokstavsläget kan variera beroende på inställt språk.
- Tryck på knappen  $#$  för att skriva blanksteg.
- Tryck på knappen  $\,$  för att byta skiftläge i ABC-läget.  $\,$ Det finns tre olika skiftlägen: Gemener (ingen indikator), Iniversaler ( $\bigtriangleup$ ) och Versaler ( $\bigtriangleup$ ).

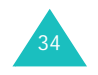

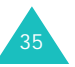

#### **Skriva in text**

#### **Skriva in text**

- Flytta markören med vänster- eller högerknappen. Tryck på knappen **C** om du vill radera bokstav för bokstav. Tryck på knappen **C** och håll den nedtryckt för att tömma hela teckenfönstret.
- **Obs**: För att aktivera eller deaktivera ett specialinmatningsläge för ditt eget land håller du knappen  $*$  nedtryckt.

### **Använda T9-läget**

I textinmatningsläget T9 kan du skriva in alla tecken med enstaka knapptryckningar. Textinmatningsläget baseras på en inbyggd ordbok.

Skriva in ord i T9-läget:

1. I textinmatningsläget T9 börjar du skriva ett ord genom att trycka på knapparna **2** - **9**. Tryck bara en gång på varje knapp per bokstav.

Exempel: Skriva in "Hej" i T9-läget: Tryck på knapparna **4**, **3** och **5**.

Ordet du skriver in visas i teckenfönstret. Det kan ändras för varje knapp du trycker på.

- 2. Skriv hela ordet innan du ändrar eller tar bort något.
- 3. Fortsätt med steg 4 när rätt ord visas.

Om rätt ord inte visas trycker du på knappen **0** upprepade gånger för att visa alternativa ordval för de knappar du har tryckt på.

- Exempel: Både "Ge" and "Id" skrivs med knapparna **4** och **3**. Telefonen visar det vanligaste ordet först.
- 4. Tryck på knappen  $#$  för att skriva ett blanksteg och börja med nästa ord.

Lägga till ett nytt ord i T9-ordboken:

- 1. När du har har tryckt på knapparna som motsvarar det ord du vill lägga till trycker du på **0** för att visa alternativa ord.
- 2. När det inte finns fler ord att välja mellan visas **Stava** på nedersta raden. Tryck på den programstyrda knappen **Stava** eller knappen OK/*i*.
- 3. Välj ABC-läget och skriv ordet som du vill lägga till, se sid 35.
- 4. Tryck på den programstyrda knappen **OK**.

Ordet läggs till i T9-ordboken och är det första ord som kommer att visas när motsvarande knappar trycks ned.

**Obs**: Funktionen finns inte i alla språk.

- Om du vill skriva punkt, bindestreck eller apostrof trycker du på knappen **1**. T9-läget använder sig av grammatiska regler för att avgöra vilket skiljetecken som är rätt (finns inte i alla språk).
- Tryck på knappen  $*$  för att ändra skiftläge i T9-läget. Det finns tre olika skiftlägen: Iniversaler  $($ Versaler  $(\triangle)$  och Gemener (ingen indikator).
- Flytta markören med vänster- eller högerknappen. Tryck på knappen **C** om du vill radera bokstav för bokstav. Tryck på knappen **C** och håll den nedtryckt för att tömma hela teckenfönstret.

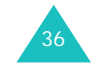

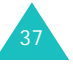

# **Använda sifferläget**

I sifferläget kan du skriva in siffror i ett textmeddelande (t ex telefonnummer). Tryck på knapparna med de siffror som ska skrivas in.

# **Använda symbolläget**

Du kan använda symbolläget när du vill skriva symboler i ett textmeddelande.

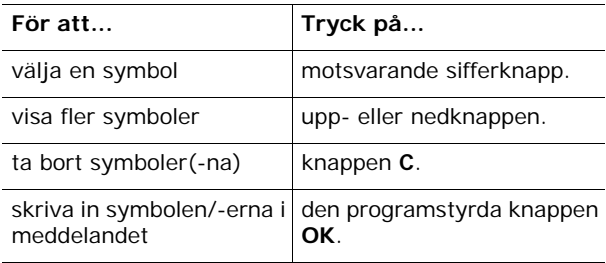

# **Alternativ under ett samtal**

Telefonen har ett antal funktioner som du kan använda under ett pågående samtal.

# **Parkera ett samtal**

Du kan parkera det aktuella samtalet när du vill. Du kan ringa ett samtal medan du håller på med ett annat samtal om tjänsten stöds av nätverksoperatören.

För att placera ett samtal i parkerat läge trycker du bara på den programstyrda knappen **Parkera**. Du kan återta samtalet när du vill genom att trycka på den programstyrda knappen **Återta**.

Ringa ett samtal när ett annat samtal pågår:

1. Skriv in telefonnumret du vill ringa upp eller slå upp det i telefonboken.

Mer information om hur du söker efter nummer i telefonboken finns på sid 57.

2. Tryck på knappen  $\rightarrow$  för att ringa det andra samtalet.

Det första samtalet parkeras automatiskt.

#### Eller

- 1. Parkera det pågående samtalet genom att trycka på den programstyrda knappen **Parkera**.
- 2. Ring det andra samtalet på vanligt sätt.

När du har både ett pågående samtal och ett parkerat kan du växla mellan de 2 samtalen och låta det parkerade bli det pågående och vice versa.

För att växla mellan samtalen trycker du bara på den programstyrda knappen **Växla**.

Det pågående samtalet placeras i parkerat läge och det parkerade samtalet återaktiveras, så att du kan fortsätta samtala med den personen.

När du är klar avslutar du samtalen på vanligt sätt genom att trycka på knappen  $\sqrt{\circ}$ .

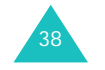

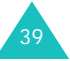

#### **Alternativ under ett samtal**

### **Använda högtalaren**

Du kan tala och lyssna med telefonen på ett kortare avstånd, t ex när du har lagt ifrån dig den på bordet intill dig.

Tryck på knappen OK/ $\hat{i}$  under samtalet när du vill använda denna funktion. Ikonen visas på nedersta raden på skärmen. Återgå till normal telefonfunktion genom att trycka på knappen OK/ $\hat{i}$  en gång till. Ikonen visas på nedersta raden på skärmen.

**Obs**: När du använder högtalarläget deaktiveras funktionen Röstskärpa automatiskt.

## **Samtal väntar**

Du kan besvara ett inkommande samtal under ett pågående samtal om din operatör stöder denna funktion och menyn **Samtal väntar** (**Meny 9.5.3**) är aktiverad, se sid 177. En ton upplyser dig om inkommande samtal.

Besvara ett samtal under ett pågående samtal:

- 1. Tryck på knappen för att besvara det inkommande samtalet. Det första samtalet parkeras automatiskt.
- 2. För att växla mellan samtalen trycker du på den programstyrda knappen **Växla**.
- 3. Om du vill avsluta ett parkerat samtal trycker du på den programstyrda knappen **Val** och väljer alternativet **Avsluta parkerat samtal**.

För att avsluta det pågående samtalet trycker du på knappen  $\sqrt{\alpha}$ .

### **Använda Bluetooth-headset**

Med ett Bluetooth-headset kan du samtala med en person i telefonen utan att behöva hålla telefonen intill örat under samtalet. När du vill använda den här funktionen måste du först registrera Bluetooth-headsetet och ansluta det till telefonen. Mer information finns på sid 181.

Så här använder du Bluetooth-headsetet:

- 1. Ta på dig ditt headset.
- 2. Tryck på den programstyrda knappen **Val**.
- 3. Välj alternativet **Växla till headset**.
- 4. Tryck på den programstyrda knappen **Välj**.

Nu kan du prata med den andra personen via headsetet.

Återgå till normal telefonfunktion genom att trycka på den programstyrda knappen **Val** och välj sedan alternativet **Växla till telefon**.

# **Aktivera och deaktivera funktionen Röstskärpa**

Det går att öka mikrofonens känslighet för att den andra personen ska höra vad du säger även om du viskar.

**Obs**: Om du använder högtalarfunktionen måste du först stänga av den om du ska kunna använda funktionen Röstskärpa.

Aktivera funktionen Röstskärpa:

- 1. Tryck på den programstyrda knappen **Val**.
- 2. Markera alternativet **Röstskärpa på**.
- 3. Tryck på den programstyrda knappen **Välj**.

Deaktivera funktionen Röstskärpa:

- 1. Tryck på den programstyrda knappen **Val**.
- 2. Markera alternativet **Röstskärpa av**.
- 3. Tryck på den programstyrda knappen **Välj**.

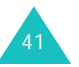

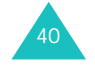

#### **Alternativ under ett samtal**

# **Stänga av mikrofonen**

Du kan stänga av telefonens mikrofon tillfälligt så att den person som du talar med i telefonen inte kan höra dig.

Exempel: Du vill säga något till en person i rummet, men vill inte att den du talar med i telefon ska höra dig.

Stänga av mikrofonen tillfälligt:

- 1. Tryck på den programstyrda knappen **Val**.
- 2. Markera alternativet **Tyst**.
- 3. Tryck på den programstyrda knappen **Välj**. Den du talar med i telefon kan inte längre höra dig.

Slå på mikrofonen igen:

- 1. Tryck på den programstyrda knappen **Val**.
- 2. Markera alternativet **Mikrofon på**.
- 3. Tryck på den programstyrda knappen **Välj**. Den du talar med hör dig igen.

# **Stänga av/sända knapptoner**

Med dessa alternativ kan du stänga av respektive slå på knapptoner. Om alternativet **Ej knappton** har valts hörs inga knappljud och du slipper därför irriterande toner om du trycker på knapparna under samtal.

**Obs**: För att kommunicera med telefonsvarare och datoriserade telefonväxlar måste alternativet **Knapptoner** vara valt.

## **Använda telefonboken**

Det går att använda menyn **Telefonbok** under ett samtal så att du kan söka efter eller spara poster.

Mer information om telefonboken finns på sid 57.

## **Sända DTMF-toner**

Du kan sända DTMF-tonerna i en följd efter att du har skrivit in de siffror som ska sändas eller hämtat ett nummer från listan i telefonboken.

Detta alternativ är praktiskt att använda när ett lösenord eller kontonummer ska sändas till ett automatiserat system, t ex en banktjänst.

Sända DTMF-toner:

- 1. När du är ansluten till det automatiserade systemet trycker du på den programstyrda knappen **Val**.
- 2. Välj alternativet **Sänd DTMF**.
- 3. Tryck på den programstyrda knappen **Välj**.
- 4. Ange numret som ska sändas och tryck på den programstyrda knappen **OK**. Tonerna sänds.

### **Använda meddelandefunktionen**

Om du får ett meddelande under ett samtal visas ikonen Meddelande  $(\times)$  i teckenfönstret. Välj alternativet **Meddelande** om du vill läsa meddelandet. Du kan också skicka ett nytt meddelande.

Mer information om meddelandefunktionen finns på sid 91.

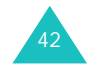

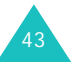

#### **Alternativ under ett samtal**

# **Använda SIM-tjänster**

Menyn **SIM Tjänster** finns tillgänglig om du använder ett SIM-kort med tilläggstjänster som t ex nyheter, väder, sport, underhållning och lokala tjänster. Tillgängliga tjänster kan variera beroende på utbudet från din operatör.

Mer information finns i anvisningarna till SIM-kortet. Du kan också kontakta din operatör.

## **Ringa ett gruppsamtal**

Ett gruppsamtal är en nätverkstjänst som gör att upp till 6 personer kan delta samtidigt i ett grupp- eller konferenssamtal. Kontakta din operatör om du vill ha mer information.

### **Upprätta ett gruppsamtal**

- 1. Ring upp den första deltagaren på vanligt sätt.
- 2. Ring upp den andra deltagaren på vanligt sätt. Det första samtalet parkeras automatiskt.
- 3. För att ansluta den första deltagaren till gruppsamtalet trycker du på den programstyrda knappen **Val** och markerar alternativet **Koppla samman**. Tryck på den programstyrda knappen **Välj**.
- 4. För att lägga till en ny person i gruppsamtalet ringer du upp vederbörande på vanligt sätt och trycker sedan på den programstyrda knappen **Val**. Markera alternativet **Koppla samman** och tryck på den programstyrda knappen **Välj**.

Du kan lägga till inkommande samtal genom att besvara samtalet och trycka på **Val** och sedan välja alternativet **Koppla samman**. Upprepa så länge det behövs.

#### **Tala privat med en deltagare**

1. Tryck på den programstyrda knappen **Val** och markera alternativet **Dela**. Tryck på den programstyrda knappen **Välj**.

Deltagarlistan visas.

2. Markera personen genom att trycka på upp- eller nedknappen och tryck sedan på den programstyrda knappen **Välj**.

Du kan nu tala enskilt med den valda personen. De övriga deltagarna kan fortsätta tala med varandra.

3. När du vill återgå till gruppsamtalet trycker du på den programstyrda knappen **Val** och markerar alternativet **Koppla samman**. Tryck på den programstyrda knappen **Välj**.

Nu kan samtliga deltagare i gruppsamtalet höra varandra.

### **Koppla bort en deltagare**

1. Tryck på den programstyrda knappen **Val** och markera alternativet **Ta bort**. Tryck på den programstyrda knappen **Välj**.

Deltagarlistan visas.

2. Markera personen genom att trycka på upp- eller nedknappen och tryck sedan på den programstyrda knappen **Välj**.

Samtalet med att den valda deltagaren avslutas, men du kan fortsätta att tala med de övriga deltagarna.

3. När du vill avsluta gruppsamtalet stänger du telefonen eller trycker på knappen  $\sqrt{\circ}$ .

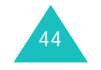

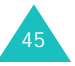

# **Använda menyer**

Telefonen har ett antal olika funktioner som gör att du kan anpassa den efter dina önskemål. Funktionerna är indelade i menyer och undermenyer.

Du kan öppna menyer och undermenyer genom att bläddra fram dem eller genom att använda genvägar.

# **Bläddra fram en menyfunktion**

- 1. I viloläget trycker du på den programstyrda knappen **Meny** för att öppna menyläget.
- 2. Markera **Inställningar** med bläddringsknapparna och tryck på den programstyrda knappen **Välj**.
- 3. Bläddra till huvudmenyn, t ex **Telefoninställningar** med upp- eller nedknappen. Tryck på den programstyrda knappen **Välj**.
- 4. Om menyn innehåller undermenyer, till exempel **Språk**, öppnar du dem genom att bläddra med uppeller nedknappen och sedan trycka på den programstyrda knappen **Välj**.

Upprepa, om menyn som du har valt innehåller ytterligare alternativ.

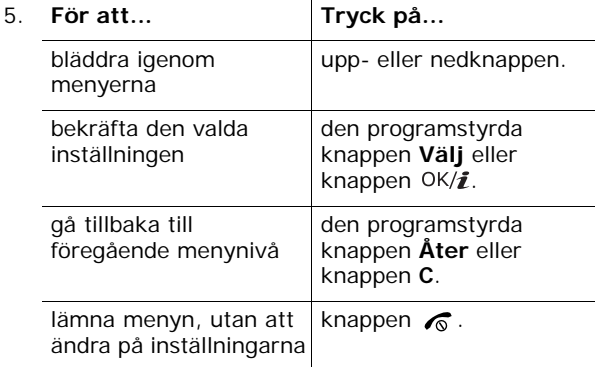

# **Använda genvägar**

Menyposter, dvs menyer, undermenyer och alternativ för inställning, kan lätt nås med hjälp av genvägsnumren. Huvudmenyerna kan öppnas genom att trycka på sifferknappen (**1** till **9**) som motsvarar dess plats på skärmen.

Tryck på den programstyrda knappen **Meny** och skriv in numret.

### **Obs**:

- Vilka nummer som hör till respektive meny visas i listan på sid 48. Du kan ha andra nummer på menyerna i din egen telefon beroende på de tjänster som stöds av SIMkortet.
- Meny nummer 10 väljs med knappen **0**.

Exempel: Öppna menyn **Språk**

- 1. Tryck på den programstyrda knappen **Meny**.
- 2. Tryck på knappen **9** för **Inställningar**.
- 3. Tryck på knappen **2** för **Telefoninställningar**.
- 4. Tryck på knappen **1** för **Språk**. De tillgängliga språken visas.

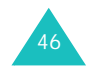

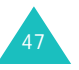

# **Lista över menyfunktioner**

Följande lista visar menystrukturen och vilket nummer som hör till respektive alternativ samt på vilken sida funktionen beskrivs.

- **1. Samtalslista** (se sid 53)
	- 1.1 Alla samtal
	- 1.2 Ringda samtal
	- 1.3 Mottagna samtal
	- 1.4 Missade samtal
	- 1.5 Radera alla
	- 1.6 Samtalstid
		- 1.6.1 Senaste samtalet
		- 1.6.2 Totalt ringt
		- 1.6.3 Totalt ingående
		- 1.6.4 Nollställ timers
	- 1.7 Samtalskostnader\*
		- 1.7.1 Samtalskostnad
		- 1.7.2 Total kostnad
		- 1.7.3 Maxkostnad
		- 1.7.4 Nollställ räknare
		- 1.7.5 Ange maxkostnad
		- 1.7.6 Debiteringstariff

### **2. Telefonbok** (se sid 57)

- 2.1 Namnlista
- 2.2 Lägg till ny post
- 2.3 Grupp
- 2.4 Snabbuppringning
- 2.5 Mitt visitkort
- 2.6 Egna nummer
- 2.7 Hantering
	- 2.7.1 Standardsparande
	- 2.7.2 Kopiera alla till telefon
	- 2.7.3 Radera alla
	- 2.7.4 Minnesstatus
- 2.8 Tjänstnummer<sup>\*</sup>

### **3. Applikationer** (se sid 68)

- 3.1 JAVA world 3.1.1 Nedladdningar 3.1.2 Inställningar 3.1.3 Minnesstatus 3.2 MP3-spelare 3.3 Röstmemo3.4 Världstid3.5 Larm3.6 Kalkylator 3.7 Omvandlare3.7.1 Valuta3.7.2 Längd 3.7.3 Vikt3.7.4 Volym 3.7.5 Yta3.7.6 Temperatur
- 3.8 Timer
- 3.9 Stoppur 3.10 SIM Tjänster\*
- 

## **4. WAP Browser** (se sid 85)

- 4.1 Hem
- 4.2 Bokmärken
- 4.3 Gå till URL
- 4.4 Töm cache
- 4.5 Profilinställningar
- 4.6 Aktuell inställning

#### **5. Meddelanden** (se sid 91)

- 5.1 Textmeddelanden
	- 5.1.1 Skapa
	- 5.1.2 Inkomna
	- 5.1.3 Utgående
	- 5.1.4 Utkast
	- 5.1.5 Inställningar
	- 5.1.6 Blockera telefonnummer
	- 5.1.7 Radera alla

<sup>\*</sup> Visas endast om det stöds av ditt SIM-kort.

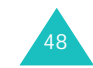

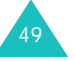

<sup>\*</sup> Visas endast om det stöds av ditt SIM-kort.

**5. Meddelanden** (forts) 5.2 Bildmeddelanden 5.2.1 Skapa 5.2.2 Inkomna5.2.3 Utgående 5.2.4 Utkast5.2.5 Min mapp 5.2.6 Mallar5.2.7 Inställningar 5.2.8 Radera alla5.3 E-post 5.3.1 Skapa 5.3.2 Inkomna 5.3.3 Utgående 5.3.4 Utkast5.3.5 Min mapp 5.3.6 Inställningar 5.3.7 Blockera adress5.3.8 Radera alla5.4 Push-meddelanden 5.4.1 Inkomna5.4.2 Inställningar 5.4.3 Radera alla5.5 Röstbrevlåda5.5.1 Koppla till röstbrevlåda 5.5.2 Centralnummer5.6 Textmallar5.7 Broadcast-meddelanden5.7.1 Läs5.7.2 Ta emot5.7.3 Kanal5.7.4 Språk 5.8 Minnesstatus

```
6. Nöjen (se sid 131)
```
### **7. Planering** (se sid 141)

- 7.1 Månadsvy
- 7.2 Veckovy
- 7.3 Dagvy 7.4 Möte
- 7.5 Årsdag
- 7.6 Diverse
- 7.7 Att göra
- 7.8 Missade händelser
- 7.9 Memo
- 7.10 Minnesstatus

### **8. Kamera** (se sid 155)

- 8.1 Ta ett foto
- 8.2 Spela in video
- 8.3 Foton
- 8.4 Mitt fotoalbum
- 8.5 Videoklipp
- 8.6 Mitt videoalbum

# **9. Inställningar** (se sid 167)

- 9.1 Tid & datum
- 9.2 Telefoninställningar
	- 9.2.1 Språk
	- 9.2.2 Välkomsttext
	- 9.2.3 Skjutlucksinställningar
	- 9.2.4 Genväg
	- 9.2.5 Extra inställningar
- 9.3 Displayinställningar
	- 9.3.1 Bakgrundsbild
	- 9.3.2 Textvisning
	- 9.3.3 Färgtema
	- 9.3.4 Kontrast
	- 9.3.5 Bakgrundsljus
- 9.4 Ljudinställningar
	- 9.4.1 Inkommande samtal
	- 9.4.2 Knappljud
	- 9.4.3 Meddelandeton
	- 9.4.4 Påslagningston
	- 9.4.5 Skjutluckston 9.4.6 Tystläge
	- 9.4.7 Extra toner

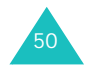

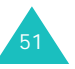

**9. Inställningar** (forts) 9.5 Nätverkstjänster 9.5.1 Vidarekoppling 9.5.2 Samtalsspärrar 9.5.3 Samtal väntar 9.5.4 Nätverksval9.5.5 Foto ID 9.5.6 Val av band9.5.7 Aktiv linie\* 9.6 Trådlös kommunikation9.6.1 Bluetooth9.6.2 Infraröd9.7 Säkerhet9.7.1 PIN-kontroll 9.7.2 Ändra PIN-kod9.7.3 Telefonlås9.7.4 Ändra lösenord9.7.5 Privat9.7.6 Personligt SIM-lås  $9.7.7$  FDN-läge $^{\degree}$ 9.7.8 Ändra PIN2<sup>\*</sup> 9.8 Minnesstatus9.8.1 Delat minne 9.8.2 Meddelanden9.8.3 Nöjen 9.8.4 Planering 9.8.5 Telefonbok 9.8.6 JAVA world9.9 Grundinställning

# **Samtalslista**

Menyn innehåller:

- samtal som du har ringt, tagit emot eller missat.
- längden på samtalen.
- kostnaden för dina samtal, enligt ditt SIM-kort.
- **Obs**: Du kan visa samtalslistorna för de tre olika typerna av samtal genom att trycka på knappen  $\rightarrow$  i viloläget.

# **Alla samtal** *(Meny 1.1)*

I denna meny kan du visa de 20 senaste samtalen i den ordning som du har ringt upp, tagit emot eller missat dem.

Nummer eller namn, om det finns sparat i din telefon, visas.

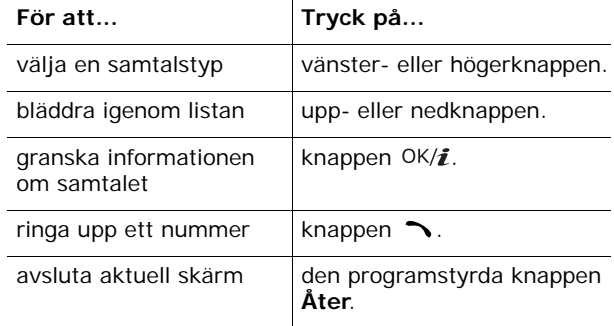

Tryck på den programstyrda knappen **Val** på samtalslistan eller detaljinformationen om du vill välja något av följande alternativ:

**Detaljer**: Visa information om samtalet, t ex nummer eller namn om det finns tillgängligt, samt tid och datum när du ringde, tog emot eller missade samtalet. Det här alternativet visas endast i samtalslistan.

**Ring tillbaka**: Slå numret.

<sup>\*</sup> Visas endast om det stöds av ditt SIM-kort.

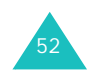

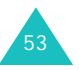

#### **Samtalslista**

**Klistra in**: Spara telefonnumret i telefonboken. Mer information om hur du sparar ett nummer finns på sid 59.

**Sänd meddelande**: Skicka ett Text- eller Bildmeddelande till numret. Mer information om hur du skickar meddelanden finns på sid 91 och sid 100.

**Radera**: Radera numret.

**Radera alla**: Radera alla samtal.

## **Ringda samtal** *(Meny 1.2)*

I denna meny visas de 20 senaste samtal som du har ringt. När du öppnar menyn visas en lista med ringda samtal.

Mer information om hur du bläddrar i listan samt öppnar samtalslistorna finns under "Alla samtal" på sid 53.

# **Mottagna samtal** *(Meny 1.3)*

I denna meny visas de 20 senaste, besvarade samtalen. När du öppnar denna meny visas listan över mottagna samtal.

Mer information om hur du bläddrar i listan samt öppnar samtalslistorna finns under "Alla samtal" på sid 53.

## **Missade samtal** *(Meny 1.4)*

I denna meny visas de 20 senaste, obesvarade samtalen. När du öppnar menyn visas listan över missade samtal.

Mer information om hur du bläddrar i listan samt öppnar samtalslistorna finns under "Alla samtal" på sid 53.

# **Radera alla** *(Meny 1.5)*

I denna meny kan du ta bort alla poster i respektive samtalslista. Du kan också ta bort samtliga samtalslistor på en gång.

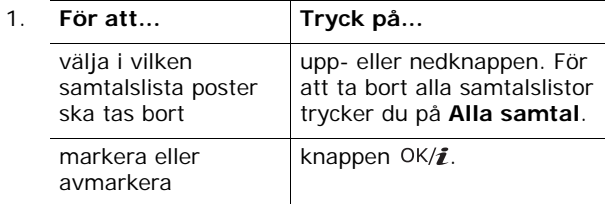

- 2. Ta bort de markerade posterna genom att trycka på den programstyrda knappen **Radera**.
- 3. När ett bekräftelsemeddelande visas trycker du på den programstyrda knappen **Ja**.

## **Samtalstid** *(Meny 1.6)*

I denna meny visas tidslogg för alla inkommande och utgående samtal.

**Obs**: Den faktiska tid som din operatör fakturerar för samtalen kan vara en annan beroende på nätverksfunktioner, avrundningar på fakturan och annat.

Välj mellan följande alternativ:

**Senaste samtalet**: Längden på det senaste samtalet.

**Totalt ringt**: Total längd på alla utgående samtal sedan den senaste nollställningen av timern.

**Totalt ingående**: Total längd på alla mottagna samtal sedan den senaste nollställningen av timern.

**Nollställ timers**: Nollställa alla timers. När du har bekräftat nollställningen anger du telefonlösenordet och trycker på den programstyrda knappen **OK**.

**Obs**: Telefonlösenordet är förinställt på "00000000". Information om hur du ändrar lösenordet finns på sid 185.

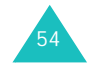

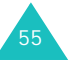

#### **Samtalslista**

#### **Samtalslista**

## **Samtalskostnader** *(Meny 1.7)*

Med denna funktion kan du hålla kontroll över samtalskostnaderna. Menyn är endast tillgänglig om det stöds av ditt SIM-kort.

Välj mellan följande alternativ:

**Samtalskostnad**: Kostnaden för det senast ringda samtalet.

**Total kostnad**: Totala kostnaden för alla samtal du har ringt sedan kostnadsräkneverket senast nollställdes. Om den totala kostnaden överstiger den maxkostnad som ställts in med alternativet **Ange maxkostnad** kan du inte ringa igen förrän du nollställt räkneverket.

**Maxkostnad**: Den högsta kostnad som anges av alternativet **Ange maxkostnad**.

**Nollställ räknare**: Nollställa kostnadsräkneverket. Ange först PIN2 (se sid 195) och tryck sedan på den programstyrda knappen **OK**.

**Ange maxkostnad**: Ange den högsta tillåtna kostnaden för dina samtal. Ange först PIN2 (se sid 195) och tryck sedan på den programstyrda knappen **OK**.

**Debiteringstariff**: Ange kostnaden för en enhet. Priset per enhet används för att beräkna samtalskostnaden. Ange först PIN2 (se sid 195) och tryck sedan på den programstyrda knappen **OK**.

# **Telefonbok**

Du kan spara telefonnummer med tillhörande namn både i SIM-kortets och telefonens minne. Även om minnena är fysiskt åtskilda används de tillsammans som en enda enhet som kallas Telefonboken.

**Obs**: Det antal telefonnummer som maximalt kan sparas på SIM-kortet beror på vilken typ av SIM-kort du har.

## **Namnlista** *(Meny 2.1)*

I den här menyn kan du söka efter nummer i telefonboken genom att ange namn.

- **Obs**: Du kan snabbt öppna den här menyn genom att trycka på den programstyrda knappen **Namn** i viloläget.
- 1. Ange de första bokstäverna i namnet som du söker eller bläddra till namnet med hjälp av upp- eller nedknappen.

Namnen i telefonboken visas i en lista, med början på det första namn som bäst matchar det du skrivit in.

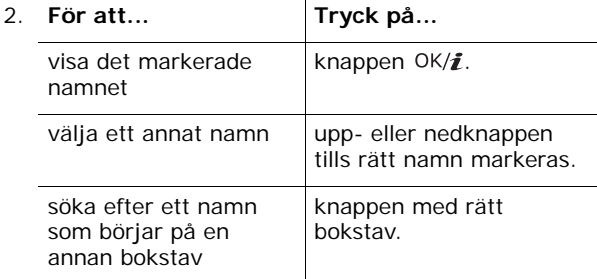

3. När du har hittat numret trycker du på knappen för att ringa upp.

Det går även att trycka på den programstyrda knappen **Val** för att kunna använda olika alternativ för telefonboksposter. Mer information finns nedan.

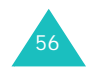

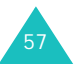

När namnlistan visas trycker du på den programstyrda knappen **Val** för att välja följande alternativ:

**Visa**: Visa information om det markerade namnet.

**Radera**: Radera det markerade namnet.

### **Använda telefonboksalternativ**

När ett namn i telefonboken visas trycker du på den programstyrda knappen **Val** om du vill använda något av följande alternativ för namnet.

**Obs**: Tillgängliga alternativ kan variera beroende på vilket fält du har valt.

**Redigera**: Ändra namn och nummer.

**Sänd meddelande**: Skicka ett Text-, Bild- eller epostmeddelande till numret eller e-postadressen som är markerad. Mer information om hur du skickar meddelanden finns på sid 91, sid 100 och sid 113.

**Kopiera**: Kopiera numret till en annan plats, antingen till **Telefon** eller **SIM**.

**Sänd**: Du kan välja mellan följande sändningsalternativ:

via textmeddelande: Skicka det markerade namnet som ett visitkort via textmeddelande. Mer information finns på sid 91.

via bildmeddelande: Skicka det markerade namnet som ett visitkort via bildmeddelande. Mer information finns på sid 100.

via e-post: Skicka det markerade namnet som ett visitkort via e-post. Mer information finns på sid 113.

via Bluetooth: Skicka det markerade namnet som ett visitkort via Bluetooth-funktionen. Mer information finns på sid 182.

via infraröd: Skicka det markerade namnet som ett visitkort via den infraröda porten. Mer information finns på sid 183.

**Radera**: Radera det markerade namnet i telefonboken. Du ombeds bekräfta att du vill radera namnet i telefonboken genom att trycka på den programstyrda knappen **Ja**.

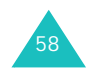

# **Lägg till ny post** *(Meny 2.2)*

I den här menyn kan du lägga till en ny post i telefonboken. I telefonens minne kan upp till 5 nummer i olika kategorier anges för ett namn: Mobil, Hem, Kontor, Fax och Annat. Du kan endast spara ett nummer i en post på SIM-kortet.

**Obs**: Du kan välja ett standardminne där dina nummer ska sparas. Mer information finns på sid 65.

### **Spara ett nummer i telefonminnet**

- 1. Tryck på den programstyrda knappen **Välj** när **Telefon** är markerat.
- 2. Tryck på nedknappen när du vill flytta eller ändra inställningar, eller i förekommande fall, ange mer information.
	- **Obs**: Beroende på aktuellt minne kan informationen och inställningarna variera.
	- **Efternamn**/**Förnamn**: Ange namnet för posten. Mer information om hur du skriver in tecken finns på sid 33.
	- **Mobil**/**Hem**/**Kontor**/**Fax**/**Annat**: Lägga till ett telefonnummer i valfri kategori.
	- **E-post**: Ange en e-postadress.
	- **Foto ID**: Välja en bild som ska vara foto-ID och som sedan visas när du tar emot samtal från det markerade telefonnumret.
	- **Melodi**: Välja en unik ringsignal för samtal från postens telefonnummer. Genom att välja olika signaler för varje post kan inkommande samtal särskiljas.
	- **Grupp**: Välja en av de standardrelationsgrupper där posten ingår. Genom att gruppera posterna kan du söka efter en post inom gruppen. Se sid 61.
	- **Memo**: Lägg till ett memo om personen.

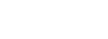

**Telefonbok**

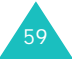

### **Telefonbok**

3. När du har skrivit klart kontaktinformationen för posten trycker du på knappen  $OK/\mathbf{Z}$ .

Alternativt kan du trycka på den programstyrda knappen **Val** och välja **Spara**.

Information visas om den post som du just har skapat.

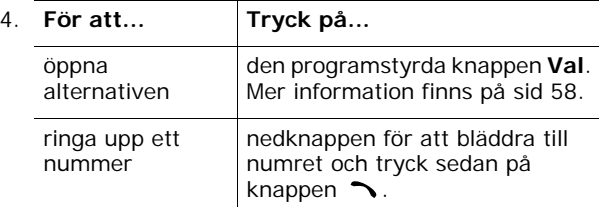

### **Spara ett nummer på SIM-kortet**

- 1. Välj **SIM** och tryck på den programstyrda knappen **Välj**.
	- **Obs**: Om du byter telefon kommer de nummer som är sparade på ditt SIM-kort att automatiskt finnas tillgängliga på din nya telefon. De nummer som sparats i telefonens minne måste dock skrivas in på nytt.
- 2. Skriv in ett namn och tryck på nedknappen.
- 3. Ange ett telefonnummer.

60

- 4. Tryck på nedknappen för att flytta till platsfältet.
- 5. Om du inte vill spara numret och namnet på den föreslagna platsen trycker du på knappen **C** för att radera platsnumret. Skriv sedan in den plats du vill använda genom att trycka på sifferknapparna.
- 6. Tryck på den programstyrda knappen **Spara**.

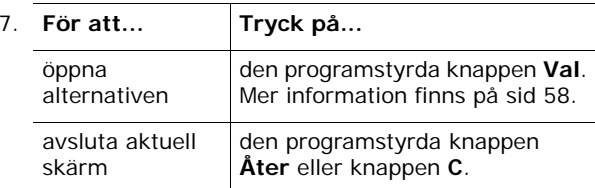

# **Grupp** *(Meny 2.3)*

I den här menyn kan du gruppera telefonboksposterna i ringprofiler.

## **Skapa en ny ringprofil**

- 1. Tryck på den programstyrda knappen **Val** på skärmen Grupp.
- 2. Markera alternativet **Lägg till** och tryck på den programstyrda knappen **Välj**.
- 3. Skriv ringprofilens namn och tryck på nedknappen.

Mer information om hur du skriver in tecken finns på sid 33.

4. När fältet Foto ID är markerat trycker du på knappen  $OK/\mathbf{Z}$ .

När du har valt en bild visas skärmen redigera återigen i teckenfönstret.

5. Tryck på nedknappen för att flytta till fältet Melodi och tryck på knappen  $OK/\mathbf{Z}$ .

När du har valt melodi eller ljud visas skärmen redigera återigen i teckenfönstret.

6. Tryck på den programstyrda knappen **Spara**.

Den nya ringprofilen läggs till i listan Grupp.

### **Lägga till medlemmar i en ringprofil**

När du har skapat en ringprofil i listan Grupp gör du på följande sätt för att lägga till medlemmar i gruppen:

- 1. Bläddra till ringprofilen och tryck på knappen  $OK/\mathbf{Z}$ .
- 2. Tryck på den programstyrda knappen **Ange** eller knappen OK/ $\hat{z}$  för att öppna skärmen Namnlista.
	- **Obs**: Endast poster som finns sparade i telefonminnet kan läggas till i ringprofiler.

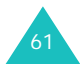

3. Bläddra till namnet som du vill lägga till och tryck sedan på den programstyrda knappen **Välj**.

Det markerade namnet läggs nu till i gruppen.

4. När du vill lägga till ytterligare medlemmar trycker du på den programstyrda knappen **Val** och väljer **Lägg till**. Välj sedan namn i telefonbokslistan. Upprepa dessa steg så länge det behövs.

Du kan radera en medlem genom att välja **Radera**.

5. När du är klar trycker du på knappen  $OK/\mathbf{Z}$ .

### **Hantera ringprofiler**

När du har skapat ringprofiler och lagt till medlemmar i grupperna visas listan Grupp med gruppnamn och antalet medlemmar i respektive ringprofil.

Tryck på den programstyrda knappen **Val** för att välja följande alternativ:

**Visa**: Visa en lista över medlemmarna i gruppen.

**Lägg till**: Lägga till en ny ringprofil.

**Redigera**: Ändra egenskaperna för den markerade gruppen, t ex namn, ID-bild och/eller melodi.

**Radera**: Radera den markerade ringprofilen. När du raderar en ringprofil raderas inte medlemmarna i telefonboken.

Om du vill se namnen i en ringprofil bläddrar du till gruppen och trycker på knappen  $OK/\mathbf{Z}$ . Listan med medlemmarna i ringprofilen visas.

Tryck på den programstyrda knappen **Val** för att välja följande alternativ:

**Visa**: Visa informationen som finns sparad i posten i telefonboken.

**Lägg till**: Lägga till en medlem i gruppen.

**Radera**: Radera ett namn i gruppen.

# **Snabbuppringning** *(Meny 2.4)*

Du kan tilldela upp till 8 av dina vanligaste telefonnummer i telefonboken till sifferknapparna (**2** - **9**). Sedan kan du ringa upp ett nummer genom att helt enkelt trycka på den tilldelade knappen och hålla den nedtryckt.

### **Ange snabbuppringningsposter**

- 1. Välj siffra för snabbnumret, dvs någon av knapparna **2 - 9**, och tryck sedan på knappen OK/ $\bm{i}$ .
	- **Obs**: Minnesplats 1 är reserverad för centralnumret till ditt röstbrevlåda.
- 2. Skriv namnet som du söker, eller bläddra med hjälp av upp- eller nedknappen.
- 3. Tryck på den programstyrda knappen **Välj**.

När du har valt en knapp på skärmen Snabbuppringning kan du använda följande alternativ genom att trycka på den programstyrda knappen **Val**:

**Lägg till**: Tilldela knappen ett nummer. Det här alternativet visas för knappar utan tilldelade nummer.

**Ändra**: Tilldela knappen ett annat nummer. Det här alternativet visas för knappar med tilldelade nummer.

**Ta bort**: Radera inställningen så att knappen inte längre har något tilldelat nummer.

### **Snabbuppringning**

I viloläget gör du en snabbuppringning till ett nummer som tilldelats någon av knapparna **2** - **9** genom att trycka på knappen och håller den nedtryckt.

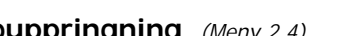

#### **Telefonbok**

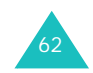

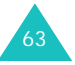

# **Mitt visitkort** *(Meny 2.5)*

I den här menyn skapar du ditt eget visitkort. När du har skapat visitkortet kan du skicka det till andra på flera olika sätt.

Skapa ditt visitkort på samma sätt som när du sparar ett nummer i telefonboken. Mer information finns på sid 59.

När du har sparat visitkortet trycker du på den programstyrda knappen **Val** för att välja följande alternativ:

**Redigera**: Redigera visitkortet.

**Sänd**: Du kan välja mellan följande sändningsalternativ:

via textmeddelande: Bifoga visitkortet som en bilaga till ett textmeddelande. Mer information finns på sid 91.

via bildmeddelande: Bifoga visitkortet som en bilaga till ett bildmeddelande. Mer information finns på sid 100.

via e-post: Bifoga visitkortet som en bilaga till e-post. Mer information finns på sid 113.

<u>via Bluetooth</u>: Skicka visitkortet via funktionen Bluetooth. Mer information finns på sid 182.

via infraröd: Skicka visitkortet via den infraröda porten. Mer information finns på sid 183.

**Byt visitkort**: Byta visitkort med en annan person via funktionen Bluetooth. Mer information finns på sid 182.

**Radera**: Radera visitkortet.

### **Egna nummer** *(Meny 2.6)*

Den här funktionen är ett minnesstöd som du använder om du behöver kontrollera dina egna telefonnummer.

Du kan:

- ange ett namn för vart och ett av de telefonnummer som är registrerade på SIM-kortet.
- radera namn och nummer.

Ändringar du gör här ändrar inte de faktiska abonnentnumren på SIM-kortet.

## **Hantering** *(Meny 2.7)*

I denna meny kan du:

- välja standardminnet där nummer ska sparas.
- kopiera alla telefonboksposter på SIM-kortet till telefonens minne.
- ta bort alla poster i telefonboken.
- kontrollera minnesstatus för telefonboken.

#### **Standardsparande** *(Meny 2.7.1)*

Du kan välja ett standardminne där du sparar namn och nummer.

Välj mellan följande alternativ:

**Telefon**: Spara namn och nummer i telefonens minne.

**SIM**: Spara namn och nummer på SIM-kortet.

**Fråga när du sparar**: Visa skärmen Spara som så att du kan ange minnesplats manuellt.

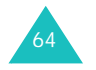

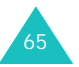

#### **Telefonbok**

### **Kopiera alla till telefon** *(Meny 2.7.2)*

Du kan kopiera över alla namn som finns sparade på SIMkortet till telefonens minne. När ett bekräftelsemeddelande visas trycker du på den programstyrda knappen **Ja**.

#### **Radera alla** *(Meny 2.7.3)*

Du kan radera namnen i telefonens minne, på SIM-kortet eller i båda minnena.

1. Markera den minnesplats som ska tömmas, **Alla**, **SIM** eller **Telefon**, med en bock genom att trycka på knappen  $OK/\mathbf{Z}$ .

Du kan ta bort markeringen genom att trycka på knappen  $OK/\mathbf{Z}$  igen.

- 2. När du har markerat klart trycker du på den programstyrda knappen **Radera** för att ta bort posterna i det markerade minnet.
- 3. När ett bekräftelsemeddelande visas trycker du på den programstyrda knappen **Ja**.
- 4. Skriv in telefonlösenordet och tryck på den programstyrda knappen **OK**.
	- **Obs**: Telefonlösenordet är förinställt på "00000000". Information om hur du ändrar lösenordet finns på sid 185.

#### **Minnesstatus** *(Meny 2.7.4)*

Du kan kontrollera hur många namn som har sparats i telefonboken (både i minnet i telefonen och på SIMkortet).

I teckenfönstret kan du se dels hur många poster du har sparat och dels hur många poster som totalt kan sparas i telefonens minne och på SIM-kortet.

# **Tjänstnummer** *(Meny 2.8)*

Du kan granska en lista med SDN (Service Dialling Numbers) från din operatör. Bland dessa nummer ingår nödsamtal, nummerupplysning och telefonnummer till mobilsvar.

- 1. Bläddra igenom numren med upp- eller nedknappen.
- 2. Tryck på den programstyrda knappen **Slå nr.** för att ringa upp det nummer som visas.
- **Obs**: Denna meny är endast tillgänglig om din operatör stöder SDN.

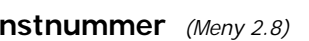

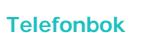

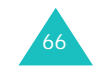

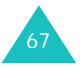

# **Applikationer**

I denna meny kan du:

- spela olika Java-spel.
- spela musikfiler genom att använda telefonen som en MP3-spelare.
- spela in ett röstmemo.
- ange tidzon och kontrollera världstider.
- ställa in larm för att telefonen ska påminna dig vid en viss tidpunkt.
- använda telefonen som en räknare för enkla matematiska beräkningar eller för enhetsomvandlingar.
- använda telefonen som en timer eller ett stoppur.

# **JAVA world** *(Meny 3.1)*

Du kan spela Java-spel. Du kan även, vid behov, ändra de DNS-inställningar som behövs för att få tillgång till Java-tjänster samt kontrollera minnesstatusen för Javaspel.

# **Nedladdningar** *(Meny 3.1.1)*

När du öppnar menyn **Nedladdningar** visas en lista med standardspel. När du hämtar spel på Internet läggs dessa till på listan.

**Obs**: Det är inte säkert att du har tillgång till Java-tjänster. Kontakta din nätverksoperatör.

### **Använda alternativ för Java-spel**

När du trycker du på den programstyrda knappen **Val** på skärmen Hämtningar kan du välja följande alternativ:

**Starta**: Starta markerad MIDlet.

**Programinställningar**: Välja om du vill fortsätta spela eller inte när du t ex får ett inkommande meddelande eller ett larm under spelets gång. Du kan också välja om du vill utbyta spelinformation med nätet eller inte medan du spelar online eller när du behöver koppla upp dig mot Internet.

**Radera**: Radera MIDlet.

**Egenskaper**: Visa egenskaper för MIDlet.

## **Spela Forgotten Warrior**

- 1. Markera **Forgotten Warrior** på skärmen Hämtningar och tryck på knappen  $OK/\mathbf{Z}$ .
- 2. Tryck på valfri knapp för att starta spelet.
- 3. Tryck på den programstyrda knappen **PLAY**. Eller, tryck på den programstyrda knappen **OPTIONS** för att välja följande alternativ:
	- **StartGame**: Starta ett nytt spel.
	- **Continue**: Fortsätta i samma spel som du senast spelade i.
	- **Instruction**: Visa spelinstruktioner och knapparnas funktioner i spelet.
	- **Setting**: Ändra spelets standardinställningar. SOUND: Slå på/av ljudet i spelet.

VIBRATION: Ange att telefonen ska vibrera när du går upp en nivå i spelet.

SPEED: Ställa in spelhastigheten med vänstereller högerknappen.

- **Quit**: Avsluta spelet.
- 4. Markera **StartGame** eller **Continue** och tryck på den programstyrda knappen **OK** när du vill starta spelet.

Tryck på den programstyrda knappen **SKIP** på startskärmen om det behövs.

Medan du spelar kan du välja följande alternativ när du trycker på den programstyrda knappen **OPTIONS**:

**RESUME**: Fortsätta spelet.

**INSTRUCTIONS**: Visa spelinstruktioner och knapparnas funktioner i spelet.

**SOUND ON/OFF**: Slå på/av ljudet i spelet.

**MAIN MENU**: Återgå till spelets huvudmeny.

**QUIT**: Avsluta spelet.

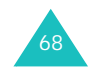

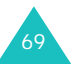
#### **Spela Freekick**

- 1. Markera **Freekick** på skärmen Hämtningar och tryck på knappen  $OK/\mathbf{Z}$ .
- 2. Tryck på valfri knapp för att visa följande alternativ:
	- **Game**: Välja spelmod, **Training Mode**, **Stage Mode** eller **Striker Mode**.
	- **Option**: Ändra spelets standardinställningar.
	- Sound: Slå på/av ljudet i spelet.

Vibration: Ange att telefonen ska vibrera när du sparkar till bollen.

- **Help**: Du kan välja mellan följande alternativ:
- Introduction: Visa vad spelet går ut på.
- How to play: Visa hur man spelar.

Game Mode: Visa en beskrivning av respektive spelmod.

Control: Visa knapparnas funktioner i spelet.

- **Credits**: Visa information om Freekicks utvecklare.
- **EXIT**: Stänga aktuell skärm.
- 3. Markera Game och tryck på knappen OK/i.
- 4. Markera spelmod, **Training Mode**, **Stage Mode** eller Striker Mode, och tryck på knappen OK/i.
- 5. Markera laget med vänster- eller högerknappen och tryck sedan på knappen  $OK/\mathbf{Z}$ .

Öppna föregående skärm genom att trycka på knappen  $\star$ .

6. Markera spelare med vänster- eller högerknappen och tryck sedan på knappen  $OK/\mathbf{Z}$  eller  $\#$ .

Nu är spelet inläst och det startas.

Under spelets gång trycker på knappen  $#$  om du vill välja följande alternativ:

**RESUME**: Fortsätta spelet.

**OPTION**: Ändra spelets standardinställningar.

Sound: Slå på/av ljudet i spelet.

Vibration: Ange att telefonen ska vibrera när du sparkar till bollen.

**HELP**: Du kan välja mellan följande alternativ:

Introduction: Visa vad spelet går ut på.

How to play: Visa hur man spelar.

Game Mode: Visa en beskrivning av respektive spelmod.

Control: Visa knapparnas funktioner i spelet.

**QUIT**: Avsluta spelet.

## **Spela Arch Angel**

- 1. Markera **Arch Angel** på skärmen Hämtningar och tryck på knappen  $OK/\mathbf{Z}$ .
- 2. Tryck på valfri knapp för att visa följande alternativ:
	- **NEW GAME**: Starta ett nytt spel.
	- **LOAD GAME**: Starta ett sparat spel.
- 3. Markera något av alternativen och tryck sedan på den programstyrda knappen **OK**.
- 4. Markera spelmod, **EASY MODE** eller **HARD MODE**, och tryck på den programstyrda knappen **OK**.
- 5. Tryck på den programstyrda knappen **NEXT** eller knappen OK/ $\hat{i}$  upprepade gånger eller den programstyrda knappen **SKIP** tills följande alternativ visas:
	- **Briefing**: Visa uppdraget i spelet.
	- **Mission Start**: Starta ett nytt spel.
	- **System**: Du kan välja mellan följande alternativ:

Save Game: Spara spelet.

Load Game: Starta ett sparat spel.

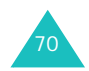

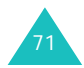

#### **Applikationer**

Sound: Slå på/av ljudet i spelet.

Plasma Canon: Ange om missiler ska avfyras automatiskt eller inte.

Information: Visa information om spelskärmen, återgå till menylistan eller starta ett spel.

Quit: Avsluta spelet.

- **Information**: Visa information om spelet.
- **Machine Shop**: Köpa saker som t ex vapen och skydd.
- 6. Tryck på den programstyrda knappen **PLAY**.
- 7. Tryck på den programstyrda knappen **NEXT** eller knappen  $OK/\mathbf{Z}$  key upprepade gånger tills informationen om uppdraget visas.

Alternativt kan du trycka på den programstyrda knappen **SKIP** för att starta ett spel.

- 8. Om det behövs trycker du på den programstyrda knappen **START** för att starta spelet.
- 9. Tryck på den programstyrda knappen **PAUSE** när du vill göra en paus. Tryck på den programstyrda knappen **RESUME** för att fortsätta spelet.

Medan du spelar kan du välja följande alternativ när du trycker på den programstyrda knappen **OPTIONS**:

**RESUME**: Fortsätta spelet.

**SOUND**: Slå på/av ljudet i spelet.

**PLASMA**: Ange om missiler ska avfyras automatiskt eller inte.

**INSTRUCTIONS**: Visa spelinstruktioner och knapparnas funktioner i spelet.

**MAIN MENU**: Återgå till spelets huvudmeny.

**QUIT**: Avsluta spelet.

#### **Skriva in text**

Om du behöver skriva in text medan du använder en MIDlet kan du använda följande inmatningslägen:

**Versaler** (**A**): Skriva in versaler.

**Gemener** (**a**): Skriva in gemener.

**Siffror** (**1**): Skriva in siffror.

**Symboler**: Skriva in symboler. Markera symbolen med navigeringsknapparna och tryck sedan på OK/ $\hat{i}$  för att infoga den.

**T9-läge** (**T9**): Skriva med en enda knapptryckning per bokstav. I det här läget kan du ändra skiftläge genom att trycka på knappen **0**.

Om du vill ändra textinmatningsläge trycker du på knappen  $\star$  tills rätt läge visas i området för de programstyrda knapparna.

**Inställningar** *(Meny 3.1.2)*

I den här menyn kan du ändra de inställningar som behövs för att kunna använda Java-tjänsterna.

Välj mellan följande alternativ:

**APN**: Ange namnet på kopplingspunkten.

**Användarnamn**: Ange ditt användar-ID.

**Lösenord**: Ange lösenordet.

**Proxy**: Visar om en proxyserver ska användas för åtkomst till nätverkstjänster. Beroende på denna inställning kan alternativen vid inställning av proxy variera.

När proxy anges till **Aktivera**:

**Profil inställning**: välj mellan följande alternativ

IP-adress: Ange den HTTP proxy-adress som krävs för uppkoppling mot GPRS-nätet.

Port: Ange det portnummer som behövs för uppkoppling mot GPRS-nätet.

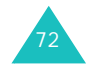

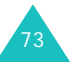

När proxy anges till **Deaktivera**:

**Profil inställning**: välj mellan följande alternativ

DNS1: Ange den primära DNS-adressen.

DNS2: Ange den sekundära DNS-adressen.

**Minnesstatus** *(Meny 3.1.3)*

I den här menyn kan du se totalt och använt minneutrymme för Java-spel.

# **MP3-spelare** *(Meny 3.2)*

Du kan spela musikfiler genom att använda telefonen som en MP3-spelare.

Innan du använder MP3-spelaren måste du först spara musikfiler i MP3-format i telefonens minne.

# **Hämta och ta emot MP3-musikfiler**

Du kan hämta eller ta emot musikfiler på följande sätt:

- Från trådlöst Internet.
- Från din dator. Hämta musikfiler från datorn genom att använda programmet EasyStudio.
- Från mottagna bildmeddelanden eller e-post.
- Via IrDA.
- Via Bluetooth. Mer information om hur du tar emot data via Bluetooth finns på sid 183.

Hämtade eller mottagna filer sparas i mappen **Musik**. Se sid 135.

# **Skapa en spellista**

Innan du kan spela upp MP3-filerna måste du lägga till

- 1. Tryck på den programstyrda knappen **Val** på MP3 spelarens skärm.
- 2. Markera alternativet **Lägg till i lista** och tryck på den programstyrda knappen **Välj**.

Välj mellan följande alternativ:

dem i spellistan.

- **Lägg till alla**: Lägga till alla musikfiler som finns sparade i mappen **Musik** i spellistan.
- **Lägg till fil**: Lägga till en musikfil i spellistan. Fortsätt till nästa steg.
- 3. Om du har valt **Lägg till fil** i steg 2 bläddrar du till musikfilen och trycker på den programstyrda knappen **Ange** eller knappen OK/i.
- 4. Tryck på den programstyrda knappen **Val** om du vill lägga till fler filer. Fortsätt enligt anvisningarna i steg 2.
- 5. När spellistan är klar öppnar du skärmen för MP3 spelaren genom att trycka på den programstyrda knappen **Åter**.

När du har lagt till filer i spellistan och vill välja något av följande alternativ trycker du på den programstyrda knappen **Val**:

**Spela upp**: Spela upp filen.

**Lägg till i lista**: Lägga till en fil eller alla filer som sparats i telefonen i spellistan.

**Flytta**: Flytta filen till en annan plats i spellistan.

**Ta bort**: Ta bort filen från spellistan.

**Ta bort alla**: Ta bort alla filerna i spellistan.

**Spela upp MP3-filer**

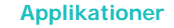

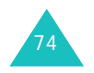

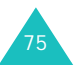

Tryck på knappen OK/ $\bar{t}$  på MP3-spelarens skärm när du vill spela upp filerna i spellistan.

Du kan använda följande alternativ medan du spelar upp en fil:

• Bläddra till en funktionsknapp på skärmen och tryck på knappen OK/ $\hat{i}$ . Du kan välja mellan följande knappar:

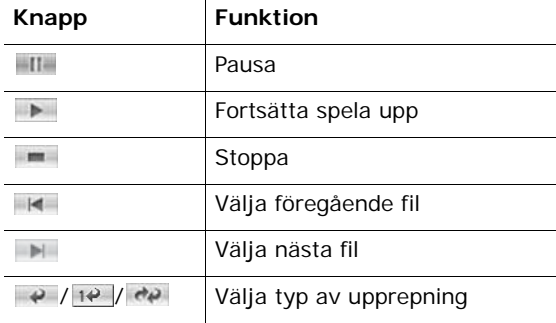

- Tryck på volymknapparna för att ställa in volymen.
- Tryck på den programstyrda knappen **Val** när du vill välja ett alternativ. Mer information finns på sid 76.
- Tryck på den programstyrda knappen **Stopp** när du vill avbryta uppspelningen.

## **Använda alternativ för MP3-filer**

När du trycker på den programstyrda knappen **Val** på MP3-spelarens skärm kan du välja följande alternativ:

**Spela upp**/**Paus**: Spela upp/pausa.

**Sänd**: Du kan välja mellan följande sändningsalternativ:

via e-post: Skicka filen till en annan person som en del av ett e-postmeddelande. Mer information finns på sid 113.

via Bluetooth: Skicka filen till en annan person via Bluetooth-funktionen. Mer information finns på sid 182.

via infraröd: Skicka filen till en annan person via den infraröda porten. Mer information finns på sid 183.

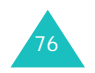

**Applikationer**

**Öppna spellista**: Visa spellistan.

**Ställ in som**: Ange att filen ska användas som allmän ringsignal eller särskild ringsignal för en post i telefonboken.

**Radera**: Radera filen.

**Inställningar**: Ändra standardinställningarna för MP3 spelaren. Använd vänster- eller högerknappen för att ändra inställningarna. Du kan välja mellan följande alternativ:

Upprepa: Ange typ av upprepning, **Av**, **En post** eller **Alla**.

Blanda: Ange ordningen för uppspelningen till **Av** eller **På**.

Volym: Välja volymnivå.

Lås volymknapp: När knappsatsen är låst kan du även låsa volymknapparna på telefonens vänstra sida så att du inte oavsiktligt ändrar volymen medan du spelar upp.

Equalizervärde: Ändra equalizerbilden på MP3-spelarens skärm.

**Egenskaper**: Visa filegenskaperna.

# **Röstmemo** *(Meny 3.3)*

Det går att spela in röstmemon. Inspelade memon kan skickas till andra personer med hjälp av olika sändningsalternativ. Du kan spela in röstmemon på upp till 1 timme.

## **Spela in ett röstmemo**

- 1. Tryck på knappen  $OK/\mathbf{Z}$  när du vill starta inspelningen.
- 2. Spela in memot genom att tala i mikrofonen.

Du kan göra en paus i inspelningen genom att välja **II.** Fortsätt sedan inspelningen med **.**.

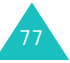

3. När du är klar bläddrar du till **im och trycker på** knappen OK/ $\hat{i}$  eller den programstyrda knappen **Stopp**.

Om inspelningstiden tar slut avslutar telefonen inspelningen automatiskt.

Röstmemot sparas automatiskt.

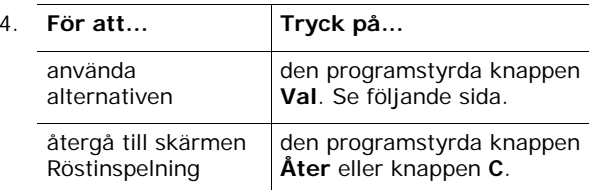

När du har spelat in ett röstmemo trycker du på den programstyrda knappen **Val** om du vill använda följande alternativ:

**Spela upp**: Spela upp röstmemot.

**Sänd**: Du kan välja mellan följande sändningsalternativ:

via bildmeddelande: Skicka röstmemot som en del av ett bildmeddelande. Mer information finns på sid 100.

via e-post: Skicka röstmemot som en del av ett epostmeddelande. Mer information finns på sid 113.

via Bluetooth: Skicka röstmemot till en annan person via Bluetooth-funktionen. Mer information finns på sid 182.

via infraröd: Skicka röstmemot till en annan person via den infraröda porten. Mer information finns på sid 183.

**Byt namn**: Byta namn på röstmemot.

**Radera**: Radera röstmemot.

**Skydda**: Skydda röstmemot från att raderas.

**Egenskaper**: Visa egenskaperna för röstmemot, t ex filnamn, tid och datum när det sparades, format, inspelningslängd, storlek och skyddsstatus.

#### **Använda alternativ för röstinspelning**

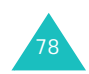

På skärmen Röstinspelning trycker du på den programstyrda knappen **Val** för att välja följande alternativ:

**Spela in**: Börja spela in ett nytt röstmemo.

**Inställningar**: Ändra standardinställningarna för inspelning av röstmemo. Använd vänster- eller högerknappen för att ändra inställningarna. Du kan välja mellan följande alternativ:

Inspelningstid: Välja inspelningstid, **1 timme**, **30 s.** eller **1 min**.

Volym: Ange volymnivå för inspelning av röstmemon.

Standardnamn: Ändra röstmemots standardprefix.

Equalizervärde: Ändra equalizerbilden på skärmen Röstinspelning.

**Gå till röstmemolistan**: Visa listan med röstmemon som du har spelat in.

## **Spela upp ett röstmemo**

- 1. Tryck på den programstyrda knappen **Val** på skärmen Röstinspelning.
- 2. Markera alternativet **Gå till röstmemolistan** och tryck på den programstyrda knappen **Välj**.
- 3. Bläddra fram röstmemot och tryck på knappen  $OK/\mathbf{Z}$ .

Det valda röstmemot spelas upp.

4. Du kan göra en paus i uppspelningen genom att välja **. Fortsätt sedan uppspelningen med . Du kan** också ställa in volymen genom att trycka på volymknapparna.

Stoppa genom att välja eller tryck på den programstyrda knappen **Stopp**.

När du har spelat upp ett röstmemo kan du använda följande alternativ genom att trycka på den programstyrda knappen **Val**. Mer information finns på sid 78.

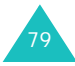

# **Världstid** *(Meny 3.4)*

I den här menyn kan du ta reda på hur mycket klockan är i andra delar av världen och ange att sommartid ska användas (används i många olika länder).

Skärmen visar den markerade stadens namn och aktuellt klockslag och datum.

Välja egen tidzon:

1. Välj en stad som har samma tidzon som din egen ort genom att trycka på vänster- eller högerknappen en eller flera gånger.

Motsvarande tidslinje flyttas och lokal tid och datum visas.

- 2. Tryck på nedknappen.
- 3. Välj tidzon med vänster- eller högerknappen.
- 4. Tryck på knappen  $OK/\mathbf{Z}$ .

Alternativt kan du trycka på den programstyrda knappen **Val** och välja **Spara**.

#### Använda sommartid:

- 1. Tryck på den programstyrda knappen **Val** på världskartan.
- 2. Markera **Sommartid av/på** och tryck på den programstyrda knappen **Välj**.
- 3. Tryck på upp- eller nedknappen för att bläddra till den tidzon för vilken sommartid ska användas.
- 4. Tryck på knappen OK/i för att markera tidzonen.

Tryck på knappen OK/i igen om du vill ta bort markeringen.

- 5. Upprepa steg 3 och 4 om du vill markera fler tidzoner.
- 6. Tryck på den programstyrda knappen **Spara**.

## **Larm** *(Meny 3.5)*

Med denna funktion kan du:

- ange att ett larm ska aktiveras vid en viss tidpunkt.
- ställa in att telefonen ska slås på automatiskt och larma även i det fall den skulle vara avstängd.

Ställa in ett larm:

- 1. Välj typ av larm, **Morning call**, **Larm 1** eller **Larm 2**, och tryck på den programstyrda knappen **Välj**.
- 2. Välj **På** i fältet Larm genom att trycka på vänstereller högerknappen och tryck sedan på nedknappen.
- 3. Ange tidpunkten för larmet och tryck på nedknappen.
	- **Obs**: Telefonen är förinställd på 24-timmarsformat. Information om hur du ändrar tidsformatet finns på sid 167.
- 4. Ange, i förekommande fall, **FM** eller **EM**.
- 5. Tryck på nedknappen och på knappen  $OK/\mathbf{i}$ .
- 6. Ange datum för larmet och tryck på knappen  $OK/\mathbf{Z}$ för att markera med en bock. Välj **Endast en gång** om du vill ange ett engångslarm.

Tryck på knappen OK/ $\hat{i}$  igen om du vill ta bort bocken.

- 7. När du är klar med att välja dagar trycker du på den programstyrda knappen **OK**.
- 8. Tryck på nedknappen för att flytta till fältet Larmton och tryck sedan på knappen OK/i.
- 9. Markera den larmton som ska användas och tryck på den programstyrda knappen **Välj**.
- 10. Tryck på den programstyrda knappen **Spara**.
- 11. När ett bekräftelsemeddelande visas trycker du på den programstyrda knappen **Ja**.

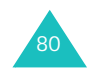

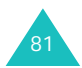

När tiden är inne och larmet aktiveras trycker du på någon av de 2 programstyrda knapparna för att stänga av larmet:

- Tryck på den programstyrda knappen **Bekräfta**.
- Tryck på den programstyrda knappen **Snooze** eller vilken annan knapp som helst för att stänga av larmet under 5 minuter. Sedan startar larmet igen. Detta kan du göra högst 5 gånger.

Med alternativet **Autopåslag** kan du ange att larmet ska aktiveras vid den inställda tidpunkten även om telefonen skulle vara avstängd.

- 1. Bläddra till alternativet **Autopåslag** på skärmen Larm och tryck på den programstyrda knappen **Välj**.
- 2. Välj **På** och tryck på den programstyrda knappen **Spara**.

Om telefonen är avstängd när tidpunkten för larmet är inne slås telefonen på automatiskt och larmet aktiveras.

# **Kalkylator** *(Meny 3.6)*

Med den här funktionen kan du använda telefonen som en miniräknare. Kalkylatorn kan användas till de grundläggande räknesätten: addition, subtraktion, multiplikation och division.

1. Skriv in det första talet med sifferknapparna.

Obs: Tryck på knappen  $\div$  för att skriva decimaltecken.

- 2. Ange räknesätt för beräkningen genom att trycka på knappen  $#$  tills rätt symbol visas.
- 3. Skriv in det andra talet.
- 4. Resultatet beräknas när du trycker på den programstyrda knappen **Summa** eller knappen OK/i.
- 5. Upprepa steg 1 4 så många gånger som behövs.

# **Omvandlare** *(Meny 3.7)*

I denna meny omvandlar du valutor och annat.

- 1. Markera den typ av omvandling du vill göra och tryck på den programstyrda knappen **Välj**.
- 2. Välj basenhet med vänster- eller högerknappen och tryck sedan på nedknappen.
- 3. Ange värdet som ska omvandlas och tryck på nedknappen.

## **Obs**:

- Skriv decimaltecken med knappen  $\mathcal{H}$ .
- När du gör temperaturomvandlingar kan du byta tecken på en siffra, över noll (+) och under noll (-), genom att trycka på knappen  $#$ .
- 4. Tryck på vänster- eller högerknappen för att välja den enhet som omvandlingen ska göras till.

Det omvandlade värdet visas.

5. Tryck på den programstyrda knappen **Åter** eller knappen **C** för att stänga den aktuella skärmen.

# **Timer** *(Meny 3.8)*

I den här menyn anger du en nedräkningsperiod för telefonen. Larmet aktiveras när den angivna tidsperioden har löpt ut.

- 1. Tryck på den programstyrda knappen **Ange**.
- 2. Ange tidsperioden för nedräkningen.
- 3. Tryck på den programstyrda knappen **OK**.
- 4. Tryck på knappen OK/i när du vill starta nedräkningen.

Nedräkningen fortsätter även om du lämnar skärmen Timer. När tidsperioden har löpt ut larmas du med en melodi och ett textmeddelande.

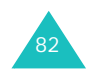

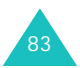

Öppna och stäng telefonen eller tryck på valfri knapp för att stänga av melodin.

Tryck på knappen OK/ $\hat{i}$  på skärmen Timer om du vill stoppa timern innan den inställda nedräkningsperioden löpt ut.

#### **Obs**:

- Timern förbrukar ström från batteriet. Därför minskar telefonens driftstid i motsvarande mån.
- Om telefonen är i Tystläget när nedräkningsperioden löpt ut vibrerar den och skärmen Tiden slut visas. Stäng skärmen genom att öppna och stänga telefonen eller trycka på valfri knapp.

# **Stoppur** *(Meny 3.9)*

Stoppuret kan användas till att ta tiden i olika sporter.

Exempel: Vid tävlingar i löpning eller simning.

Stoppurets mätnoggrannhet är en hundradels sekund. Maximal mätperiod är 10 timmar.

- 1. Tryck på knappen  $OK/f$  för att starta stoppuret.
- 2. Tryck på knappen  $OK/\mathbf{Z}$  om du vill ta mellantider, t ex varvtider. Du kan upprepa detta för maximalt 4 intervall.
- 3. Tryck på den programstyrda knappen **Nollställ** när du vill nollställa stoppuret.

Avsluta genom att trycka på den programstyrda knappen **Åter** eller knappen **C**.

# **SIM Tjänster** *(Meny 3.10)*

Den här menyn finns tillgänglig om du använder ett SIM-AT-kort med tilläggstjänster, t ex nyheter, väder, sport, underhållning och lokala tjänster. Tillgängliga tjänster kan variera beroende på utbudet från din operatör.

Mer information finns i anvisningarna till SIM-kortet. Du kan också kontakta din operatör.

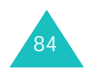

# **WAP Browser**

Din telefon är utrustad med en WAP-browser med vilken du kan koppla upp dig mot Internet och navigera trådlöst via din mobiltelefon.

## **Hem** *(Meny 4.1)*

Välj den här menyn när du vill koppla upp telefonen mot Internet och visa hemsidan till din operatör för trådlöst Internet. Du kan också trycka på knappen OK/i i viloläget för att starta utforskaren.

Operatören bestämmer innehållet på hemsidan varför innehållet på startsidan för WAP-browsern kan variera. Visa hela sidan genom att trycka på upp- eller nedknappen.

**Obs**: Du kan alltid, oavsett vilken sida i WAP-browsern du har öppen, använda alternativet **Hem** för att komma tillbaka till startsidan. Mer information om WAPbrowserns menyer finns på sid 86.

## **Avsluta WAP-browsern**

Du kan när som helst avsluta browsern genom att trycka på knappen r.

## **Navigera i WAP-browsern**

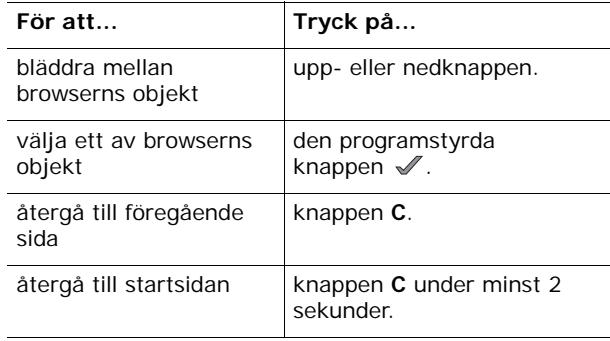

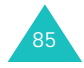

#### **WAP Browser**

# **Skriva in text i WAP-browsern**

När du ombeds skriva in text visas det aktiva textinmatningsläget i teckenfönstret.

Mer information om hur du skriver in tecken finns på sid 33.

## **Välja och använda browserns menyer**

Du kan välja olika menyalternativ när du använder WAPbrowsern på Internet.

Välja ett menyalternativ:

- 1. Tryck på den programstyrda knappen **Meny**.
- 2. Markera alternativet **Meny** och tryck på den programstyrda knappen .

Du kan även trycka på uppknappen för att markera ikonen Openwave (O) och sedan trycka på den programstyrda knappen  $\mathcal N$ . Eller tryck på knappen  $\ast$ .

- 3. Markera en meny genom att trycka på upp- eller nedknappen och tryck sedan på den programstyrda knappen √.
- 4. Markera eventuellt ett andra alternativ med uppeller nedknappen och tryck sedan på den programstyrda knappen V för att bekräfta.
- **Obs**: Menyerna kan se olika ut beroende på vilken version av WAP-browser som du har.

Välj mellan följande alternativ:

**Föregående**: Återgå till föregående sida.

**Hem**: Används för att när som helst återgå till operatörens hemsida.

**Avsluta**: Avsluta WAP-browsern.

**Uppdatera**: Uppdatera den aktuella sidan.

**Visa URL**: Visa URL-adressen till den sida du är uppkopplad till. Du kan också ange denna sida som startsida.

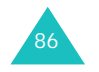

**Om...**: Visa viktig information om din version av WAPbrowsern.

## **Använda alternativ på WAP-sidor**

När du använder WAP-browsern får du tillgång till följande alternativ genom att trycka på knappen  $\#$ .

**Gå till URL**: Växla till menyn **Gå till URL**. Mer information finns på sid 88.

**Bokmärke**: Växla till menyn **Bokmärken**. Mer information finns på sid 87.

**Meddelanden**: Kontrollera innehållet i Inkomna, Utgående och Utkast i **Textmeddelanden** menyn. Du kan också skriva och skicka nya textmeddelanden.

**Nöjen**: Växla till menyn **Nöjen**. Mer information finns på sid 131.

# **Bokmärken** *(Meny 4.2)*

I denna meny kan du spara upp till 15 adresser till dina favoritsidor.

Spara en adress:

- 1. Markera en ledig plats och tryck på den programstyrda knappen **Välj**.
- 2. Skriv in namnet på bokmärket och tryck på nedknappen.
- 3. Skriv in adressen och tryck på knappen  $OK/\mathbf{Z}$ .

På skärmen Bokmärke trycker du på den programstyrda knappen **Val** för att välja följande alternativ:

- **Spara**: Spara bokmärket.
- **Välj språk**: Välja vilket språk som ska användas i T9-läget.
- **Avbryt**: Stänga aktuell skärm.

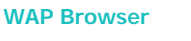

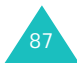

#### **WAP Browser**

När du har sparat ett bokmärke kan du välja mellan följande alternativ genom att trycka på den programstyrda knappen **Val**.

**Gå**: Öppna sidan direkt.

**Redigera**: Redigera bokmärkets adress och namn.

**Radera**: Ta bort bokmärket.

Bläddra till posten med upp- eller nedknappen och tryck på knappen OK/ $\hat{i}$  när du vill öppna en sida som har ett bokmärke.

# **Gå till URL** *(Meny 4.3)*

Välj denna meny när du vill öppna en hemsida genom att skriva in adressen manuellt.

Mer information om hur du skriver in tecken finns på sid 33.

När du har angett URL-adressen trycker du på knappen  $OK/\mathbf{Z}$  för att öppna sidan.

På skärmen Ange URL trycker du på den programstyrda knappen **Val** för att välja följande alternativ:

**Gå**: Öppna sidan direkt.

**Välj språk**: Byta språk för T9-läget. Välj det språk som ska användas.

**Avbryt**: Stänga aktuell skärm.

# **Töm cache** *(Meny 4.4)*

Genom att välja den här menyn tar du bort all information som har sparats i cache-minnet, dvs telefonens temporära minne som används till att spara de senast hämtade sidorna från Internet. När ett bekräftelsemeddelande visas trycker du på den programstyrda knappen **Ja**.

# **Profilinställningar** *(Menu 4.5)*

I den här menyn kan du ange upp till 5 servrar för WAPbrowsern. Kontakta din operatör för mer information om de olika inställningsalternativen.

För varje server kan följande alternativ anges:

**Profilnamn**: Ange ett namn på serverprofilen.

**Startsida URL**: Ange adressen till din startsida. När standardsidan öppnas kan du ta bort den med knappen **C** och ange en egen.

**Bärare**: Ange vilken bärare som ska användas för olika typer av nätverksadresser: **GPRS endast**, **GSM endast**, eller **GPRS först**.

**Proxy**: Ange om en proxyserver ska användas när du ansluter till WAP-browsern. Beroende på denna inställning kan alternativen vid inställning av GPRS och GSM variera.

När proxy anges till **Aktivera**:

**GPRS-inställningar**: Välj mellan följande alternativ:

IP-adress: Ange den WAP-adress som krävs för uppkoppling mot GPRS-nätet.

Port: Ange det portnummer som behövs för uppkoppling mot GPRS-nätet.

APN: Ange namnet på uppkopplingen som används för adressen i GPRS-nätet.

Användarnamn: Ange det användarnamn som behövs för uppkoppling mot GPRS-nätet.

Lösenord: Ange det lösenord som behövs för uppkoppling mot GPRS-nätet.

**GSM-inställningar**: Välj mellan följande alternativ:

IP-adress: Ange den WAP-adress som behövs för uppkoppling mot GSM-nätet.

Port: Ange det portnummer som behövs för uppkoppling mot GSM-nätet.

Telefonnummer: Ange telefonnumret till PPP-servern.

Användarnamn: Ange det användarnamn som behövs för uppkoppling mot GSM-nätet.

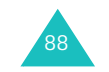

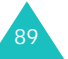

#### **WAP Browser**

Lösenord: Ange det lösenord som behövs för uppkoppling mot GSM-nätet.

Uppkoppling: Välj uppkoppling: **ISDN** eller **Analog**.

När proxy anges till **Deaktivera**:

**GPRS-inställningar**: Välj mellan följande alternativ:

DNS1: Ange den primära adress som behövs för uppkoppling mot GPRS-nätet.

DNS2: Ange den sekundära adress som behövs för uppkoppling mot GPRS-nätet.

APN: Ange namnet på uppkopplingen som används för adressen i GPRS-nätet.

Användarnamn: Ange det användarnamn som behövs för uppkoppling mot GPRS-nätet.

Lösenord: Ange det lösenord som behövs för uppkoppling mot GPRS-nätet.

**GSM-inställningar**: Välj mellan följande alternativ:

DNS1: Ange den primära adress som behövs för uppkoppling mot GSM-nätet.

DNS2: Ange den sekundära adress som behövs för uppkoppling mot GSM-nätet.

Telefonnummer: Ange telefonnumret till PPP-servern.

Användarnamn: Ange det användarnamn som behövs för uppkoppling mot GSM-nätet.

Lösenord: Ange det lösenord som behövs för uppkoppling mot GSM-nätet.

Uppkoppling: Ange typen av uppkoppling till **ISDN** eller **Analog**.

**Obs**: Inställningarna för WAP-browsern kan variera beroende på nätverksoperatör. Kontakta nätverksoperatören för mer information.

# **Aktuell inställning** *(Meny 4.6)*

Aktivera någon av de profiler som du har angett för WAP-anslutning.

# **Meddelanden**

I menyn **Meddelanden** använder du olika meddelandeformat som t ex:

- textmeddelanden
- bildmeddelanden
- e-postmeddelanden
- WAP-pushmeddelanden
- röstbrevlådemeddelanden
- broadcast-meddelanden

# **Textmeddelanden** *(Meny 5.1)*

Med textmeddelanden (Short Message Service) kan du sända och ta emot korta textmeddelanden till respektive från andra GSM-telefoner. Dessutom stöder din telefon EMS (Enhanced Messaging Service) som gör att du kan lägga till enkla bilder, melodier och animationer i meddelandena. Denna tjänst kan behöva abonneras hos operatören.

När meddelandeikonen (X) visas har du fått ett nytt textmeddelande. Om minnet är fullt visas ett felmeddelande och du kan inte ta emot fler meddelanden. Använd alternativet **Radera** i varje meddelandekorg för att ta bort oönskade meddelanden.

**Skapa** *(Meny 5.1.1)* 

Välj detta alternativ när du vill skriva och skicka textmeddelanden.

## **Skapa ett textmeddelande**

1. Skapa ditt meddelande.

Du kan skapa ett meddelande med vanliga bokstavsalfabetet eller speciella Unicode-tecken beroende på vilken inställning du har valt på menyn **Teckenstöd**, se sid 97.

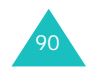

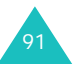

#### **Obs**:

- Mer information om hur du skriver in tecken finns på sid 31.
- Du kan ange upp till 160 tecken från vanliga bokstavsalfabetet i meddelandet. När du använder Unicode-tecken minskas maximala mängden tecken till ungefär hälften.
- 2. När du är klar med meddelandet trycker du på den programstyrda knappen **Val**. Välj mellan följande alternativ:
	- **Obs**: Om du trycker på knappen OK/ $\hat{i}$  markeras alternativet **Sänd och spara** automatiskt. Fortsätt med steg 4.
	- **Sänd och spara**: Spara en kopia av meddelandet och sedan skicka meddelandet. Du kan läsa meddelandet i Utgående.
	- **Sänd endast**: Skicka meddelandet. Meddelandet raderas när det har skickats.
	- **Spara meddelande**: Spara meddelandet i **Utkast** (**Meny 5.1.4**).
	- Mer information om **Textstil**, **Lägg till media**, **Text mall** och **Välj språk** finns på sid 93.
- 3. Markera **Sänd och spara**, **Sänd endast** eller **Spara meddelande** och tryck på den programstyrda knappen **Välj**.

Om du bara vill spara meddelandet väljer du **Spara meddelande**.

- 4. Ange mottagare.
- 5. Om du vill skicka meddelandet till mer än en person trycker du på nedknappen och fyller i nästa fält.
- 6. Upprepa steg 4 och 5 om du vill lägga till fler mottagare. Du kan ange upp till 10 mottagare.
- 7. Tryck på den programstyrda knappen **Val** och markera sedan alternativet **Sänd**. Eller tryck på knappen  $OK/\mathbf{Z}$ ..

Meddelandet skickas.

**Obs**: Om det inte går att skicka meddelandet får du en fråga om du vill försöka på nytt. Tryck på den programstyrda knappen **Försök** eller knappen för att bekräfta. I annat fall trycker du på den programstyrda knappen **Nej** och sedan på den programstyrda knappen **Spara** för att spara meddelandet i Utgående.

## **Skapa ett meddelande med hjälp av alternativ**

- 1. Skapa ett meddelande.
- 2. Tryck på den programstyrda knappen **Val**.
- 3. Markera ett av följande alternativ genom att trycka på upp- eller nedknappen och tryck sedan på den programstyrda knappen **Välj**:
	- **Textstil**: Formatera texten.

Egenskapen **Textstorlek** kan anges till **Liten**, **Mellan** eller **Stor**.

För egenskapen **Textfunktion** finns alternativen , **Normal**, **Stryk under** och **Genomstrykning**.

Egenskaperna **Fet** och **Kursiv** väljer du genom att trycka på knappen OK/i för att placera en markering vid den textstil du vill använda.

Egenskapen **Textplacering** kan anges till **Vänster**, **Centrerad** eller **Höger**.

De olika egenskaperna kan kombineras.

- **Lägg till media**: Lägga till en bild, en animering eller en melodi till ditt meddelande. Välj kategori för det innehåll som ska läggas till. I varje kategori kan du välja mellan olika förinställda föremål och föremål från andra källor som t ex Internet och andra telefoner.
- **Obs**: När du lägger till mediaföremål i ett meddelande minskar du utrymmet för text.
- **Text mallar**: Använda en av de förinställda meddelandemallarna för texten. Välj något av de meddelanden som sparats på menyn **Textmallar** (**Meny 5.6**). Mer information finns på sid 128.
- **Välj språk**: Byta språk för T9-läget. Välj det språk som ska användas.

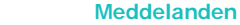

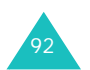

#### **Meddelanden**

4. Skriv färdigt meddelandet och skicka eller spara det genom att följa anvisningarna på sid 92 från steg 2.

#### **Skapa ett långt textmeddelande**

När du skriver ett textmeddelande delar telefonen automatiskt upp det i flera meddelanden om det överskrider maxantalet tecken som kan skickas. Varje gång ett meddelandet delas visas antalet delmeddelanden som kommer att skickas. Maximalt antal tecken som kan skickas varierar mellan olika operatörer.

#### **Inkomna** *(Meny 5.1.2)*

Denna meddelandekorg används för att spara meddelanden som du tagit emot.

När du väljer menyn visas en lista över meddelandena i korgen, med avsändarens telefonnummer och namn om de finns i telefonboken.

- 1. Om du vill läsa ett meddelande markerar du det och trycker sedan på den programstyrda knappen  $OK/\mathbf{Z}$ .
- 2. Använd upp- eller nedknappen för att se hela innehållet.
- 3. Om du vill bläddra till föregående eller nästa meddelande trycker du på vänster- eller högerknappen.

#### **Använda meddelandealternativ**

När meddelandet visas kan du välja mellan följande alternativ genom att trycka på den programstyrda knappen **Val**.

**Svara**: Skicka ett svar till avsändaren.

**Sänd**: Skicka meddelandet vidare. Mer information om hur du skickar meddelanden finns på sid 91.

**Ring tillbaka**: Ringa upp avsändaren.

**Redigera**: Redigera meddelandet.

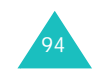

**Radera**: Ta bort meddelandet.

**Kopiera ut media**: Spara mediaföremål från meddelandet, t ex ljud och bilder, i ditt telefonminne. Dessa föremål kan sedan användas när du skriver ett meddelande. Mer information finns på sid 93.

**Kopiera adress**: Kopiera URL-adresser, e-postadresser eller telefonnummer från meddelandetexten.

**Överföra**: Flytta meddelandet från SIM-kortets minne till telefonens minne eller tvärtom.

**Blockera telefonnummer**: Lägga till avsändarens telefonnummer i mappen **Blockera telefonnummer** (**Meny 5.1.6**) så att du kan avvisa meddelanden från detta telefonnummer.

**Skydda**: Ange att meddelandet inte ska kunna tas bort.

Tryck på den programstyrda knappen **Val** i meddelandelistan för att välja följande alternativ:

**Visa**: Visa meddelandet.

**Svara**: Skicka ett svar till avsändaren.

**Sänd**: Skicka meddelandet vidare. Mer information om hur du skickar meddelanden finns på sid 91.

**Radera**: Ta bort meddelandet.

**Radera alla**: Ta bort alla meddelanden som sparats i Inkomna.

**Ring tillbaka**: Ringa upp avsändaren.

**Blockera telefonnummer**: Lägga till avsändarens telefonnummer i mappen **Blockera telefonnummer** (**Meny 5.1.6**) så att du kan avvisa meddelanden från detta telefonnummer.

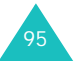

#### **Meddelanden**

## **Utgående** *(Meny 5.1.3)*

Denna meddelandekorg används för att spara meddelanden som du har skickat eller som inte har kunnat skickas.

När du öppnar menyn visas en lista över meddelandena i korgen, tillsammans med mottagarens telefonnummer och namn om detta finns i telefonboken.

- 1. Om du vill läsa ett meddelande markerar du det och trycker sedan på knappen  $OK/\mathbf{Z}$ .
- 2. Använd upp- eller nedknappen för att se hela innehållet.
- 3. Om du vill bläddra till föregående eller nästa meddelande trycker du på vänster- eller högerknappen.

## **Använda meddelandealternativ**

När meddelandet visas kan du välja mellan följande alternativ genom att trycka på den programstyrda knappen **Val**:

**Sänd**: Skicka meddelandet vidare. Mer information om hur du skickar meddelanden finns på sid 91.

**Redigera**: Redigera meddelandet.

**Radera**: Ta bort meddelandet.

**Kopiera adress**: Kopiera URL-adresser, e-postadresser eller telefonnummer från meddelandetexten.

**Överföra**: Flytta meddelandet från SIM-kortets minne till telefonens minne eller tvärtom.

**Skydda**: Ange att meddelandet inte ska kunna tas bort.

Tryck på den programstyrda knappen **Val** i meddelandelistan för att välja följande alternativ:

**Visa**: Visa meddelandet.

**Sänd**: Skicka meddelandet vidare. Mer information om hur du skickar meddelanden finns på sid 91.

**Redigera**: Redigera meddelandet.

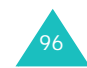

**Radera**: Ta bort meddelandet.

**Radera alla**: Ta bort alla meddelanden som sparats i Utgående.

**Utkast** *(Meny 5.1.4)*

När du har skapat ett textmeddelande kan du spara det i denna meddelandekorg och skicka det senare.

Mer information om hur du visar ett meddelande finns under "Utgående" på sid 96.

**Inställningar** *(Meny 5.1.5)*

I denna meny anger du standardinställningar för meddelandefunktionen. En inställningsgrupp är en uppsättning inställningar som krävs för att skicka meddelanden.

## **Obs**:

- Inställningsalternativen i denna meny kan variera mellan olika operatörer.
- Den senast använda inställningen aktiveras automatiskt när du ska skicka nästa meddelande.

Välj mellan följande alternativ:

**Svarsväg**: Mottagaren av ditt meddelande kan skicka ett svarsmeddelande via meddelandecentralen, om din operatör stöder denna tjänst.

**Leveransrapport**: Aktivera eller deaktivera rapporteringsfunktionen. När den här funktionen är aktiverad får du information från operatören om ditt meddelande har skickats eller inte.

**Teckenstöd**: Välja teckenuppsättning, **GSM-alfabet**, **Unicode** eller **Auto**. Om du väljer **Auto** byter telefonen automatiskt teckenuppsättning från GSM-alfabet till Unicode när du skriver ett Unicode-tecken.

När du använder **Unicode**-tecken minskas maximala mängden tecken till ungefär hälften. Om mottagarens telefon inte har stöd för Unicode-tecken är det inte säkert att meddelandet kan läsas på rätt sätt. Mer information om Unicode-tecken finns på sid 207.

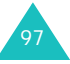

**Meddelanden**

**Giltighetsperiod**: Ange hur länge meddelandet sparas i meddelandecentralen medan försök görs att skicka det.

**Meddelandetyp**: Ange meddelandets standardtyp till **Text**, **Fax**, **Röst**, **ERMES**, **X.400** eller **E-post**. Operatören kan konvertera meddelandet till det valda formatet.

**Tjänstecenter**: Spara eller ändra numret till SMScentralen. Numret behövs när du ska skicka meddelanden. Detta nummer får du från nätverksoperatören.

## **Blockera telefonnummer** *(Meny 5.1.6)*

I denna meny kan du ange meddelandefilter för att avvisa meddelanden från vissa telefonnummer.

- 1. Skriv in telefonnumret.
- 2. Tryck på nedknappen om fler telefonnummer ska avvisas.
- 3. Upprepa steg 1 och 2 om du vill lägga till ytterligare telefonnummer.

Du kan ange upp till 10 telefonnummer.

- 4. Tryck på den programstyrda knappen **Val**.
- 5. Markera **Spara** och tryck på den programstyrda knappen **Välj**.

På skärmen Blockera telefonnummer trycker du på den programstyrda knappen **Val** för att välja följande alternativ:

**Spara**: Spara numret.

**Telefonbok**: Söka efter ett nummer i telefonboken.

**Radera**: Radera det markerade telefonnumret.

**Radera alla**: Radera alla telefonnummer som sparats i listan Blockera telefonnummer.

**Radera alla** *(Meny 5.1.7)*

Du kan ta bort alla textmeddelanden i respektive meddelandekorg. Du kan också ta bort samtliga meddelanden på en gång.

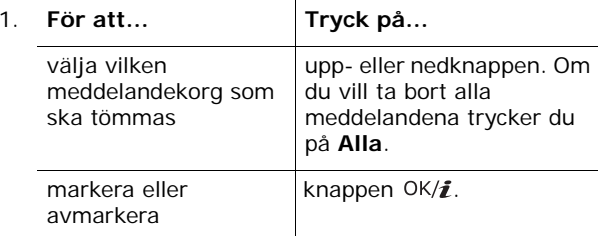

- 2. Ta bort de markerade meddelandena genom att trycka på den programstyrda knappen **Radera**.
- 3. När ett bekräftelsemeddelande visas trycker du på den programstyrda knappen **Ja** för att bekräfta.

# **Bildmeddelanden** *(Meny 5.2)*

Bildmeddelandetjänsten (MMS) är en tjänst för att skicka personliga bildmeddelanden från telefon till telefon eller från telefon till e-post. Utöver vanlig text kan bildmeddelanden innehålla bilder, videoklipp, ljudklipp och kombinationer av allt detta. Bilderna kan vara hämtade från Internet eller vara foton som du har tagit själv och ljudklipp kan vara hämtade från Internet, inspelade ljud eller röstmemon. Med hjälp av MMS kan du skicka och ta emot bildmeddelanden.

Denna funktion är endast tillgänglig om den stöds av operatören. Endast telefoner med bildmeddelandetjänsten kan ta emot och visa bildmeddelanden.

**Obs**: När du köper mediaföremål på Internet kan de levereras till dig i form av bildmeddelanden. Du kan hämta meddelandena från servern och sedan spara föremålen i minnet i din telefon. Att vidarebefordra dessa meddelanden till andra personer eller lägga till dem i bildmeddelanden kan vara begränsad.

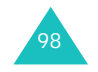

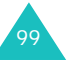

#### **Meddelanden**

**Skapa** *(Meny 5.2.1)*

I den här menyn skapar du ett nytt bildmeddelande.

## **Skapa och skicka ett bildmeddelande**

- 1. Tryck på knappen OK/i när **Rubrik** är markerat.
- 2. Skriv rubriken och tryck på knappen  $OK/\mathbf{i}$ .

Mer information om hur du skriver in tecken finns på sid 33.

3. Flytta till fältet Bild & video med nedknappen och tryck på knappen  $OK/\mathbf{Z}$ .

Lägg till ett foto eller en video i meddelandet med hjälp av följande alternativ:

- **Bilder**: Lägga till ett foto eller en bild som hämtats från Internet. Du kan ta ett nytt foto eller välja något som du redan har sparat. Du kan också välja att hämta bilder från trådlöst Internet. Mer information om kamerafunktionen finns på sid 155.
- **Videoklipp**: Lägga till ett nytt videoklipp. Du kan spela in ett nytt videoklipp eller välja något videoklipp som du redan har spelat in eller hämtat från trådlöst Internet. Mer information om kamerafunktionen finns på sid 155.
- **Obs**: När du lägger till ett videoklipp i ett meddelande går det inte att lägga till ett ljudklipp i samma meddelande.

När du har lagt till en bild visas meddelandeskärmen återigen i teckenfönstret.

- 4. Flytta till fältet Ljud med nedknappen och tryck på knappen  $OK/\mathbf{Z}$ .
	- Lägg till ett ljudklipp med följande alternativ:
	- **Spela in**: Spela in ett nytt röstmemo. Mer information finns på sid 77.

100

- **Röstmemo**: Välja ett röstmemo från listan med memon som du har spelat in.
- **Mina ljud**: Välja ett ljud som har hämtats från trådlöst Internet.

När du har lagt till ett ljud visas meddelandeskärmen återigen i teckenfönstret.

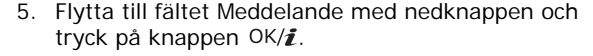

6. Skriv meddelandetexten.

Tryck på den programstyrda knappen **Val** för att välja följande alternativ:

- **Klar**: Spara meddelandet och återgå till meddelandeskärmen.
- **Mallar**: Välj en meddelandemall från mappen **Textmallar** (**Meny 5.6**).
- **Välj språk**: Byta språk för T9-läget. Välj det språk som ska användas.
- **Spara meddelande**: Spara meddelandet i mappen **Utkast**, **Min mapp** eller **Mallar**.
- 7. När du har skrivit klart meddelandet trycker du på knappen  $OK/\mathbf{Z}$ .
- 8. Om du vill ändra något av de tillagda objekten trycker du på upp- eller nedknappen för att markera det du vill ändra. Tryck sedan på den programstyrda knappen **Val**.
	- **Obs**: Du kan välja mellan olika alternativ beroende på om fältet som du har markerat på meddelandeskärmen är Rubrik, Bild & video, Ljud eller fältet Meddelande.

Följande alternativ är tillgängliga:

- **Redigera**: Ändra meddelandets rubrik eller text.
- **Lägg till media**/**ljud**: Lägga till fler foton, videor eller ljud i meddelandet.
- **Förhandgranska**: Visa meddelandet som du har skapat.
- **Sänd**: Skicka meddelandet.
- **Lägg till sida**: Lägga till fler sidor. Du kan byta sida med vänster- eller högerknappen på meddelandeskärmen.
- **Varaktighet**: Ange hur lång tid varje sida ska visas på meddelandeskärmen. Efter den angivna tidsperioden visas nästa sida automatiskt i teckenfönstret.

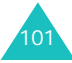

#### **Meddelanden**

• **Textstil**: Formatera texten.

För egenskapen **Textfärg** finns alternativen **Svart**, **Blå**, **Grön**, **Röd** och **Gul** att välja mellan.

Egenskapen **Textstorlek** kan anges till **Mellan**, **Stor** eller **Liten**.

Egenskaperna **Fet**, **Kursiv** och **Stryk under** väljer du genom att trycka på knappen OK/ $\hat{i}$  för att placera en markering vid den textstil du vill använda.

- **Radera Rubrik**/**Bild & video**/**Ljud**/**Meddelande**: Radera meddelandets rubrik, bilder eller ljud som lagts till i meddelandet eller meddelandetexten.
- **Radera sida**: Radera sidan.
- **Spara meddelande**: Spara meddelandet i mappen **Utkast**, **Min mapp** eller **Mallar**.
- 9. När meddelandet är klart markerar du alternativet **Sänd** och trycker på den programstyrda knappen **Välj**.
- 10. Ange mottagarens telefonnummer eller epostadress.

När du anger mottagarens telefonnummer eller epostadress kan du välja följande alternativ om du trycker på den programstyrda knappen **Val**:

- **Sänd**: Skicka meddelandet.
- **Telefonbok**: Välj ett nummer eller en epostadress från telefonboken.
- **Ändra mottagare**: Ändra mottagartyp till Till, Bcc eller Cc.
- **Spara meddelande**: Spara meddelandet i mappen **Utkast**, **Min mapp** eller **Mallar**.
- **Bakåt**: Återgå till meddelandeskärmen.
- 11. Om du vill skicka meddelandet till mer än en person trycker du på nedknappen och fyller i nästa fält.
	- **Obs**: Du kommer att faktureras för varje telefonnummer och e-postadress.
- 12. Upprepa steg 10 11 om det behövs. Du kan ange upp till 20 nummer.
- 13. När du är klar markerar du alternativet **Sänd** och trycker på den programstyrda knappen **Välj**.

Meddelandet skickas.

## **Inkomna** *(Meny 5.2.2)*

När du får ett nytt bildmeddelande visas bildmeddelandeikonen (**DZ)** i teckenfönstret. En lista med de bildmeddelanden som du har tagit emot visas tillsammans med avsändarens namn, om det finns i telefonboken, och ämnet. Ikonerna till vänster visar meddelandestatus:

- : Bildmeddelandebesked som har lästs.
- •: Bildmeddelandebesked som inte har lästs.
- : Meddelanden som har lästs.
- •: Meddelanden som inte har lästs.
- : Meddelanden som hämtas från servern.
- **Obs**: När alternativet **Hemmottagning** eller **Roamingmottagning** anges till **Manuellt** sparas förhandsbesked automatiskt i Inkomna. Om alternativet anges till **Automatiskt** sparas meddelandena automatiskt i Inkomna utan förhandsbesked.

#### **Hämta ett meddelande**

- 1. Bläddra till förhandsbeskedet med upp- eller nedknappen och tryck på knappen  $OK/\mathbf{Z}$ .
- 2. Bläddra igenom informationen om meddelandet med upp- eller nedknappen.
- 3. Tryck på den programstyrda knappen **Val** eller knappen OK/i för att välja följande alternativ:
	- **Visa**: Öppna förhandsbeskedet.
	- **Hämta bildmeddelandet**: Hämta meddelandet från MMS-servern.
	- **Radera**: Ta bort meddelandet.
	- **Radera alla**: Radera alla förhandsbesked.

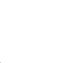

102

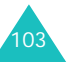

#### **Meddelanden**

4. När du vill läsa meddelandet trycker du på den programstyrda knappen **Välj** när **Hämta bildmeddelandet** markeras.

Innehållet i meddelandet hämtas från servern och ett bekräftelsemeddelande visas.

- 5. Välj det hämtade meddelandet i listan och tryck på  $OK/\mathbf{i}$  knappen.
- 6. Använd upp- eller nedknappen för att se hela meddelandet.
- 7. När du är klar trycker du på knappen  $\sqrt{\alpha}$ .

#### **Visa ett meddelande**

1. Markera meddelandet i listan och tryck på knappen  $OK/\mathbf{Z}$ .

Meddelandet visas. Nästa sida, om det finns någon, visas efter en viss tid.

2. Använd upp- eller nedknappen för att se hela meddelandet.

Om meddelandet har flera sidor bläddrar du med vänster- eller högerknappen.

#### **Använda alternativ för meddelandet**

När ett meddelande visas kan du välja mellan olika meddelandealternativ om du trycker på den programstyrda knappen **Val**.

**Spela upp**: Spela upp meddelandet.

**Svara**: Skicka ett text- eller multimediameddelande som svar.

**Svara alla**: Skicka ett multimediameddelande som svar till avsändaren samt angivna mottagare i fälten Till och Cc.

**Vidarebefordra**: Vidarebefordra meddelandet till någon annan person. Detta alternativ kan inte väljas om meddelandet innehåller föremål som du har köpt på Internet.

**Ring tillbaka**: Ringa upp avsändaren.

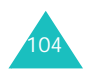

**Radera**: Ta bort meddelandet.

**Kopiera ut media**: Spara mediaföremål från meddelandet, t ex bilder, videor, ljud, vKort- och vKalender-poster, i ditt telefonminne.

**Kopiera adress**: Kopiera avsändarens telefonnummer eller e-postadress samt URL-adresser, andra epostadresser eller telefonnummer i meddelandetexten.

**Flytta till Min mapp**: Flytta meddelandet till **Min mapp** (**Meny 5.2.5**).

**Spara som mall**: Spara meddelandet i **Mallar** (**Meny 5.2.6**).

**Egenskaper**: Visa egenskaperna för meddelandet, t.ex. tid och datum när meddelandet hämtades, e-postadress eller telefonnummer till avsändare och mottagare, meddelandets storlek, prioritet samt meddelandeklass.

Tryck på den programstyrda knappen **Val** i meddelandelistan för att välja följande alternativ:

**Visa**: Visa meddelandet.

**Svara**: Skicka ett text- eller bildmeddelande som svar.

**Svara alla**: Skicka ett bildmeddelande som svar till avsändaren samt angivna mottagare i fälten Till och Cc.

**Vidarebefordra**: Vidarebefordra meddelandet till någon annan person. Detta alternativ kan inte väljas om meddelandet innehåller föremål som du har köpt på Internet.

**Ring tillbaka**: Ringa upp avsändaren.

**Radera**: Ta bort meddelandet.

**Radera alla**: Ta bort alla meddelanden som sparats i Inkomna.

**Flytta till Min mapp**: Flytta meddelandet till **Min mapp** (**Meny 5.2.5**).

**Spara som mall**: Spara meddelandet i mappen **Mallar** (**Meny 5.2.6**).

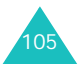

#### **Meddelanden**

**Egenskaper**: Visa egenskaperna för meddelandet, t.ex. tid och datum när meddelandet hämtades, e-postadress eller telefonnummer till avsändare och mottagare, meddelandets storlek, prioritet samt meddelandeklass.

## **Utgående** *(Meny 5.2.3)*

När du öppnar menyn visas en lista över de bildmeddelanden som du har skickat eller sparat. Ikonerna till vänster visar status för respektive meddelande.

- : Meddelanden som håller på att skickas
- **Int**: Meddelanden som har skickats
- **belage in Meddelanden som inte har kunnat skickas eller** blev avbrutna under sändning

Läs ett meddelande så här:

1. Markera meddelandet i listan och tryck på knappen  $OK/\mathbf{Z}$ .

Meddelandet visas. Nästa sida, om det finns någon, visas efter en viss tid.

2. Använd upp- eller nedknappen för att se hela meddelandet.

Om meddelandet har flera sidor bläddrar du med vänster- eller högerknappen.

#### **Använda meddelandealternativ**

När meddelandet visas kan du välja mellan följande alternativ om du trycker på den programstyrda knappen **Val**.

**Spela upp**: Spela upp meddelandet.

**Sänd**: Skicka eller skicka meddelandet vidare.

**Redigera**: Ändra meddelandets innehåll, rubrik, bild, ljud eller text.

**Radera**: Ta bort meddelandet.

**Kopiera adress**: Kopiera mottagarnas telefonnummer eller e-postadresser samt URL-adresser, e-postadresser eller telefonnummer från meddelandetexten.

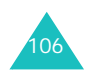

**Flytta till Min mapp**: Flytta meddelandet till **Min mapp** (**Meny 5.2.5**).

**Spara in som mall**: Spara en kopia av meddelandet i mappen **Mallar** (**Meny 5.2.6**).

**Egenskaper**: Visa egenskaperna för meddelandet, t.ex. tid och datum när meddelandet skickades, mottagarens e-postadress eller telefonnummer, meddelandets storlek samt prioritet.

Tryck på den programstyrda knappen **Val** i meddelandelistan för att välja följande alternativ:

**Visa**: Visa meddelandet.

**Sänd**: Skicka eller skicka meddelandet vidare.

**Redigera**: Ändra meddelandets innehåll, rubrik, bild, ljud eller text.

**Radera**: Ta bort meddelandet.

**Radera alla**: Ta bort alla meddelanden som sparats i Utgående.

**Egenskaper**: Visa egenskaperna för meddelandet, t.ex. tid och datum när meddelandet skickades, mottagarens e-postadress eller telefonnummer, meddelandets storlek samt prioritet.

**Utkast** *(Meny 5.2.4)*

När du har skapat ett bildmeddelande kan du spara det i denna meddelandekorg och skicka det senare.

Mer information om hur du visar ett meddelande finns under "Utgående" på sid 106.

**Min mapp** *(Meny 5.2.5)*

I den här menyn kan du se de meddelanden som du har flyttat till eller sparat i denna meddelandekorg.

1. Bläddra fram meddelandet och tryck på knappen  $OK/\mathbf{Z}$ .

Meddelandet visas. Nästa sida, om det finns någon, visas efter en viss tid.

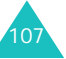

#### **Meddelanden**

2. Använd upp- eller nedknappen för att se hela meddelandet.

Om meddelandet har flera sidor bläddrar du med vänster- eller högerknappen.

#### **Använda meddelandealternativ**

När meddelandet visas kan du välja mellan följande alternativ om du trycker på den programstyrda knappen **Val**.

**Spela upp**: Spela upp meddelandet.

**Sänd**: Skicka eller skicka meddelandet vidare.

**Redigera**: Ändra meddelandets innehåll, rubrik, bild, ljud eller text.

**Radera**: Ta bort meddelandet.

**Kopiera ut media**: Spara mediaföremål från meddelandet, t ex bilder, videor, ljud, vKort- och vKalender-poster, i ditt telefonminne.

**Kopiera adress**: Kopiera e-postadresser och URLadresser eller telefonnummer i meddelandetexten.

**Egenskaper**: Visa egenskaperna för meddelandet, t ex tid och datum när meddelandet sparades, mottagarens e-postadress eller telefonnummer, meddelandets storlek samt prioritet.

Tryck på den programstyrda knappen **Val** i meddelandelistan för att välja följande alternativ:

**Visa**: Visa meddelandet.

**Sänd**: Skicka eller skicka meddelandet vidare.

**Redigera**: Ändra meddelandets innehåll, rubrik, bild, ljud eller text.

**Radera**: Ta bort meddelandet.

**Radera alla**: Radera alla meddelanden som sparats i Min mapp.

**Egenskaper**: Visa egenskaperna för meddelandet, t ex tid och datum när meddelandet sparades, mottagarens e-postadress eller telefonnummer, meddelandets storlek samt prioritet.

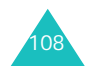

## **Mallar** *(Meny 5.2.6)*

Det finns 11 förinställda meddelanden i din telefon som du kan använda när du skriver nya meddelanden. Det går inte att radera förinställda meddelanden.

- 1. Bläddra igenom listan med mallar med hjälp av uppeller nedknappen.
- 2. När den meddelandemall som du vill använda är markerad trycker du på knappen  $OK/\mathbf{Z}$ .

Meddelandet visas. Nästa sida, om det finns någon, visas efter en viss tid.

3. Använd upp- och nedknapparna för att se hela meddelandet.

Om meddelandet har flera sidor bläddrar du med vänster- eller högerknappen.

- 4. Tryck på den programstyrda knappen **Val** för att välja följande alternativ:
	- **Spela upp**: Spela upp meddelandet.
	- **Sänd**: Skicka ett meddelande med hjälp av en mall. Mer information om hur du skickar meddelanden finns på sid 100.
	- **Redigera**: Ändra meddelandets innehåll, rubrik, bild, ljud eller text.
	- **Radera**: Ta bort meddelandemallen. Det här alternativet finns inte tillgängligt för förinställda meddelandemallar.
- 5. Tryck på den programstyrda knappen **Åter** när du vill stänga aktuell skärm.

Tryck på den programstyrda knappen **Val** på mallistan för att välja följande alternativ:

**Visa**: Visa meddelandemallen.

**Sänd**: Skicka ett meddelande med hjälp av en mall. Mer information om hur du skickar meddelanden finns på sid 100.

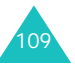

**Redigera**: Ändra meddelandets innehåll, rubrik, bild, liud eller text.

**Ny**: Skapa en ny meddelandemall.

**Radera**: Ta bort meddelandemallen. Det går inte att radera förinställda meddelandemallar.

**Radera alla**: Radera alla meddelandemallar förutom de förinställda som sparats i korgen Mall.

**Inställningar** *(Meny 5.2.7)*

Du kan ändra standardinställningarna för att skicka och ta emot bildmeddelanden. Du kan även konfigurera olika nätverksinställningar som behövs för att skicka eller ta emot bildmeddelanden.

#### **Sänd inställningar**

Ange standardinställningarna för att skicka bildmeddelanden.

Välj mellan följande alternativ:

**Prioritet**: Ange prioritet för meddelandena.

**Giltighetsperiod**: Ange hur lång tid dina meddelanden ska sparas i meddelandecentralen efter att de skickats.

**Leverans efter**: Ange en tidsfördröjning innan meddelandena skickas.

**Dölj adress**: När detta alternativ är aktiverat visas inte ditt telefonnummer på mottagarens telefon.

**Leveransrapport**: När detta alternativ är aktiverat får du information från operatören om ditt meddelande har skickats eller inte.

**Läs svar**: När detta alternativ är aktiverat sänder din telefon en begäran om svar tillsammans med ditt meddelande till mottagaren.

#### **Meddelanden**

#### **Mottagningsinställningar**

Ange standardinställningar för att ta emot bildmeddelanden.

Välj mellan följande alternativ:

**Hemmottagning**/**Roaming-mottagning**: Ange om nya meddelanden från MMS-servern ska hämtas med eller utan förhandsbesked när du är inom ditt hemområde och när du utnyttjar andra nätverk.

Manuellt: Telefonen tar emot förhandsbesked och du måste själv hämta nya meddelanden med hjälp av alternativet **Hämta bildmeddelandet**.

Automatisk: Nya meddelanden hämtas automatiskt från servern.

Avvisa: Telefonen avvisar alla inkommande meddelanden.

**Anonym avvisning**: När detta alternativ är aktiverat avvisar telefonen meddelanden från anonyma avsändare.

**Avvisa reklam**: När detta alternativ är aktiverat avvisar telefonen reklammeddelanden.

**Rapport tillåten**: När detta alternativ är aktiverat får avsändaren en leveransrapport från operatören om mottaget meddelande.

#### **Bildmeddelandeprofiler**

Du kan konfigurera olika nätverksinställningar som behövs för att skicka eller ta emot bildmeddelanden.

#### **Obs**:

- Den senast öppnade profilen aktiveras automatiskt när du ska skicka nästa meddelande.
- Om du ändrar inställningarna utan att först har kontrollerat med operatören kan bildmeddelandefunktionen fungera på fel sätt.

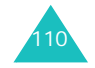

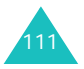

#### **Meddelanden**

Välj mellan följande alternativ:

**Aktuell profil**: Välja en av profilerna.

**Profilinställningar**: För varje profil kan följande alternativ anges:

Profilnamn: Ange profilens namn.

Server-URL: Skriva in adressen till MMS-servern.

Proxy: När det här alternativet är aktiverat kan du ansluta till GPRS-nätet via en proxyserver.

GPRS-inställningar: Välj mellan följande alternativ:

- IP-adress: (När proxy anges till aktivera) Ange den gateway-adress som krävs för uppkoppling mot GPRSnätet.
- Port: (När proxy anges till aktivera) Ange det portnummer som behövs för uppkoppling mot GPRSnätet.
- DNS1: (När proxy anges till deaktivera) Ange den primära adress som behövs för uppkoppling mot GPRS-nätet.
- DNS2: (När proxy anges till deaktivera) Ange den sekundära adress som behövs för uppkoppling mot GPRS-nätet.
- APN: Ange namnet på uppkopplingen som används för adressen i GPRS-nätet.
- Användarnamn: Ange det användarnamn som behövs för uppkoppling mot GPRS-nätet.
- Lösenord: Ange det lösenord som behövs för uppkoppling mot GPRS-nätet.

Version: Välj en tillgänglig OMA-version och övre gräns för storlek som kan skickas och tas emot.

**Obs**: Om enligt operatören det inte möjligt att stödja maxgränsen 295 KB. Om så är fallet, prova igen efter att ha ändrat inställningen till 100 KB.

Kontakta din operatör om du vill ha mer information.

**Radera alla** *(Meny 5.2.8)*

Du kan ta bort alla bildmeddelanden i respektive meddelandekorg. Du kan också ta bort samtliga meddelanden på en gång.

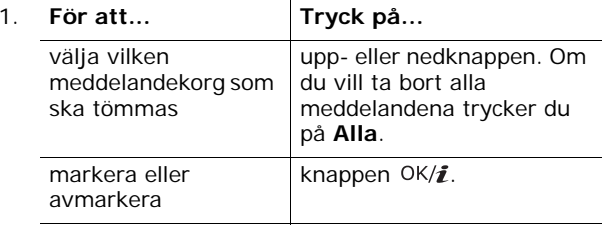

- 2. Ta bort de markerade meddelandena genom att trycka på den programstyrda knappen **Radera**.
- 3. När ett bekräftelsemeddelande visas trycker du på den programstyrda knappen **Ja** för att bekräfta.

# **E-post** *(Meny 5.3)*

Du kan sända och ta emot e-post med telefonen. Med epostfunktionen kan du ta emot och skicka ljud, bilder, poster i telefonboken eller kalendermemon.

För att använda den här funktionen måste du abonnera på en e-posttjänst och ange profil och konto på menyerna **E-postkonto** och **E-postprofil**. Se sid 124 och sid 125.

## **Skapa** *(Meny 5.3.1)*

Skriva och skicka e-postmeddelanden:

- 1. Tryck på knappen OK/i när Rubrik är markerat.
- 2. Ange rubriken på e-postmeddelandet.

Mer information om hur du skriver in tecken finns på sid 33.

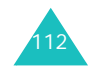

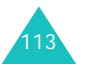

#### **Meddelanden**

På skärmen Rubrik trycker du på den programstyrda knappen **Val** för att välja följande alternativ:

- **Spara**: Spara rubriken på ditt e-postmeddelande och återgå till meddelandeskärmen.
- **Välj språk**: Byta språk för T9-läget. Välj det språk som ska användas.
- **Avbryt**: Återgå till meddelandeskärmen.
- 3. Tryck på knappen  $OK/\mathbf{Z}$ .
- 4. Flytta till fältet Meddelande med nedknappen och tryck på knappen  $OK/\mathbf{Z}$ .
- 5. Skriv texten för e-postmeddelandet.

På meddelandeskärmen trycker du på den programstyrda knappen **Val** för att välja följande alternativ:

- **Spara**: Spara texten för meddelandet och återgå till meddelandeskärmen.
- **Textmallar**: Välj en meddelandemall från mappen **Textmallar** (**Meny 5.6**).
- **Välj språk**: Byta språk för T9-läget. Välj det språk som ska användas.
- **Avbryt**: Återgå till meddelandeskärmen.
- 6. Tryck på knappen  $OK/\mathbf{Z}$ .
- 7. Tryck på nedknappen för att flytta till fältet Bifoga fil och tryck sedan på knappen  $OK/\mathbf{Z}$ .

Du kan bifoga olika typer av filer från mapparna Bilder, Videor, Musik och Ljud.

När du har bifogat en fil visas meddelandeskärmen återigen i teckenfönstret.

- 8. Om du vill ändra något i meddelandet trycker du på upp- eller nedknappen för att markera det fält eller den bifogade fil du vill ändra och trycker sedan på den programstyrda knappen **Val**.
	- **Obs**: Du kan välja mellan olika alternativ beroende på om fältet som du har markerat på meddelandeskärmen är Rubrik, Meddelande eller Bifoga fil.

Välj mellan följande alternativ:

- **Lägg till**: Lägga till rubrik, text och mediafiler.
- **Redigera**: Ändra e-postmeddelandets rubrik eller text.
- **Visa**: Visa bifogad fil.
- **Sänd**: Skicka e-postmeddelandet.
- **Spara e-post**: Spara e-postmeddelandet i **Utkast** (**Meny 5.3.4**) eller i **Min mapp** (**Meny 5.3.5**).
- **Radera ämne**/**meddelande**: Radera epostmeddelandets rubrik eller text.
- **Radera bilaga**: Radera den bifogade fil som är markerad.
- **Radera alla bilagor**: Radera alla bifogade filer.
- 9. När e-postmeddelandet är klart markerar du alternativet **Sänd** och trycker på den programstyrda knappen **Välj**.
- 10. Ange en e-postadress.

När du trycker på den programstyrda knappen **Val** kan du välja mellan följande alternativ medan du anger adressen:

- **Sänd**: Skicka e-postmeddelandet som du har skapat.
- **Telefonbok**: Välj e-postadressen från telefonboken.
- **Ändra mottagare**: Ändra mottagartyp till Till, Bcc eller Cc.
- **Spara e-post**: Spara e-postmeddelandet i **Utkast** (**Meny 5.3.4**) eller i **Min mapp** (**Meny 5.3.5**).
- **Bakåt**: Återgå till skärmen Ny.
- 11. Om du vill skicka meddelandet till mer än en person trycker du på nedknappen och fyller i nästa fält.
- 12. Upprepa steg 11 om du vill lägga till fler epostadresser. Det går att ange upp till 15 epostadresser.

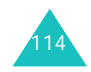

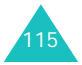

#### **Meddelanden**

13. Markera alternativet **Sänd** och tryck på den programstyrda knappen **Välj**.

Telefonen sänder iväg e-posten.

När e-postmeddelandet har skickats sparas det automatiskt i Utgående.

#### **Inkomna** *(Meny 5.3.2)*

I den här menyn kan du kontrollera om det finns nya epostmeddelanden på e-postservern och läsa de epostmeddelanden som du har fått.

Ikonerna till vänster visar meddelandestatus:

- $\frac{160}{200}$ : E-post som har hämtats från servern.
- $\sqrt{2\pi}$ : E-post med bilagor som har hämtats från servern.
- : <sub>端</sub>翼: E-post som inte har hämtats från servern.

#### **Obs**:

- När du har läst ett e-postmeddelande byts ikonen ut mot ett öppnat brev.
- Ikonen **!** visas intill meddelanden med hög prioritet.
- En grå meddelandeikon innebär att meddelandet har låg prioritet.

#### **Visa e-postrubriker**

- 1. Hämta e-postrubriker från servern genom att trycka på den programstyrda knappen **Välj** när **Kontrollera ny e-post** är markerat.
	- **Obs**: Med alternativen under **Hämta alternativ** anger du om telefonen endast ska hämta rubriker eller hela e-postmeddelanden med rubrik och meddelandetext. Mer information finns på sid 123.

En lista med mottagen e-post visas.

- 2. Använd upp- eller nedknappen för att markera ett epostmeddelande.
- 3. Tryck på  $OK/\mathbf{Z}$  för att läsa rubriken.

Tryck på den programstyrda knappen **Val** när du läser rubriken för att välja följande alternativ:

**Hämta**: Hämta ett e-postmeddelande eller alla epostmeddelanden som finns på e-postservern.

**Svara**: Skicka ett svar till e-postmeddelandets avsändare eller till alla mottagare inklusive avsändaren.

**Radera**: Radera rubriken. Du kan antingen radera den från telefonen eller från både telefonen och epostservern.

**Kopiera nummer**: Kopiera e-postadresser, URLadresser och telefonnummer för att spara dem i telefonboken eller för att öppna en sida på Internet.

**Blockera adress**: Lägga till avsändarens e-postadress i mappen **Blockera adress** (**Meny 5.3.7**) så att du kan avvisa meddelanden från denna adress.

Tryck på den programstyrda knappen **Val** i meddelandelistan för att välja följande alternativ:

**Visa**: Öppna rubriken.

**Hämta**: Hämta ett e-postmeddelande eller alla e-postmeddelanden som finns på e-postservern.

**Svara**: Skicka ett svar till e-postmeddelandets avsändare eller till alla mottagare inklusive avsändaren.

**Radera**: Radera den markerade rubriken. Du kan antingen radera den från telefonen eller från både telefonen och e-postservern.

**Radera alla**: Radera alla e-postmeddelanden, men endast från telefonen.

**Sortera**: Sortera e-postmeddelanden efter storlek, rubrik, datum eller avsändarens e-postadress.

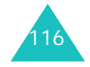

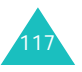

#### **Meddelanden**

#### **Visa hela e-postmeddelandet**

- 1. Hämta e-postrubriker från servern genom att trycka på den programstyrda knappen **Välj** när **Kontrollera ny e-post** är markerat.
	- **Obs**: Med alternativen under **Hämta alternativ** anger du om telefonen endast ska hämta rubriker eller hela e-postmeddelanden med rubrik och meddelandetext. Mer information finns på sid 123.

En lista med mottagen e-post visas.

- 2. Använd upp- eller nedknappen för att markera ett epostmeddelande.
- 3. Tryck på  $OK/f$  för att läsa meddelandet.
- 4. Använd upp- eller nedknappen för att se hela meddelandet.

Om du vill bläddra till början eller slutet av meddelandet trycker du på knappen  $\ast$  respektive .

5. När du har markerat en bifogad fil kan du visa eller spela upp den i e-postmeddelandet.

#### **Använda alternativ för meddelandet**

**Obs**: Vissa alternativ är inte tillgängliga medan du hämtar e-postmeddelanden från e-postservern.

Tryck på den programstyrda knappen **Val** när du läser ett e-postmeddelande för att välja följande alternativ:

**Öppna fil**: Öppna den bifogade filen.

**Spara fil**: Spara den bifogade filen i telefonens minne.

**Svara**: Skicka ett svar till e-postmeddelandets avsändare eller till alla mottagare inklusive avsändaren.

**Vidarebefordra**: Skicka/vidarebefordra epostmeddelandet.

**Radera**: Radera e-postmeddelandet. Du kan antingen radera det från telefonen eller från både telefonen och epostservern.

**Kopiera nummer**: Kopiera e-postadresser, URLadresser och telefonnummer för att spara dem i telefonboken eller för att öppna en sida på Internet.

**Blockera adress**: Lägga till avsändarens e-postadress i mappen **Blockera adress** (**Meny 5.3.7**) så att du kan avvisa meddelanden från denna adress.

**Flytta till Min mapp**: Flytta e-postmeddelandet till **Min mapp** (**Meny 5.3.5**).

**Egenskaper**: Visa egenskaperna för epostmeddelandet, t ex rubrik, tid och datum när det hämtades, e-postadress till avsändare och mottagare, meddelandets storlek, antalet bifogade filer, prioritet och serveradress.

Tryck på den programstyrda knappen **Val** i meddelandelistan för att välja följande alternativ:

**Visa**: Öppna e-postmeddelandena.

**Svara**: Skicka ett svar till e-postmeddelandets avsändare eller till alla mottagare inklusive avsändaren.

**Vidarebefordra**: Skicka/vidarebefordra epostmeddelandet.

**Radera**: Radera e-postmeddelandet. Du kan antingen radera det från telefonen eller från både telefonen och epostservern.

**Radera alla**: Radera alla e-postmeddelanden, men endast från telefonen.

**Sortera**: Sortera e-postmeddelanden efter storlek, rubrik, datum eller avsändarens e-postadress.

**Blockera adress**: Lägga till avsändarens e-postadress i mappen **Blockera adress** (**Meny 5.3.7**) så att du kan avvisa meddelanden från denna adress.

**Egenskaper**: Visa egenskaperna för epostmeddelandet, t ex rubrik, tid och datum när det hämtades, e-postadress till avsändare och mottagare, meddelandets storlek, antalet bifogade filer, prioritet och serveradress.

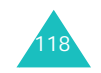

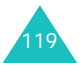

#### **Meddelanden**

## **Utgående** *(Meny 5.3.3)*

När du väljer denna meny visas en lista över de epostmeddelanden som du har skickat, eller försökt att skicka, tillsammans med rubrik och mottagarens epostadress. Ikonerna till vänster visar meddelandets status:

- **E-post som du inte har läst.**
- **E-post med bifogade filer som du inte har läst.** The **F**
- $\mathbb{R}$  E-post som inte har kunnat skickas.
- (7): E-post som har skickats.

till höger om meddelandeikonen anger att meddelandet håller på att skickas.

## **Obs**:

- När du har läst ett e-postmeddelande byts ikonen ut mot ett öppnat brev.
- Ikonen **!** visas intill meddelanden med hög prioritet.

Se hela e-postmeddelandet:

- 1. Använd upp- eller nedknappen för att markera epostmeddelandet.
- 2. Tryck på knappen  $OK/\mathbf{i}$  för att läsa meddelandet.
- 3. Använd upp- eller nedknappen för att se hela meddelandet.

Om du vill bläddra till början eller slutet av meddelandet trycker du på knappen  $\ast$  respektive .

#### **Använda alternativ för meddelandet**

**Obs**: Vissa alternativ inte tillgängliga medan telefonen håller på att sända e-post.

Tryck på den programstyrda knappen **Val** medan du läser meddelandet för att välja följande alternativ:

**Öppna fil**: Öppna den bifogade filen. Det här alternativet är endast tillgängligt för e-post med bifogade filer.

**Spara fil**: Spara den bifogade filen i telefonens minne. Det här alternativet är endast tillgängligt för e-post med bifogade filer.

**Avbryt**: Stoppa sändningen av e-post. Det här alternativet är endast tillgängligt när du väljer ett epostmeddelande som håller på att sändas.

**Sänd**: Skicka/vidarebefordra e-postmeddelandet.

**Redigera**: Redigera e-postmeddelandet.

**Radera**: Radera e-postmeddelandet.

**Flytta till Min mapp**: Flytta e-postmeddelandet till **Min mapp** (**Meny 5.3.5**).

**Egenskaper**: Visa egenskaperna för epostmeddelandet, t ex rubrik, tid och datum när det skickades, e-postadress till avsändare och mottagare, meddelandets storlek, antalet bifogade filer, prioritet och serveradress.

Tryck på den programstyrda knappen **Val** i meddelandelistan för att välja följande alternativ:

**Visa**: Öppna e-postmeddelandet.

**Sänd**: Skicka/vidarebefordra e-postmeddelandet.

**Avbryt**: Stoppa sändningen av e-post. Det här alternativet är endast tillgängligt när du väljer ett epostmeddelande som håller på att sändas.

**Redigera**: Redigera e-postmeddelandet.

**Radera**: Radera e-postmeddelandet.

**Radera alla**: Radera alla e-postmeddelanden som sparats i Utgående.

**Sortera**: Sortera e-postmeddelanden efter storlek, rubrik, datum eller avsändarens e-postadress.

**Egenskaper**: Visa egenskaperna för epostmeddelandet, t ex rubrik, tid och datum när det skickades, e-postadress till avsändare och mottagare, meddelandets storlek, antalet bifogade filer, prioritet och serveradress.

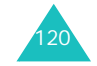

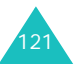

#### **Utkast** *(Meny 5.3.4)*

När du har skapat ett e-postmeddelande kan du spara det i denna meddelandekorg och skicka det senare.

När du har skickat ett e-postmeddelande som har sparats i den här meddelandekorgen raderas det från korgen.

Mer information om hur du visar ett meddelande finns under "Utgående" på sid 120.

#### **Min mapp** *(Meny 5.3.5)*

I den här menyn kan du visa meddelanden som du har flyttat från Inkomna, Utgående eller Utkast till denna meddelandekorg.

Du kan också visa meddelanden som du har sparat medan du har skapat ett e-postmeddelande.

Mer information om hur du visar ett meddelande finns under "Utgående" på sid 120.

#### **Inställningar** *(Meny 5.3.6)*

Du kan ändra standardinställningarna för epostfunktionen.

#### **Sänd inställningar**

Du kan ändra standardinställningarna för att skicka epostmeddelanden. Välj mellan följande alternativ:

**Sänd kopia till mig själv.**: När detta alternativ är markerat skickas en kopia av utgående e-post till dig själv på den e-postadress som du har angett i ditt konto.

**Leveransbekräftelse**: När detta alternativ är markerat får du information från operatören om meddelandet har skickats eller inte.

**Läs bekräfta**: När detta alternativ är markerat sänder din telefon en begäran om svar tillsammans med ditt meddelande till mottagaren.

**Prioritet**: Ange prioritet för meddelandena.

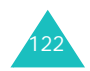

**Inkludera signatur**: När detta alternativ är markerat läggs namn, telefonnummer, ett enkelt memo eller en tag line till som signatur i dina e-postmeddelanden. Välj mellan följande alternativ:

Redigera namn: Ändra namnet i signaturen.

Redigera telefonnummer: Ändra telefonnumret i signaturen.

Redigera notering: Spara signaturen.

#### **Mottagningsinställningar**

Du kan ändra standardinställningarna för att ta emot epostmeddelanden. Välj mellan följande alternativ:

**Kontrollera intervall**: Ange hur ofta telefonen ska kontrollera om det har kommit nya meddelanden.

Om alternativet har angetts till **Används inte** måste du kontrollera om det har kommit nya meddelanden till servern manuellt genom att välja alternativet **Kontrollera ny e-post** i Inkomna.

**Läs svar**: Om det här alternativet anges till **Meddela** ombeds du att tillåta att telefonen skickar en läsbekräftelse via e-post till avsändaren.

Om alternativet anges till **Nej** ignorerar telefonen begäran om läsbekräftelser.

Om alternativet anges till **Ja till alla** skickar telefonen läsbekräftelser via e-post till avsändarna utan att fråga dig.

**Hämta alternativ**: Ange om telefonen ska hämta endast rubrikerna i e-postmeddelanden eller hela meddelandet inklusive innehållet.

**Raderingsalternativ**: När det här alternativet anges till **Omedelbart** raderas e-postmeddelandet från telefonen och e-postservern.

När alternativet anges till **Vid nästa anslutning** raderar telefonen e-postmeddelanden från telefonen och servern nästa gång du ansluter till e-postservern.

**Avvisa om slut**: Ange maxstorlek på inkommande meddelanden. Telefonen kommer att avvisa meddelanden som är större än den angivna storleken.

#### **Meddelanden**

123

#### **E-postkonto**

- **Obs**: Du kan inte ändra inställningarna för e-postkontot medan ett e-postmeddelande håller på att sändas eller hämtas från e-postservern.
- Välj mellan följande alternativ:

**Aktuellt konto**: Du kan kontrollera aktuellt konto och välja ett konto.

**Kontoinställning**: Du kan konfigurera upp till 5 epostkonton hos olika e-postservrar. Välj mellan följande alternativ för respektive konto:

Kontonamn: Ange namnet på det markerade kontot.

Används: Använda det markerade kontot. Du måste markera detta alternativ för att kontot ska visas i Inkomna.

Användarnamn: Ange namnet som ska visas som avsändare i utgående e-post.

E-postadress: Ange din egen e-postadress.

SMTP server: Ange IP-adressen eller domännamnet för servern som ska användas för att skicka meddelanden. Din e-postoperatör kan ge dig dessa uppgifter.

SMTP port: Ange numret på SMTP-porten. Din epostoperatör kan ge dig dessa uppgifter.

Protokolltyp: Ange typ av protokoll för servern för inkommande e-post, antingen **POP3** eller **IMAP4**. Kontakta din e-postoperatör för mer information.

Inställningen i Protokolltyp bestämmer vilka övriga alternativ som finns.

När Protokolltyp anges till **POP3**:

POP3-server: Ange IP-adressen eller domännamnet för servern som ska användas för inkommande meddelanden. Din e-postoperatör kan ge dig dessa uppgifter.

POP3-port: Ange numret på POP3-porten.

APOP inloggning: När det här alternativet är markerat kan du ansluta till servern med APOP inloggning.

Användar-ID: Ange ditt eget e-post-ID.

Lösenord: Ange lösenord för e-postfunktionen.

När Protokolltyp anges till **IMAP4**:

IMAP4 server: Ange IP-adressen eller domännamnet för servern som ska användas för inkommande meddelanden.

IMAP4 port: Ange numret på IMAP4-porten.

Hämta huvuden: Ange antalet huvuden som du vill hämta från servern.

Hämta bilagor: När det här alternativet är markerat kan du ta emot e-postmeddelanden med bilagor från servern.

Användar-ID: Ange ditt eget e-post-ID.

Lösenord: Ange lösenord för e-postfunktionen.

## **E-postprofil**

Du kan konfigurera olika nätverksinställningar som behövs för att skicka eller ta emot e-post.

**Obs**: Du kan inte ändra inställningarna för e-postprofilen medan ett e-postmeddelande håller på att sändas eller hämtas från e-postservern.

Välj mellan följande alternativ:

**Aktuell profil**: Välja en av profilerna.

**Profilinställningar**: Det går att ange upp till 5 epostprofiler. För varje profil kan följande alternativ anges:

Profilnamn: Ange ett namn på e-postservern.

APN: Ange namnet på uppkopplingen som används för adressen i GPRS-nätet.

Användarnamn: Ange det användar-ID som behövs för uppkoppling mot GPRS-nätet.

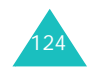

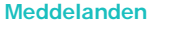

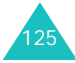

#### Lösenord: Ange det lösenord som behövs för uppkoppling mot GPRS-nätet.

DNS1: Ange den primära adress som behövs för uppkoppling mot GPRS-nätet.

DNS2: Ange den sekundära adress som behövs för uppkoppling mot GPRS-nätet.

## **Blockera adress** *(Meny 5.3.7)*

På denna meny anger du ett meddelandefilter för att avvisa meddelanden från vissa e-postadresser.

- 1. Ange en e-postadress.
- 2. Tryck på nedknappen om du vill lägga till fler epostadresser.
- 3. Upprepa steg 1 2 om ytterligare e-postadresser ska läggas till.

Det går att ange upp till 10 e-postadresser.

4. Tryck på knappen  $OK/\mathbf{Z}$ .

Alternativt kan du trycka på den programstyrda knappen **Val** och välja **Spara**.

På skärmen Blockera adress trycker du på den programstyrda knappen **Val** för att välja följande alternativ:

**Spara**: Spara e-postadressen.

**Telefonbok**: Välj e-postadressen från telefonboken.

**Radera**: Radera den markerade e-postadressen.

**Radera alla**: Radera alla e-postadresser som finns sparade i filtreringslistan.

**Avbryt**: Stänga aktuell skärm.

## **Radera alla** *(Meny 5.3.8)*

Du kan ta bort all e-post i respektive meddelandekorg. Du kan också ta bort samtliga meddelanden på en gång.

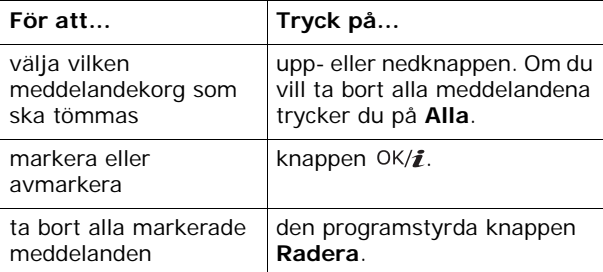

När ett bekräftelsemeddelande visas trycker du på den programstyrda knappen **Ja** för att bekräfta.

**Obs**: Du kan inte välja Inkomna eller Utgående medan epost håller på att sändas eller hämtas från epostservern.

# **Push-meddelanden** *(Meny 5.4)*

I denna meny kan du ta emot och öppna meddelanden från WAP-servern.

Välj mellan följande alternativ:

**Inkomna**: Läsa mottagna push-meddelanden.

**Inställningar**: Ange om det ska gå att ta emot pushmeddelanden eller inte. Välj mellan följande alternativ:

Alltid: Telefonen tar emot push-meddelanden.

Aldrig: Telefonen avvisar push-meddelanden.

Valfri: Telefonen tar emot push-meddelanden från den tjänst som anges här. Du kan ändra tjänstnumret som ska användas när du tar emot nya inkommande pushmeddelanden.

**Radera alla**: Radera alla push-meddelanden.

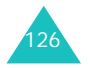

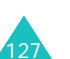

#### **Meddelanden**

# **Röstbrevlåda** *(Meny 5.5)*

I denna meny kan du öppna din röstbrevlåda om nätverksoperatören stöder denna tjänst.

Välj mellan följande alternativ:

**Koppla till röstbrevlåda**: Innan du kan använda röstbrevlådasfunktionen måste du ange det centralnummer som du har fått från din nätverksoperatör. Därefter kan du markera denna meny och helt enkelt trycka på den programstyrda knappen **Välj** när du vill lyssna på dina meddelanden.

I viloläget kan du trycka på knappen **1** och hålla den nedtryckt för att direktkopplas till mobilsvar.

**Centralnummer**: Ändra servernamnet eller numret till röstbrevlåda om det behövs.

**Obs**: Röstbrevlådan är en nätverkstjänst. Kontakta din operatör om du vill har mer information.

# **Textmallar** *(Meny 5.6)*

Med hjälp av denna meny kan du förinställa upp till 10 textmeddelanden som du ofta använder.

- 1. Markera en ledig plats eller den meddelandemall du vill använda och tryck på knappen OK/i.
- 2. Skriv meddelandet så som du vill ha det.

Tryck på den programstyrda knappen **Val** för att välja följande alternativ:

- **Spara**: Spara meddelandemallen.
- **Välj språk**: Byta språk för T9-läget. Välj det språk som ska användas.
- **Avbryt**: Stänga aktuell skärm.
- 3. När du är klar med meddelandemallen trycker du på knappen  $OK/\mathbf{Z}$ .

Tryck på den programstyrda knappen **Val** i listan med meddelandemallar för att välja följande alternativ:

**Redigera**: Skapa en ny meddelandemall eller redigera en befintlig.

**Sänd meddelande**: Hämta meddelandemallen för att skicka ett text- eller bild-meddelande. Mer information om hur du skickar meddelanden finns på sid 91 och sid 100.

**Radera**: Ta bort meddelandemallen.

# **Broadcast-meddelanden** *(Meny 5.7)*

Med denna nätverkstjänst kan du ta emot textmeddelanden på olika områden som t ex vädret eller trafiken. CB-meddelanden visas samtidigt som de tas emot under förutsättning att:

- telefonen är i viloläge.
- alternativet **Ta emot** är inställt på **På**.
- meddelandekanalen har aktiverats i kanallistan.

Välj mellan följande alternativ:

**Läs**: Öppna mottagna meddelanden.

Rutan **Aktuella meddelanden** visar meddelanden från operatören men innehållet går förlorat så snart telefonen stängs av. Läs hela meddelandet med hjälp av upp- och nedknapparna.

Du kan spara ett CB-meddelande i rutan **Sparade meddelanden** för att hämta det senare. När den skriftliga informationen om meddelandet visas trycker du på den programstyrda knappen **Val** och väljer **Spara**.

**Ta emot**: Aktivera eller deaktivera mottagningen av broadcast-meddelanden.

**Kanal**: Visa vilka kanaler du kan ta emot allmänna meddelanden från. Välj mellan följande alternativ:

Alla kanaler: Aktivera eller deaktivera alla kanaler.

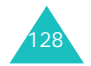

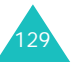

Respektive kanaler: Visa de kanaler som du har sparat på SIM-kortet. Du kan även spara, radera, redigera och lägga till kanaler. Du kan endast välja detta alternativ när alla kanaler är aktiverade.

**Språk**: Ange vilket språk broadcast-meddelanden ska visas på.

Kontakta din operatör om du vill har mer information.

## **Minnesstatus** *(Meny 5.8)*

I den här menyn kan du visa minnestatus för text, bild, e-post och push-meddelanden.

Tryck på vänster- eller högerknappen för att använda följande alternativ:

**Textmeddelande**: Visa hur många meddelanden du har sparat och hur många meddelanden som totalt kan sparas i minnena i telefonen respektive på SIM-kortet. Du kan även se hur många meddelanden som för närvarande finns sparade i respektive meddelandekorg. Använd upp- eller nedknappen för att se hela skärmen.

**Bildmeddelande**: Du kan kontrollera totala minnesutrymmet för bildmeddelanden och det minnesutrymme som för närvarande är utnyttjat av respektive meddelandekorg. Använd upp- eller nedknappen för att se hela skärmen.

**E-post**: Du kan kontrollera totala minnesutrymmet för e-postmeddelanden och minnesutrymmet som för närvarande är utnyttjat av respektive meddelandekorg. Använd upp- eller nedknappen för att se hela skärmen.

**Push-meddelanden**: Visa dels hur många meddelanden du har sparat och dels hur många meddelanden som totalt kan sparas.

**Obs**: Om meddelandekorgarna är fulla kan du markera en meddelandekorg och öppna den direkt från den här menyn och sedan ta bort poster för att frigöra minne.

# **Nöjen**

I menyn **Nöjen** sparar du foton som du tar samt videor och röstmemon som du spelar in. Du kan också visa bilder, videor, musikfiler och ljud som du har hämtat från trådlöst Internet eller tagit emot i meddelanden.

# **Bilder**

I denna meny visar du foton som du har tagit, hämtat från Internet eller tagit emot i meddelanden.

#### **Foton**

Visa de foton som du har tagit med telefonens kamera.

Bläddra till ett foto och tryck på knappen  $OK/\mathbf{Z}$  för att visa det.

#### **Använda fotoalternativ**

Tryck på den programstyrda knappen **Val** för att välja följande alternativ:

**Obs**: Du får tillgång till olika alternativ beroende på om det är fotolistan eller ett foto som visas.

**Visa**: Visa fotot.

**Lista**: Visa fotolistan.

**Sänd**: Du kan välja mellan följande sändningsalternativ:

via bildmeddelande: Skicka fotot till en annan person som en del av ett bildmeddelande. Mer information finns på sid 100.

via e-post: Skicka fotot till en annan person som en del av ett e-postmeddelande. Mer information finns på sid 113.

via Bluetooth: Skicka fotot till en annan person via Bluetooth-funktionen. Mer information finns på sid 182.

via infraröd: Skicka fotot till en annan person via den infraröda porten. Mer information finns på sid 183.

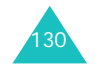

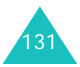

**Flytta till Mitt album**: Flytta fotot till mappen **Mitt fotoalbum**. Se sid 132.

**Ställ in som**: Använda fotot som bakgrundsbild eller som foto-ID för en post i telefonboken.

**Redigera**: Du kan använda följande alternativ:

Uttrycksikoner: Lägga till en uttrycksikon på ditt foto. När du har valt en uttrycksikon kan du flytta den genom att trycka på bläddringsknapparna eller knapparna **2**, **4**, **6** och **8**.

Ramar: Välja en dekorativ ram.

Effekter: Ändra färgton eller använda en specialeffekt på fotot.

**Bildvisning**: Ange att alla foton ska visas automatiskt i ett bildspel. Ange tidsintervallet mellan fotona.

**Byt namn**: Ändra namnet på fotot.

**Radera**: Radera fotot.

**Radera alla**: Radera samtliga foton.

**Skydda**: Skydda fotot från att raderas.

**Egenskaper**: Visa egenskaperna för fotot, t ex filnamn, tid och datum när det sparades, filformat, upplösning, storlek, kvalitet och skyddsstatus.

## **Mitt fotoalbum**

I den här menyn kan du visa foton som du har flyttat från mappen Foton till denna bildkorg.

Mer information om hur du visar en bild eller använder olika alternativ för bilder finns under "Foton" på sid 131.

# **Nedladdade bilder**

När du öppnar denna meny visas en lista över de bilder som du har hämtat från trådlöst Internet eller tagit emot i meddelanden.

Ikonerna till vänster om bildlistan visar filstatus:

- $\equiv$  : Filer som du kan vidarebefordra till andra personer.
- $\rightarrow$  : Filer som du inte kan vidarebefordra till andra personer.

Mer information om hur du visar en bild eller använder olika alternativ för bilder finns under "Foton" på sid 131.

# **Videoklipp**

I denna meny kan du se videor som du har spelat in, hämtat från trådlöst Internet eller tagit emot i meddelanden.

# **Videoklipp**

Visa de videor som du har spelat in med telefonens kamera.

Spela upp ett videoklipp genom att bläddra till det och trycka på knappen  $OK/L$ .

Du kan använda följande alternativ medan du spelar upp filen:

• Bläddra till en knapp och tryck på knappen OK/ $\bm{i}$ . Välj mellan följande knappar:

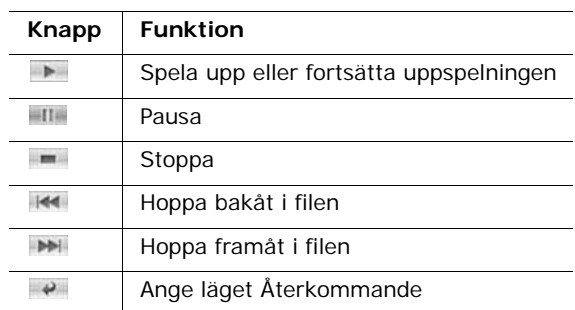

• Tryck på volymknapparna för att ställa in volymen.

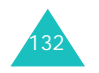

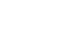

**Nöjen**

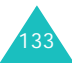

## **Använda alternativ för videoklipp**

Tryck på den programstyrda knappen **Val** för att välja följande alternativ:

**Obs**: Du får tillgång till olika alternativ beroende på om det är videolistan eller en stillbild av ett videoklipp som visas.

**Spela upp**: Spela upp videoklippet.

**Sänd**: Du kan välja mellan följande sändningsalternativ:

via bildmeddelande: Skicka videoklippet till en annan person som en del av ett bildmeddelande. Mer information finns på sid 100.

via e-post: Skicka videoklippet till en annan person som en del av ett e-postmeddelande. Mer information finns på sid 113.

via Bluetooth: Skicka videoklippet till en annan person via Bluetooth-funktionen. Mer information finns på sid 182.

via infraröd: Skicka videoklippet till en annan person via den infraröda porten. Mer information finns på sid 183.

**Flytta till Mitt videoalbum**: Flytta videoklippet till mappen **Mitt videoalbum**. Se sid 135.

**Byt namn**: Ändra namnet på videoklippet.

**Radera**: Radera videoklippet.

**Radera alla**: Radera alla videoklipp som sparats i mappen Videoklipp.

**Skydda**: Skydda videoklippet från att raderas.

**Egenskaper**: Visa egenskaperna för videoklippet, t ex filnamn, tid och datum när det spelades in, filformat, upplösning, storlek, inspelningslängd, kvalitet och skyddsstatus.

**APN-inställning**: (endast för Nedladdade videoklipp) Ange namnet på uppkopplingen som används för adressen i GPRS-nätet.

Visa de videoklipp som du har flyttat från mappen Videoklipp till den här bildkorgen.

Mer information om hur du visar videoklipp eller använder olika videoalternativ finns under "Videoklipp" på sid 133.

# **Nedladdade videoklipp**

När du öppnar denna meny visas en lista över de videoklipp som du har hämtat från trådlöst Internet eller tagit emot i meddelanden.

Ikonerna till vänster om videolistan visar filstatus:

- $\equiv$  : Filer som du kan vidarebefordra till andra personer.
- $\Rightarrow$  : Filer som du inte kan vidarebefordra till andra personer.

Mer information om hur du visar videoklipp eller använder olika videoalternativ finns under "Videoklipp" på sid 133.

# **Musik**

I den här menyn ser du listan med musikfiler som hämtats från trådlöst Internet eller importerats från datorn till telefonen via programmet EasyStudio.

När du vill spela upp en musikfil bläddrar du till den med upp- eller nedknappen och trycker sedan på knappen  $OK/L$ .

Du kan använda följande alternativ medan du spelar upp filen:

• Bläddra till en funktionsknapp och tryck på knappen OK/ $\hat{i}$ . Välj mellan följande knappar:

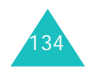

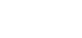

**Nöjen**

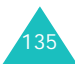

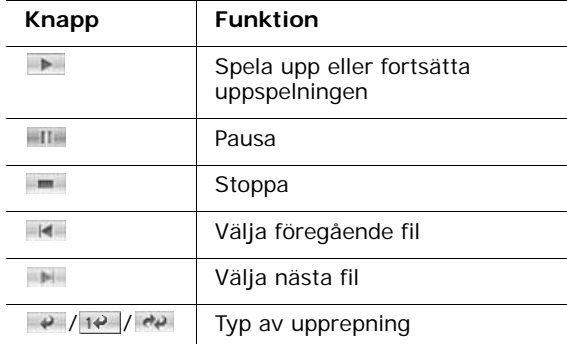

- Tryck på volymknapparna för att ställa in volymen.
- Tryck på den programstyrda knappen **Val** när du vill använda alternativen för MP3-spelaren. Mer information finns nedan.
- Tryck på den programstyrda knappen **Stopp** när du vill avbryta.

#### **Använda alternativ för musikfiler**

Tryck på den programstyrda knappen **Val** för att välja följande alternativ:

**Obs**: Du får tillgång till olika alternativ beroende på om det är listan med musikfiler eller MP3-spelarens skärm som visas.

**Spela upp**/**Paus**: Spela upp/göra paus.

**Sänd**: Du kan välja mellan följande sändningsalternativ:

via e-post: Skicka musikfilen till en annan person som en del av ett e-postmeddelande. Mer information finns på sid 113.

via Bluetooth: Skicka musikfilen till en annan person via Bluetooth-funktionen. Mer information finns på sid 182.

via infraröd: Skicka musikfilen till en annan person via den infraröda porten. Mer information finns på sid 183.

**Lägg till spellista**: Lägga till en musikfil i spellistan.

**Öppna spellista**: Visa spellistan.

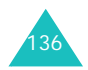

**Ställ in som**: Ange att filen ska användas som allmän ringsignal eller särskild ringsignal för en post i telefonboken.

**Byt namn**: Byta filnamn.

**Radera**: Radera musikfilen.

**Inställningar**: Ändra standardinställningar för MP3 spelaren:

Upprepa: Ange typ av upprepning, **Alla**, **Av** eller **En post**.

Blanda: Ange ordningen för uppspelningen till **Av** eller **På**.

Volym: Välja volymnivå.

Lås volymknapp: När knappsatsen är låst kan du låsa volymknapparna på telefonens vänstra sida så att du inte oavsiktligt ändrar volymen.

Equalizervärde: Ändra equalizerbilden på MP3-spelarens skärm.

**Radera alla**: Radera alla musikfiler.

**Skydda**: Skydda musikfilen från att raderas.

**Egenskaper**: Visa egenskaperna för musikfilen.

# **Ljud**

I denna meny lyssnar du på ljudfiler som du har spelat in, hämtat från Internet eller tagit emot i multimediameddelanden.

# **Röstmemolista**

Visa listan med röstmemon som du har spelat in.

Bläddra till ett röstmemo och tryck på knappen  $OK/\mathbf{Z}$  om du vill spela upp det.

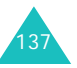

Du kan göra en paus i uppspelningen genom att välja **III.** Fortsätt sedan uppspelningen med **.** Du kan också ställa in volymen genom att trycka på volymknapparna. Stoppa genom att välja eller tryck på den programstyrda knappen **Stopp**.

## **Använda alternativ för röstmemo**

Tryck på den programstyrda knappen **Val** på listan med röstmemon för att välja följande alternativ:

**Spela upp**: Spela upp röstmemot.

**Sänd**: Du kan välja mellan följande sändningsalternativ:

via bildmeddelande: Skicka röstmemot till en annan person som en del av ett bildmeddelande. Mer information finns på sid 100.

via e-post: Skicka röstmemot till en annan person som en del av ett e-postmeddelande. Mer information finns på sid 113.

via Bluetooth: Skicka röstmemot till en annan person via Bluetooth-funktionen. Mer information finns på sid 182.

via infraröd: Skicka röstmemot till en annan person via den infraröda porten. Mer information finns på sid 183.

**Byt namn**: Byta namn på röstmemot.

**Radera**: Radera röstmemot.

**Radera alla**: Radera samtliga röstmemon.

**Skydda**: Skydda röstmemot från att raderas.

**Egenskaper**: Visa egenskaperna för röstmemot, t ex memonamn, tid och datum när det spelades in, filformat, inspelningslängd, storlek och skyddsstatus.

# **Nedladdade ljud**

Visa en lista över ljud som du har hämtat från trådlöst Internet eller tagit emot i meddelanden.

Ikonerna till vänster om ljudlistan visar filstatus:

- $\equiv$  : Filer som du kan vidarebefordra till andra personer.
- $\Rightarrow$ : Filer som du inte kan vidarebefordra till andra personer.

Bläddra till en ljudfil och tryck på knappen  $OK/\tilde{I}$  när du vill höra ljudet. Tryck på volymknapparna när du vill ändra volymen.

## **Använda alternativ för ljudfiler**

Tryck på den programstyrda knappen **Val** för att välja följande alternativ:

**Obs**: Du får tillgång till olika alternativ beroende på om det är ljudlistan som visas eller ett ljud som spelas upp.

**Spela upp**: Spela upp ljudet.

**Lista**: Visa ljudlistan.

**Sänd**: Du kan välja mellan följande sändningsalternativ:

via bildmeddelande: Skicka ljudet till en annan person som en del av ett bildmeddelande. Mer information finns på sid sid 100.

via e-post: Skicka ljudet till en annan person som en del av ett e-postmeddelande. Mer information finns på sid 113.

via Bluetooth: Skicka ljudet till en annan person via Bluetooth-funktionen. Mer information finns på sid 182.

via infraröd: Skicka ljudet till en annan person via den infraröda porten. Mer information finns på sid 183.

**Ställ in som**: Ange att ljudet ska användas som allmän ringsignal eller särskild ringsignal för en post i telefonboken.

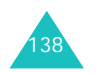

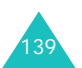

**Byt namn**: Ändra namnet på ljudet.

**Radera**: Radera ljudet.

**Radera alla**: Radera alla ljud.

**Skydda**: Skydda ljudet från att raderas.

**Egenskaper**: Visa egenskaperna för ljudet, t ex namn, storlek, tid och datum när det sparades, format, inspelningslängd, storlek och skyddsstatus.

# **Minnesstatus**

Du kan kontrollera det totala minnesutrymmet för mediaföremål och det minnesutrymme som för närvarande utnyttjas av respektive mediakorg.

Om mediakorgarna är fulla kan du markera en mediakorg, öppna den direkt från den här menyn och sedan ta bort poster för att frigöra minne.

# **Planering**

Med planeringsfunktionen kan du:

- hålla reda på din planering och dina uppgifter.
- visa missade larmhändelser.
- skapa ett memo.
- kontrollera minnesutrymmet för dagboksanteckningar.

# **Månadsvy** *(Meny 7.1)*

Med funktionen Månadsvy kan du:

- konsultera kalendern och kontrollera din planering.
- skriva memon för att hålla kontroll över ditt schema.
- ställa in larm som påminnelse.

# **Titta i kalendern**

Välj menyn **Månadsvy** (**Meny 7.1**) för att öppna kalendern. Dagens datum är markerat med en röd ruta. Längst ned i kalendern visas antalet händelser som planerats in för den aktuella dagen. Följande ikoner som visas nederst på skärmen berättar vilken typ av händelser det är:

- 国: schemalagda möten
- <u>肖</u>: årsdagar
- $\heartsuit$  uppgifter
- F: diverse händelser

När du trycker på den programstyrda knappen **Val** kan du välja mellan följande alternativ.

**Visa**: Visa sparade memon för det aktuella datumet.

**Skapa**: Lägga till en ny schemalagd händelse, födelsedag, diversehändelse eller uppgift.

**Veckovy**: Byta till veckoschemat.

**Gå till idag**: Öppna aktuellt datum.

**Gå till datum**: Visa ett annat datum.

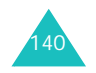

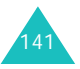
**Radera**: Du kan använda följande alternativ för att radera:

Valt datum: Radera poster som finns sparade på det valda datumet.

Föregående händelser: Radera poster som avser datum före det valda datumet.

**Radera alla**: Radera alla schemalagda händelser.

#### **Schemalägga en ny händelse**

Du kan schemalägga upp till 400 händelser i kalendern. Det går att ange mer än en händelse per dag.

#### **Ange en ny schemalagd händelse**

- 1. När du har valt datum i kalendern trycker du på den programstyrda knappen **Val**.
- 2. Markera alternativet **Skapa** och tryck på den programstyrda knappen **Välj**.
- 3. Markera **Möte** eller **Diverse** och tryck på den programstyrda knappen **Välj**.
- 4. Bläddra igenom inmatningsfälten med hjälp av uppeller nedknappen. Skriv in informationen eller välj lämpliga inställningar.
	- **Rubrik**: Ange en rubrik för händelsen. Mer information om hur du skriver in tecken finns på sid 33.
	- **Detaljer**: Ange informationen för händelsen.
	- **Startdatum**: Ange startdatum.
	- **Starttid**: Ange en starttid för händelsen.
	- **FM/EM**: Ange **FM** eller **EM**. Det här alternativet är endast tillgängligt när tidsformatet har angetts till **12 timmar**.
	- **Slutdatum**: Ange slutdatum för händelsen.
	- **Sluttid**: Ange sluttiden.
	- **FM/EM**: Ange **FM** eller **EM**. Det här alternativet är endast tillgängligt när tidsformatet har angetts till **12 timmar**.

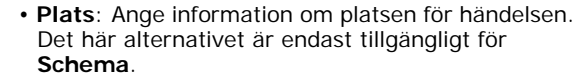

- Larm: Tryck på knappen OK/i om du vill ange ett larm som påminnelse inför händelsen.
- **före**: Ange när larmet ska påminna dig inför händelsen. Skriv en siffra och välj en tidsenhet, **min.**, **timme**, **dag** eller **vecka**, med vänster- eller högerknappen.
- **Larmton**: Välj en larmsignal.
- **Upprepa**: Om larmet ska avse en återkommande händelse trycker du på knappen OK/ $\hat{i}$ . Välj enhet för upprepningen, **varje dag**, **varje vecka** eller **varje månad**. Det här alternativet är endast tillgängligt för **Schema**.
- **tills**: Ange slutdatum för upprepningen. Det här alternativet är endast tillgängligt för **Schema**.
- 5. När du är klar med händelsen trycker du på den programstyrda knappen **Spara**.

Information om händelsen som du just har sparat visas.

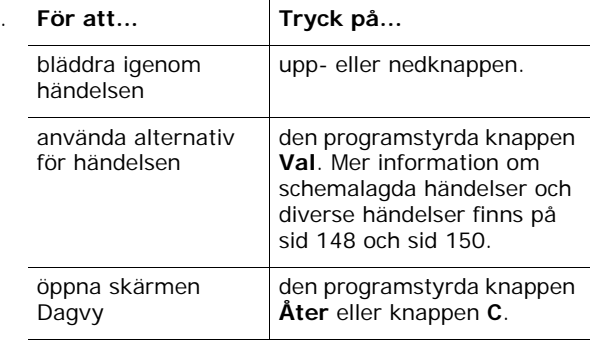

#### **Ange en ny årsdag**

6.

- 1. När du har valt datum i kalendern trycker du på den programstyrda knappen **Val**.
- 2. Markera alternativet **Skapa** och tryck på den programstyrda knappen **Välj**.

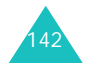

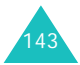

#### **Planering**

- 3. Ange **Årsdag** och tryck på den programstyrda knappen **Välj**.
- 4. Bläddra igenom inmatningsfälten med hjälp av uppeller nedknappen. Skriv in informationen eller välj lämpliga inställningar.
	- **Händelse**: Skriv in information om händelsen. Mer information om hur du skriver in tecken finns på sid 33.
	- **Datum**: Ange datum.
	- Larm: Tryck på knappen OK/i om du vill ange ett larm som påminnelse inför händelsen.
	- **före**: Ange när larmet ska påminna dig inför händelsen. Skriv en siffra och välj en tidsenhet, **dag** eller **vecka**, med vänster- eller högerknappen.
	- **Larmtid**: Ange vid vilken tid larmet ska aktiveras.
	- **FM/EM**: Ange **FM** eller **EM**. Det här alternativet är endast tillgängligt när tidsformatet har angetts till **12 timmar**.
	- **Larmton**: Välj en larmsignal.
	- **Upprepa varje år**: Tryck på knappen OK/ $\hat{i}$  om du vill bli påmind varje år.
- 5. När du är klar med årsdagen trycker du på den programstyrda knappen **Spara**.

Information om årsdagen som du just har sparat visas.

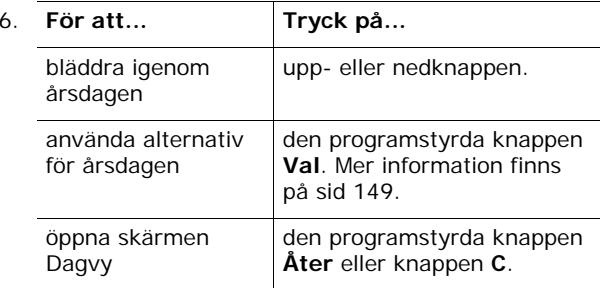

# **Ange en uppgift**

- 1. När du har valt datum i kalendern trycker du på den programstyrda knappen **Val**.
- 2. Markera alternativet **Skapa** och tryck på den programstyrda knappen **Välj**.
- 3. Markera **Att göra** och trycka på den programstyrda knappen **Välj**.
- 4. Bläddra igenom inmatningsfälten med hjälp av uppeller nedknappen. Skriv in informationen eller välj lämpliga inställningar.
	- **Att göra**: Skriv in information om uppgiften.
	- **Startdatum**: Ange startdatum.
	- **Förfallodatum**: Ange slutdatum.
	- **Prioritet**: Välj prioritet, **Hög**, **Normal** eller **Låg**.
- 5. När du är klar med uppgiften trycker du på den programstyrda knappen **Spara**.

Information om uppgiften som du just har sparat visas.

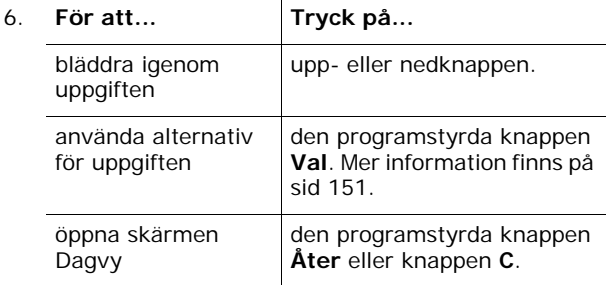

### **Visa en händelse**

Hakparanteser i kalenderdatumets hörn visar vilka händelsetyper som finns inplanerade på datumet:

- Blå: möte
- Orange: årsdag
- Gröna: diverse
- Röda: uppgift

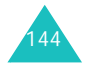

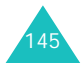

När du väljer ett datum med redan inplanerade händelser visas en lista över händelserna. Bläddra till en händelse och tryck på knappen  $OK/\mathbf{Z}$ . Mer information om hur du visar en händelse finns på sid 146.

# **Veckovy** *(Meny 7.2)*

I den här menyn är kalendern indelad i sju rutor, en för varje dag. Dagens datum är markerat i rött. I Veckovyn betecknar blå rutor sparade schemalagda händelser och gröna rutor sparade diversehändelser.

Bläddra till den händelse du vill se och tryck på knappen  $OK/$ 

Mer information om hur du använder alternativ finns under "Månadsvy" på sid 141.

# **Dagvy** *(Meny 7.3)*

I den här menyn planerar du in nya händelser på det aktuella datumet. Händelser som finns inplanerade på framtida datum visas automatiskt när du öppnar en dagsvy.

Följande ikoner anger vilken typ av händelse det rör sig om:

- I≡l∶möter
- : årsdagar
- $\bullet\hspace{-.15cm}\bullet\hspace{-.15cm}$  uppgifter
- $\blacksquare$ : diverse händelser

Om mer än en händelse finns sparad bläddrar du till den händelse du vill se med upp- eller nedknappen och trycker sedan på knappen  $OK/\mathbf{Z}$ .

Tryck på den programstyrda knappen **Val** för att välja följande alternativ:

**Visa**: Visa den valda händelsen.

**Redigera**: Redigera händelsen. Det här alternativet kan väljas medan du visar en händelse.

**Sänd**: Du kan välja mellan följande sändningsalternativ:

via textmeddelande: Skicka händelsen till en annan person som en del av ett textmeddelande. Mer information finns på sid 91.

via bildmeddelande: Skicka händelsen till en annan person som en del av ett bildmeddelande. Mer information finns på sid 100.

via e-post: Skicka händelsen till en annan person som en del av ett e-postmeddelande. Mer information finns på sid 113.

via Bluetooth: Skicka händelsen till en annan person via Bluetooth-funktionen. Mer information finns på sid 182.

via infraröd: Skicka händelsen till en annan person via den infraröda porten. Mer information finns på sid 183.

**Skapa**: Lägga till en ny schemalagd möte, årsdag, diversehändelse eller uppgift.

**Månadsvy**: Byta till kalenderskärmen.

**Veckovy**: Byta till veckoschemat.

**Klar**/**Ångrat**: Ändra status för händelsen.

**Radera**: Radera den valda händelsen.

**Radera alla**: Radera alla händelser som sparats på datumet.

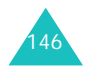

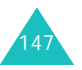

#### **Planering**

# **Möte** *(Meny 7.4)*

I den här menyn visas en lista med schemalagda möten. Om du har angett alternativen Upprepa och Larm är ikonerna **UI** och a aktiverade.

Om du vill se ett möte bläddrar du till den och trycker sedan på knappen OK/i. Visa hela skärmen genom att trycka på upp- eller nedknappen.

Tryck på den programstyrda knappen **Val** för att välja följande alternativ:

**Visa**: Visa det valda mötet.

**Redigera**: Redigera mötet. Det här alternativet kan väljas medan du visar en händelse.

**Sänd**: Du kan välja mellan följande sändningsalternativ:

via textmeddelande: Skicka händelsen till en annan person som en del av ett textmeddelande. Mer information finns på sid 91.

via bildmeddelande: Skicka händelsen till en annan person som en del av ett bildmeddelande. Mer information finns på sid 100.

via e-post: Skicka händelsen till en annan person som en del av ett e-postmeddelande. Mer information finns på sid 113.

via Bluetooth: Skicka händelsen till en annan person via Bluetooth-funktionen. Mer information finns på sid 182.

via infraröd: Skicka händelsen till en annan person via den infraröda porten. Mer information finns på sid 183.

**Skapa**: Skapa en ny händelse. Mer information om hur du skapar nya händelser finns på sid 142.

**Månadsvy**: Byta till kalenderskärmen.

**Veckovy**: Byta till veckoschemat.

**Radera**: Radera den valda händelsen.

**Radera alla**: Radera alla händelser.

# **Årsdag** *(Meny 7.5)*

I den här menyn visas en lista med de årsdagar som du har skapat. Om du har angett alternativen Upprepa varje år och Larm är ikonerna **bil** och *f*a aktiverade.

Om du vill se en årsdag bläddrar du till den och trycker sedan på knappen OK/ $\hat{i}$ . Visa hela skärmen genom att trycka på upp- eller nedknappen.

Tryck på den programstyrda knappen **Val** för att välja följande alternativ:

**Visa**: Visa den valda årsdagen.

**Redigera**: Redigera årsdagen. Det här alternativet kan väljas medan du visar en årsdag.

**Sänd**: Du kan välja mellan följande sändningsalternativ:

via textmeddelande: Skicka årsdagen till en annan person som en del av ett textmeddelande. Mer information finns på sid 91.

via bildmeddelande: Skicka årsdagen till en annan person som en del av ett bildmeddelande. Mer information finns på sid 100.

via e-post: Skicka årsdagen till en annan person som en del av ett e-postmeddelande. Mer information finns på sid 113.

via Bluetooth: Skicka årsdagen till en annan person via Bluetooth-funktionen. Mer information finns på sid 182.

via infraröd: Skicka årsdagen till en annan person via den infraröda porten. Mer information finns på sid 183.

**Skapa**: Skapa en ny årsdag. Mer information om hur du skapar nya födelsedagar finns på sid 143.

**Månadsvy**: Byta till kalenderskärmen.

**Veckovy**: Byta till veckoschemat.

**Radera**: Radera den valda årsdagen.

**Radera alla**: Radera alla årsdagar.

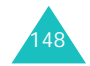

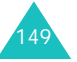

# **Diverse** *(Meny 7.6)*

I den här menyn kan du granska en lista med diversehändelser som du har skapat. Om du har angett alternativet Larm är ikonen a aktiverad.

Om du vill se en händelse bläddrar du till den och trycker sedan på knappen OK/i. Visa hela skärmen genom att trycka på upp- eller nedknappen.

Tryck på den programstyrda knappen **Val** för att välja följande alternativ:

**Visa**: Visa den valda händelsen.

**Redigera**: Redigera händelsen. Det här alternativet kan väljas medan du visar en händelse.

**Sänd**: Du kan välja mellan följande sändningsalternativ:

via textmeddelande: Skicka händelsen till en annan person som en del av ett textmeddelande. Mer information finns på sid 91.

via bildmeddelande: Skicka händelsen till en annan person som en del av ett bildmeddelande. Mer information finns på sid 100.

via e-post: Skicka händelsen till en annan person som en del av ett e-postmeddelande. Mer information finns på sid 113.

via Bluetooth: Skicka händelsen till en annan person via Bluetooth-funktionen. Mer information finns på sid 182.

via infraröd: Skicka händelsen till en annan person via den infraröda porten. Mer information finns på sid 183.

**Skapa**: Skapa en ny diversehändelse. Mer information om hur du skapar nya diversehändelser finns på sid 142.

**Månadsvy**: Byta till kalenderskärmen.

**Veckovy**: Byta till veckoschemat.

**Radera**: Radera den valda händelsen.

**Radera alla**: Radera alla diversehändelser.

# **Att göra** *(Meny 7.7)*

När du väljer menyn **Att göra** visas en lista över de uppgifter du har skapat tillsammans med en statusmarkering, rött **!** markerar Hög, blått markerar Normal och grått markerar Låg, samt en kryssruta för att ange aktuell status. Om uppgiften är klar visas en bock i rutan.

Om du vill se en uppgift bläddrar du till den och trycker på knappen OK/i. Visa hela skärmen genom att trycka på upp- eller nedknappen.

Tryck på den programstyrda knappen **Val** för att välja följande alternativ:

**Visa**: Visa den valda uppgiften.

**Redigera**: Redigera uppgiften. Det här alternativet är tillgängligt medan du visar en uppgift.

**Sänd**: Du kan välja mellan följande sändningsalternativ:

via textmeddelande: Skicka uppgiften till en annan person som en del av ett textmeddelande. Mer information finns på sid 91.

via bildmeddelande: Skicka uppgiften till en annan person som en del av ett bildmeddelande. Mer information finns på sid 100.

via e-post: Skicka uppgiften till en annan person som en del av ett e-postmeddelande. Mer information finns på sid 113.

via Bluetooth: Skicka uppgiften till en annan person via Bluetooth-funktionen. Mer information finns på sid 143.

via infraröd: Skicka uppgiften till en annan person via den infraröda porten. Mer information finns på sid 183.

**Skapa**: Skapa en ny uppgift. Mer information om hur du skapar nya uppgifter finns på sid 145.

**Månadsvy**: Byta till kalenderskärmen.

**Veckovy**: Byta till veckoschemat.

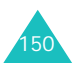

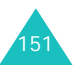

**Klar**/**Ångrat**: Ändra status för uppgiften.

**Radera**: Radera uppgiften.

**Radera alla**: Radera alla uppgifter.

# **Missade händelser** *(Meny 7.8)*

Om du inte kan bekräfta ett larm som du har angett inför en händelse visar telefonen ett meddelande om det missade larmet. När meddelandet visas trycker du på den programstyrda knappen **Se** om du vill se händelsen som larmet avser. I annat fall trycker du på den programstyrda knappen **Avsluta**.

När du öppnar den här menyn visas en lista över missade händelser.

Visa en missad larmhändelse:

- 1. Bläddra till en händelse och tryck på knappen  $OK/\mathbf{Z}$ .
- 2. Använd upp- eller nedknappen för att se hela skärmen.
- 3. Tryck på den programstyrda knappen **Bekräfta**.

När du har tryckt på den programstyrda knappen **Bekräfta** raderas händelsen från listan över missade larmhändelser.

Tryck på den programstyrda knappen **Val** på händelselistan för att välja följande alternativ:

**Visa**: Visa händelsen.

**Radera**: Radera händelsen.

**Radera alla**: Radera alla händelser.

# **Memo** *(Meny 7.9)*

I den här menyn skapar du memon och visar de memon som du har sparat.

# **Skapa ett nytt memo**

1. Tryck på knappen  $OK/\mathbf{Z}$ .

Alternativt kan du trycka på den programstyrda knappen **Val** och välja **Skapa**.

2. Skriv in memot.

Mer information om hur du skriver in tecken finns på sid 33.

Medan du anger texten kan du trycka på den programstyrda knappen **Val** för att välja följande alternativ:

- **Spara**: Spara memot.
- **Välj språk**: Byta språk för T9-läget. Välj det språk som ska användas.
- **Avbryt**: Återgå till skärmen Memo.
- 3. Tryck på knappen  $OK/\mathbf{Z}$ .

Alternativt kan du trycka på den programstyrda knappen **Val** och välja **Spara**.

# **Visa ett memo**

Om du vill se ett memo bläddrar du till det och trycker på knappen  $OK/\mathbf{Z}$ .

Tryck på den programstyrda knappen **Val** på memolistan för att välja följande alternativ:

**Redigera**: Redigera memot.

**Skapa**: Lägga till ett nytt memo.

**Radera**: Radera det valda memot.

**Radera alla**: Radera alla memon.

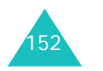

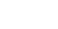

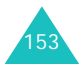

# **Minnesstatus** *(Meny 7.10)*

Du kan kontrollera det totala minnesutrymmet för kalendern, antalet händelser som du har skapat och det totala antalet händelser som du kan spara. Du kan också se hur många händelser av respektive typ som för närvarande finns sparade. Använd upp- eller nedknappen för att se hela skärmen.

Om planeringsminnet är fullt kan du markera en händelsetyp, öppna den direkt från den här menyn och sedan ta bort händelser för att frigöra minne.

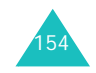

Med den inbyggda kameramodulen kan du fotografera människor och annat när du är på rörlig fot. Du kan även skicka dina foton till andra på olika sätt, använda ett foto som bakgrundsbild eller som foto-ID för en post i telefonboken.

Du kan även videofilma med telefonen som videokamera.

## **OBSERVERA**:

- Ta inte bilder av personer utan deras medgivande.
- Ta inte bilder i lokaler där kameror inte är tillåtna.
- Ta inte bilder vid tillfällen då du kan inkräkta på andra människors privatliv.

# **Ta ett foto** *(Meny 8.1)*

Kamerans foton är i JPEG-format.

**Obs**: När du fotograferar i solljus eller annat skarpt sken kan det bli skuggor på fotot.

# **Ta ett foto**

- 1. Öppna telefonen om den är stängd.
- 2. Öppna menyn **Ta ett foto** eller tryck på knappen Kamera  $(\sqrt{2})$  på höger sida om telefonen i viloläget och håll knappen nedtryckt.

Motivet visas i teckenfönstret.

3. Rikta in kameran mot objektet för att få en lämplig bild.

När du trycker på den vänstra programstyrda knappen får du tillgång till kameraalternativen. Mer information finns på sid 157.

Du kan ändra bildinställningarna eller byta till ett annat läge med knappsatsen. Mer information finns på sid 156.

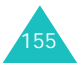

4. Ta bilden genom att trycka på knappen OK/i eller kameraknappen.

Fotot sparas automatiskt i mappen **Foton** (**Meny 8.3**).

**Obs**: Håll telefonen stilla under 1 - 2 sekunder efter att du har tryckt på avtryckarknappen. Det kan ta en stund att behandla bildinformationen.

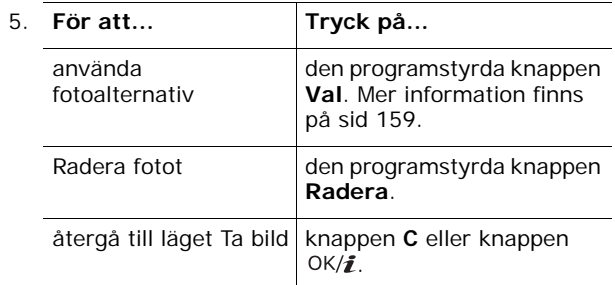

# **Använda knappsatsen i läget Ta bild**

Du kan ange egna kamerainställningar med hjälp av knappsatsen i läget Ta bild.

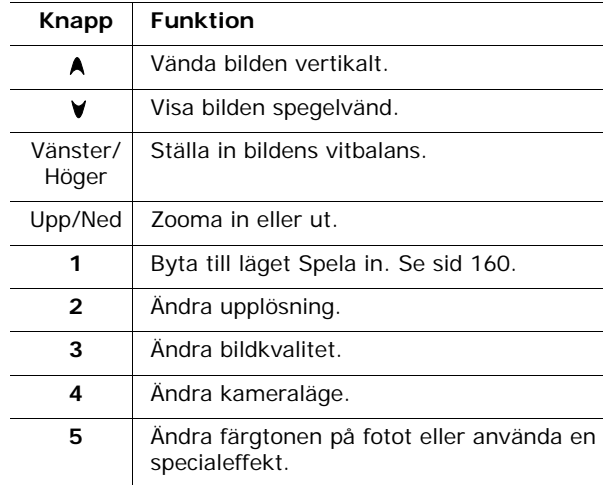

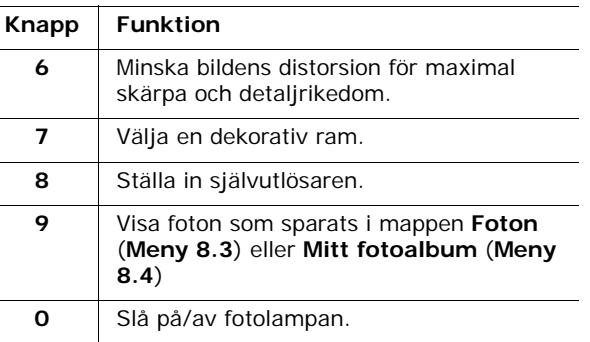

Visa motivet i verklig bildstorlek.

# **Använda kameraalternativen i läget Ta bild**

I läget Ta bild får du tillgång till de olika alternativen genom att trycka på den vänstra programstyrda knappen.

Välj mellan följande alternativ:

 $\star$ 

**Fotoläge**: Ta foton med olika alternativ.

En bild: Ta foton i normalt läge.

Flerbild: Ta en sekvens med stillbilder. Ange antalet bilder som kameran ska ta. När du trycker på knappen OK/i eller kameraknappen tas hela bildsekvensen.

**Obs**: Beroende på inställd bildstorlek kan slutarhastigheten i en serie variera. Ju större bilder, desto långsammare slutarhastighet.

Mosaikbild: Ta flera stillbilder och spara dem i en bild. Ange antalet stillbilder som kameran ska ta. Alla bilderna sparas inom en och samma bild.

Nattbild: Ta foton med bästa kvalitet när det är mörkt.

Spara automatiskt: Återgå till granskningsskärmen automatiskt efter att ett foto har tagits.

**Effekter**: Ändra färgton eller använda en specialeffekt på fotot.

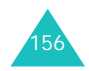

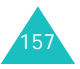

**Ramar**: Använda en dekorativ ram. Välj ram i listan med hjälp av navigeringsknapparna.

**Timer**: Ange en tidsfördröjning innan bilden tas. Ange hur lång tidsfördröjning du vill ha.

**Gå till fotoalbum**: Visa foton som sparats i mappen **Foton** (**Meny 8.3**) eller **Mina foton** (**Meny 8.4**).

**Inställningar**: Ändra standardinställningen för fotografering. Välj mellan följande alternativ:

Storlek: Välja bildstorlek.

Kvalitet: Välja bildkvalitet.

Kamera ljud: Välj vilket kameraljud som ska höras när du trycker på avtryckaren, kameraknappen eller knappen  $OK/\mathbf{Z}$ .

Spot-AF: Ställa in exponeringstiden utifrån förhållandena på en viss del av bilden. När du väljer **På** visas området för autofokus mitt på bilden. Ändra exponeringstiden efter bildkontrasten inom ramen.

ISO: Ändra ISO-inställningen som bestämmer kamerans känslighet. I situationer med dåliga ljusförhållanden, tex nattscener, inomhus eller djup skugga, eller då det inte är lämpligt att använda fotolampan är det lämpligt att öka ISO-talet för att förbättra bildkvaliteten.

Med högre ISO-tal ökar både kamerans slutarhastighet och ljuskänslighet. Observera att högre ISO-inställning kan medföra att bilden blir grynig. När du väljer **Auto** ställs telefonen in på ISO 100 som standard, vilket är idealiskt för normalt dagsljus.

Standardnamn: Ändra fotonamnets standardprefix.

**Fotolampa**: Slå på eller av blixten.

**Kamera-genvägar**: Visa funktionen hos de knappar du kan använda.

#### **Kamera**

# **Använda fotoalternativ**

När du har sparat fotot trycker du på den programstyrda knappen **Val** för att välja följande alternativ:

**Ta ett nytt**: Återgå till läget Ta bild.

**Sänd**: Du kan välja mellan följande sändningsalternativ:

via bildmeddelande: Skicka fotot till en annan person som en del av ett bildmeddelande. Mer information finns på sid 100.

via e-post: Skicka fotot till en annan person som en del av ett e-postmeddelande. Mer information finns på sid 113.

via Bluetooth: Skicka fotot till en annan person via Bluetooth-funktionen. Mer information finns på sid 182.

via infraröd: Skicka fotot till en annan person via den infraröda porten. Mer information finns på sid 183.

**Ställ in som**: Använda fotot som bakgrundsbild eller som foto-ID för en post i telefonboken.

**Gå till fotoalbum**: Visa foton som sparats i mappen **Foton** (**Meny 8.3**) eller **Mitt fotoalbum** (**Meny 8.4**).

**Byt namn**: Ändra fotots namn.

**Skydda**: Skydda fotot från att raderas.

**Egenskaper**: Visa egenskaperna för fotot, t ex filnamn, tid och datum när det sparades, format, upplösning, storlek, kvalitet och skyddsstatus.

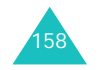

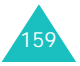

# **Spela in video** *(Meny 8.2)*

Du kan spela in en video av din närmaste omgivning och spara den som en .3gp-fil.

1. När kameran startar riktar du kameran mot motivet för att få en lämplig bild.

När du trycker på den programstyrda knappen **Val** får du tillgång till kameraalternativen. Mer information finns på sid 161.

Du kan ändra bildinställningarna eller byta till ett annat läge med knappsatsen. Mer information finns på sid 161.

- 2. Tryck på knappen  $OK/\mathbf{Z}$  när du vill starta inspelningen.
- 3. När du är klar trycker du på den programstyrda knappen Stopp eller knappen OK/i. Inspelningen stoppas automatiskt när inspelningstiden löper ut.

Videon sparas automatiskt i mappen **Videoklipp** (**Meny 8.5**).

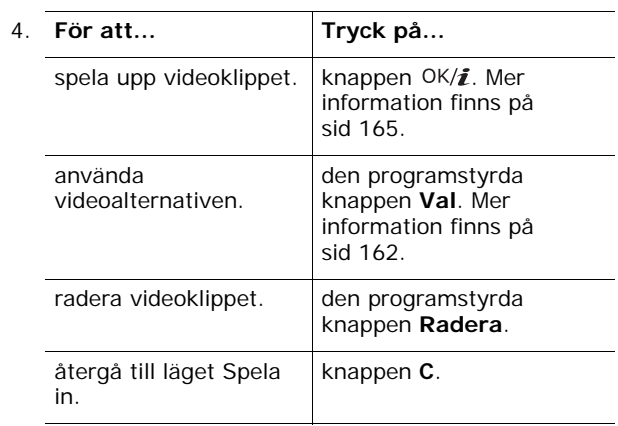

# **Använda knappsatsen i läget Spela in**

Du kan ange egna kamerainställningar med hjälp av knappsatsen i läget Spela in.

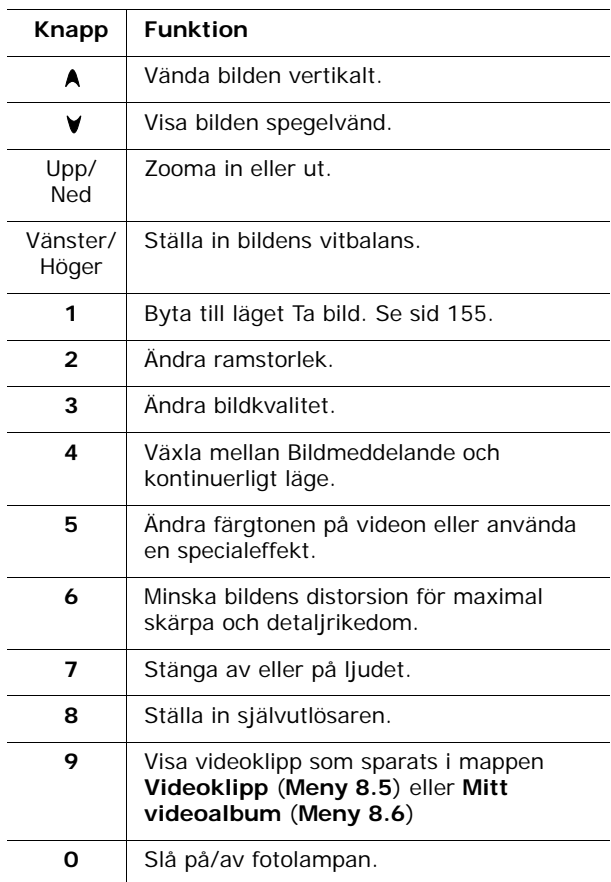

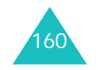

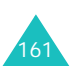

### **Använda kameraalternativen i läget Spela in**

När du trycket på den programstyrda knappen **Val** i läget Spela in kan du använda följande alternativ för att spela in videoklipp:

**Effekter**: Ändra färgton eller använda en specialeffekt på videoklippet.

**Timer**: Ange en tidsfördröjning innan inspelningen av videoklippet börjar. Ange hur lång tidsfördröjning du vill ha.

**Gå till videoalbum**: Visa videoklippet som sparats i mappen **Videoklipp** (**Meny 8.5**) eller **Mitt videoalbum** (**Meny 8.6**).

**Inställningar**: Ändra standardinställningen för videoinspelning. Välj mellan följande alternativ:

Inspelningsläge: Välja inspelningsläge.

Välj **Gräns för MMS** om du vill spela in en video som ska läggas till i ett MMS-meddelande.

Välj **Kontinuerlig** om du vill spela in en video inom de begränsningar som ges av det aktuella minnet. Hur lång video du kan spela in beror på hur mycket minne som redan har använts.

Storlek: Välja bildstorlek.

Kvalitet: Välja bildkvalitet.

Ljudupptagning: Spela in ett videoklipp med ljud.

Standardnamn: Ändra videonamnets standardprefix.

**Fotolampa**: Slå på/av blixten.

**Kamera-genvägar**: Visa funktionen hos de knappar du kan använda i läget Spela in.

## **Använda videoalternativ**

När du trycker på den programstyrda knappen **Val** efter att ha sparat ett videoklipp visas följande alternativ:

**Spela in en annan**: Återgå till läget Spela in.

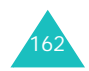

**Sänd**: Du kan välja mellan följande sändningsalternativ:

via bildmeddelande: Skicka videoklippet till en annan person som en del av ett bildmeddelande. Mer information finns på sid 100.

via e-post: Skicka videoklippet till en annan person som en del av ett e-postmeddelande. Mer information finns på sid 113.

via Bluetooth: Skicka videoklippet till en annan person via Bluetooth-funktionen. Mer information finns på sid 182.

via infraröd: Skicka videoklippet till en annan person via den infraröda porten. Mer information finns på sid 183.

**Gå till videoalbum**: Öppna mappen **Videoklipp** (**Meny 8.5**) eller **Mitt videoalbum** (**Meny 8.6**).

**Byt namn**: Ändra namnet på videoklippet.

**Skydda**: Skydda videoklippet från att raderas.

**Egenskaper**: Visa egenskaperna för videoklipp, t ex filnamn, tid och datum när det sparades, filformat, upplösning, storlek, inspelningslängd, kvalitet och skyddsstatus.

# **Foton** *(Meny 8.3)*

Visa foton som du har tagit. När du öppnar den här menyn visas en lista med foton som du har tagit.

Bläddra igenom listan med hjälp av upp- eller nedknappen. Markera det foto du vill se och tryck på knappen OK/ $\hat{i}$ . Tryck på knappen OK/ $\hat{i}$ , den programstyrda knappen **Åter** eller knappen **C** när du vill återgå till listan.

Tryck på den programstyrda knappen **Val** för att välja följande alternativ:

**Obs**: Du får tillgång till olika alternativ beroende på om det är fotolistan eller ett foto som visas.

**Visa**: Visa fotot.

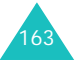

**Lista**: Återgå till fotolistan.

**Sänd**: Du kan välja mellan följande sändningsalternativ:

via bildmeddelande: Skicka fotot till en annan person som en del av ett bildmeddelande. Mer information finns på sid 100.

via e-post: Skicka fotot till en annan person som en del av ett e-postmeddelande. Mer information finns på sid 113.

via Bluetooth: Skicka fotot till en annan person via Bluetooth-funktionen. Mer information finns på sid 182.

via infraröd: Skicka fotot till en annan person via den infraröda porten. Mer information finns på sid 183.

**Flytta till Mitt album**: Flytta fotot till mappen **Mitt fotoalbum** (**Meny 8.4**).

**Ställ in som**: Använda fotot som bakgrundsbild eller som foto-ID för en post i telefonboken.

**Redigera**: Du kan använda följande alternativ:

Uttrycksikoner: Lägga till en uttrycksikon på ditt foto. När du har valt en uttrycksikon kan du flytta den genom att trycka på bläddringsknapparna eller knapparna **2**, **4**, **6** och **8**.

Ramar: Välja en dekorativ ram.

Effekter: Ändra färgton eller använda specialeffekter på fotot.

**Bildvisning**: Ange att alla foton ska visas i tur och ordning i en bildserie. Ange tidsintervallet mellan fotona.

**Byt namn**: Ändra fotots namn.

**Radera**: Radera fotot.

**Radera alla**: Radera alla foton.

**Skydda**: Skydda fotot från att raderas.

**Egenskaper**: Visa egenskaperna för fotot, t ex filnamn, tid och datum när det sparades, format, upplösning, storlek, kvalitet och skyddsstatus.

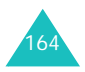

**Mitt fotoalbum** *(Meny 8.4)*

I den här menyn kan du visa foton som du har flyttat från mappen Foton till denna bildkorg.

Mer information om hur du visar ett foto eller använder olika fotoalternativ finns under "Foton" på sid 163.

# **Videoklipp** *(Meny 8.5)*

När du öppnar den här menyn visas en lista med videor som du har spelat in.

Spela upp ett videoklipp på följande sätt:

1. Bläddra till videon med upp- eller nedknappen och tryck på knappen  $OK/\mathbf{Z}$ .

Det valda videoklippet spelas upp.

- 2. Du kan använda följande alternativ medan ett videoklipp spelas upp:
	- Bläddra till en funktionsknapp på skärmen och tryck på knappen  $OK/\mathbf{Z}$ . Välj mellan följande knappar:

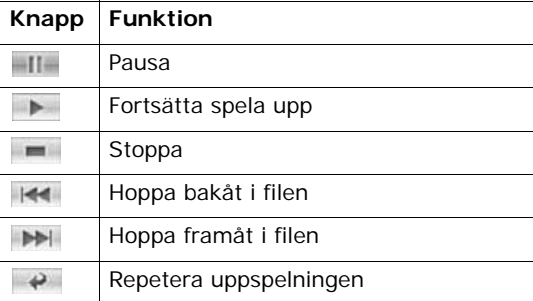

• Tryck på volymknapparna för att ställa in volymen.

Tryck på den programstyrda knappen **Val** för att välja följande alternativ:

**Spela upp**: Spela upp videoklippet.

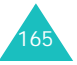

**Sänd**: Du kan välja mellan följande sändningsalternativ:

via bildmeddelande: Skicka videoklippet till en annan person som en del av ett bildmeddelande. Mer information finns på sid 100.

via e-post: Skicka videoklippet till en annan person som en del av ett e-postmeddelande. Mer information finns på sid 113.

via Bluetooth: Skicka videoklippet till en annan person via Bluetooth-funktionen. Mer information finns på sid 182.

via infraröd: Skicka videoklippet till en annan person via den infraröda porten. Mer information finns på sid 183.

**Flytta till Mitt videoalbum**: Flytta videoklippet till mappen **Mitt videoalbum** (**Meny 8.6**).

**Byt namn**: Ändra namnet på videoklippet.

**Radera**: Radera videoklippet.

**Radera alla**: Radera samtliga videoklipp. Det här alternativet visas i listan med videoklipp.

**Skydda**: Skydda videoklippet från att raderas.

**Egenskaper**: Visa egenskaperna för videoklippet, t ex filnamn, tid och datum när det spelades in, filformat, upplösning, storlek, inspelningslängd, kvalitet och skyddsstatus.

### **Mitt videoalbum** *(Meny 8.6)*

I den här menyn kan du visa de videoklipp som du har flyttat till bildkorgen från mappen Videoklipp.

Mer information om hur du visar videoklipp eller använder olika videoalternativ finns under "Videoklipp" på sid 165.

# **Inställningar**

I den här menyn kan du anpassa telefonens olika inställningar efter eget önskemål, t ex:

- tid- och datuminställningar
- telefoninställningar
- skärminställningar
- ljudinställningar
- nätverkstjänster
- uppkopplingsinställningar
- säkerhetsinställningar

Du kan också återställa inställningarna till standardinställningar.

## **Tid & datum** *(Meny 9.1)*

Använd denna meny när du vill ställa in tid och datum.

Välj mellan följande alternativ:

**Ange tiden**: Ange aktuell tid med hjälp av sifferknapparna.

**Obs**: Innan du ställer in tiden måste du ange tidzon på menyn **Världstid** (**Meny 3.4**).

**FM/EM**: Ange **FM** eller **EM**. Det här alternativet är endast tillgängligt när **Tidsformat** har angetts till **12 timmar**.

**Tidsformat**: Välja tidsformat, **12 timmar** eller **24 timmar**.

**Ange datum**: Ange aktuellt datum med hjälp av sifferknapparna.

**Datumformat**: Välja datumformat.

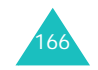

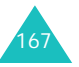

# **Telefoninställningar** *(Meny 9.2)*

Många olika funktioner på telefonen kan anpassas efter dina önskemål.

#### **Språk** *(Meny 9.2.1)*

Du kan välja språk för texten som visas i teckenfönstret. Ange ett av flera språk.

## **Välkomsttext** *(Meny 9.2.2)*

I denna meny kan du ange den välkomsttext som visas en kort stund varje gång du slår på telefonen.

- 1. Radera den förinställda välkomsttexten med knappen **C** om det behövs.
- 2. Utforma välkomstmeddelandet så som du vill ha det.

Mer information om hur du skriver in tecken finns på sid 33.

3. Tryck på knappen OK/i när du vill spara.

På skärmen Ange välkomsthälsning trycker du på den programstyrda knappen **Val** för att välja följande alternativ:

**Spara**: Spara välkomstmeddelandet.

**Välj språk**: Ändra språk för meddelandet.

**Avbryt**: Stänga aktuell skärm.

#### **Skjutlucksinställningar** *(Meny 9.2.3)*

I den här menyn anger hur telefonen ska fungera när du öppnar den för ett inkommande samtal eller när du stänger den medan du använder en funktion.

Välj mellan följande alternativ:

**Upp**: Välja om samtal ska besvaras genom att helt enkelt öppna telefonen.

**Ned**: Välja om de funktioner som du håller på att använda ska behållas eller stängas av när du stänger telefonen.

**Obs**: Om du stänger telefonen under ett samtal, och använder headset, avslutas inte samtalet när telefonen stängs även om du har angett alternativet **Ned** på menyn till **Stoppa funktion**.

**Genväg** *(Meny 9.2.4)*

Navigeringsknapparna kan användas som genvägsknappar. Du kan använda knapparna i viloläget för att direktöppna en meny.

Tilldela en knapp en genväg:

- 1. Markera knappen som ska användas som genväg genom att trycka på navigeringsknapparna. Tryck därefter på knappen  $OK/\mathbf{Z}$ .
- 2. Välj den meny som ska tilldelas knappen genom att trycka på upp- eller nedknappen.
- 3. Tryck på den programstyrda knappen **Spara**.

På skärmen Genväg trycker du på den programstyrda knappen **Val** för att välja följande alternativ:

**Ändra**: Ändra en genvägsmeny.

**Ta bort**: Ta bort knappens tilldelade genväg.

**Ta bort alla**: Ta bort alla tilldelade genvägar.

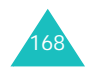

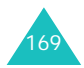

#### **Inställningar**

#### **Inställningar**

# **Extra inställningar** *(Meny 9.2.5)*

Du kan aktivera eller deaktivera de automatiska funktionerna för återuppringning eller svar.

Välj mellan följande alternativ:

**Återuppringning**: När detta alternativ är aktiverat görs upp till 10 försök att ringa upp ett telefonnummer efter en misslyckad uppringning.

**Obs**: Intervallet mellan uppringningsförsöken varierar.

**Svar valfri knapp**: När detta alternativ är aktiverat kan du svara på ett inkommande samtal genom att trycka på vilken knapp som helst, utom knappen  $\sqrt{\sigma}$  och den programstyrda knappen **Avvisa**. Om du inte vill svara på det inkommande samtalet trycker du på knappen eller den programstyrda knappen **Avvisa**.

När detta alternativ har angetts till av måste du trycka på knappen  $\rightarrow$  eller den programstyrda knappen **Svara** när du vill besvara ett samtal.

**Röstskärpa**: När det här alternativet är aktiverat ökar mikrofonens känslighet så att personen du talar med i telefonen kan höra dig även om du viskar.

# **Displayinställningar** *(Meny 9.3)*

I denna meny kan du ange inställningar för teckenfönster och bakgrundsbelysning.

# **Bakgrundsbild** *(Meny 9.3.1)*

I denna meny ändrar du bakgrundsbilden som visas i viloläge.

Byta bakgrundsbild:

1. Välj en bildkategori och tryck på den programstyrda knappen **Välj**.

Välj mellan följande alternativ:

• **Standardbakgrundsbilder**: Välja mellan olika förinställda bilder.

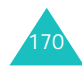

- **Foton**: Välja ett foto som du har tagit.
- **Mitt fotoalbum**: Välja ett foto som sparats i mappen **Mitt fotoalbum** (**Meny 8.4**).
- **Nedladdade bilder**: Välja ett foto som har hämtats från trådlöst Internet.
- 2. Bläddra fram en bild.

Om du har angett **Standardbakgrundsbilder** i steg 1 hoppar du till steg 4.

3. Tryck på knappen OK/i för att visa bilden.

Eller, tryck på den programstyrda knappen **Val** för att välja följande alternativ:

- **Visa**: Visa bilden.
- **Spara**: Ange bilden som bakgrundsbild.
- 4. När bilden visas trycker du på den programstyrda knappen **Spara** för att visa den på viloskärmen.

# **Textvisning** *(Meny 9.3.2)*

I den här menyn ändrar du inställningarna för hur texten ska visas på viloskärmen.

Välj mellan följande alternativ:

**Text Placering**: Välja placering för texten. Om du inte vill visa text på viloskärmen väljer du **Av**.

**Textstil**: Välja textstil.

**Textfärg**: Välja färg på texten.

## **Färgtema** *(Meny 9.3.3)*

I den här menyn väljer du färgtema för menyläget. Välj ett av mönstren.

## **Kontrast** *(Meny 9.3.4)*

Du kan ställa in teckenfönstrets kontrast för att se bättre under olika ljusförhållanden.

Justera kontrasten med vänster- eller högerknappen eller volymknapparna.

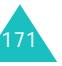

#### **Inställningar**

# **Bakgrundsljus** *(Meny 9.3.5)*

I den här menyn anger du hur länge teckenfönstrets och knappsatsens bakgrundsbelysning ska lysa i nedtoningsläget.

Välj mellan följande alternativ:

**På**: Ange hur länge bakgrundsbelysningen ska vara tänd. Bakgrundsbelysningen tänds när du trycker på en knapp, öppnar telefonen eller tar emot ett samtal eller meddelande och lyser så länge som du har angett att den ska lysa.

**Tona ned efter**: Ange hur länge teckenfönstret ska vara i nedtoningsläge. Bakgrundsljuset släcks efter den tidsperiod du har angett i alternativet **På**. Därefter tonas teckenfönstret ned och klockan visas efter den angivna tidsperioden.

# **Ljudinställningar** *(Meny 9.4)*

Du kan anpassa olika ljudinställningar efter egna önskemål.

**Obs**: Om telefonen är i Tystläget (se sid 29) visas ett bekräftelsemeddelande. Tryck på den programstyrda knappen **Ja** om du vill lyssna på ett ljud medan du ändrar inställningen. I annat fall trycker du på den programstyrda knappen **Nej**.

## **Inkommande samtal** *(Meny 9.4.1)*

I den här menyn väljer du volymnivå och signaltyp för inkommande samtal. Välj mellan följande alternativ:

**Rington**: Välja ringmelodi. Välj en av de förinställda melodierna eller välj ljud-/melodifiler som hämtats från Internet.

**Volym**: Ange signalvolymen.

**Larmtyp**: Ange hur du vill informeras om inkommande samtal.

Melodi: Telefonen ringer med den valda signalen.

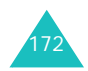

Vibrator: Telefonen vibrerar men ringer inte.

Vibrator därefter melodi: Telefonen vibrerar först 3 gånger och ringer sedan.

**Knappljud** *(Meny 9.4.2)*

I denna meny väljer du det ljud som ska höras när du trycker på en knapp.

Välj **Av** om du vill stänga av ljudet.

**Meddelandeton** *(Meny 9.4.3)*

I den här menyn ställer du in ringsignaler för inkommande meddelanden, textmeddelanden, bildmeddelanden och e-post.

För varje meddelande kan följande alternativ anges:

**Ton**: Du kan använda en av flera olika meddelandetoner.

**Larmtyp**: Ange hur du vill informeras om inkommande meddelanden.

Melodi: Telefonen ringer med den signal som du har valt i alternativet **Ton**.

Vibrator: Telefonen vibrerar.

Vibrator därefter melodi: Telefonen vibrerar först 6 gånger och ringer sedan.

Tyst: Telefonen varken ringer eller vibrerar.

**Repetition**: Ange hur ofta du vill bli informerad om nya meddelanden. Välj mellan följande alternativ:

En gång: Telefonen larmar dig endast en gång om ett nytt meddelande, när meddelandet tas emot.

Varje minut: Telefonen larmar om ett nytt meddelande varje minut till du har öppnat meddelandet.

Varannan minut: Telefonen larmar om ett nytt meddelande varannan minut till du har öppnat meddelandet.

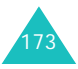

# **Påslagningston** *(Meny 9.4.4)*

I denna meny väljer du det ljud som ska höras när telefonen slås på eller av.

Välj **Av** om du vill stänga av ljudet.

# **Skjutluckston** *(Meny 9.4.5)*

I denna meny väljer du den ton som ska höras när du öppnar eller stänger telefonen.

Välj **Av** om du vill stänga av ljudet.

# **Tystläge** *(Meny 9.4.6)*

I den här menyn väljer du larmtyp för inkommande samtal eller meddelanden när telefonen är i Tystläge.

Välj mellan följande alternativ:

**Vibrator**: Telefonen vibrerar i läget Tyst.

**Tyst**: Stänga av alla ljudinställningar i läget Tyst.

**Extra toner** *(Meny 9.4.7)*

Du kan ange egna signaler för telefonen.

Aktivera ett larm:

1. Välja larm med upp- eller nedknappen.

Välj mellan följande alternativ:

- **Minutpåminnare**: Ange att telefonen ska pipa en gång per minut under utgående samtal för att indikera hur länge samtalet pågått.
- **Anslutningston**: En signal hörs när samtalet är uppkopplat.
- **Meddela vid samtal**: Telefonen informerar dig när du får ett nytt meddelande eller när tiden för ett larm inträffar under ett samtal.
- **Indikeringstoner**: Telefonen piper när ett popupfönster öppnas.

2. Markera larmet du vill aktivera genom att trycka på knappen  $OK/\mathbf{Z}$ .

Tryck på knappen OK/ $\hat{i}$  igen om du vill ta bort markeringen.

- 3. Om du vill aktivera fler larm upprepar du steg 1 2.
- 4. När du är klar trycker du på den programstyrda knappen **Spara**.

# **Nätverkstjänster** *(Meny 9.5)*

Dessa menyfunktioner öppnar nätverkstjänster. Kontakta din operatör för att kontrollera om de finns tillgängliga och för att abonnera på dem.

# **Vidarekoppling** *(Meny 9.5.1)*

Med denna nätverkstjänst kopplas inkommande samtal vidare till ett angivet nummer.

Exempel: Du kanske vill koppla över dina affärssamtal till en kollega när du är på semester.

Vidarekopplingsalternativen ställs in på följande sätt:

1. Markera typen av vidarekoppling genom att trycka på upp- eller nedknappen och tryck sedan på den programstyrda knappen **Välj**.

Välj mellan följande alternativ:

- **Alltid vidare**: Alla samtal kopplas vidare.
- **Upptaget**: Samtalet kopplas vidare om du redan pratar i telefon.
- **Inget svar**: Samtalet kopplas vidare om du inte svarar.
- **Otillgänglig**: Samtalet kopplas vidare om du befinner dig i ett område utan nätverkstäckning eller om telefonen är avstängd.
- **Avbryt alla**: Alla vidarekopplingsalternativ tas bort.

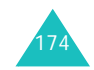

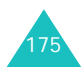

# **Inställningar**

#### **Inställningar**

2. Markera samtalstypen, röst eller data, genom att trycka på upp- eller nedknappen. Tryck sedan på den programstyrda knappen **Välj**.

Aktuell inställning visas. Om alternativet redan är aktiverat visas det nummer som samtalen vidarekopplas till.

- 3. Om du vill aktivera vidarekoppling markerar du **Aktivera** genom att trycka på vänster- eller högerknappen. I annat fall markerar du **Deaktivera**.
- 4. Tryck på nedknappen för att flytta till fältet Koppla till.
- 5. Skriv in det nummer som samtalet ska vidarekopplas till och tryck på nedknappen.

Landsnummer anger du genom att trycka på knappen **0** tills tecknet **+** visas.

- 6. Om du har valt **Inget svar** i steg 1 trycker du på nedknappen och flyttar till fältet s. Ange hur länge nätverket ska vänta på svar innan samtalet vidarekopplas.
- 7. När du är klar trycker du på den programstyrda knappen **Välj**.

Telefonen skickar dina inställningar till operatörens nät och operatörens bekräftelse visas.

## **Samtalsspärrar** *(Meny 9.5.2)*

Nätverkstjänsten Samtalsspärr ger dig möjlighet att spärra samtal.

#### Ställa in spärrar:

1. Markera den typ av samtalsspärr du vill ställa in genom att trycka på upp- eller nedknappen och tryck sedan på den programstyrda knappen **Välj**.

Välj mellan följande alternativ:

- **Alla utgående**: Det går inte att ringa från telefonen.
- **Utlandssamtal**: Det går inte att ringa utlandssamtal från telefonen.

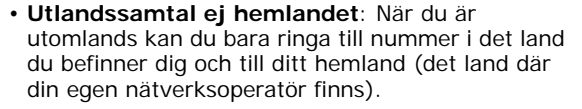

- **Alla inkommande**: Samtal kan inte tas emot.
- **Inkommande utomlands**: Samtal kan inte tas emot när du är utanför din egen operatörs täckningsområde.
- **Avbryt alla**: Alla samtalsspärrar tas bort. Du kan ringa och ta emot samtal som vanligt.
- **Ändra lösenord samtalsspärrar**: Du kan ange och ändra lösenordet för samtalsspärrar (tillhandahålls av nätverksoperatören).
- 2. Markera samtalstypen, röst eller data, genom att trycka på upp- eller nedknappen. Tryck sedan på den programstyrda knappen **Välj**.
- 3. Välj **Aktivera** eller **Deaktivera** för att bekräfta inställningarna. Tryck på nedknappen och flytta till fältet Lösenord.
- 4. Ange det lösenord för samtalsspärrar som du har fått av din operatör och tryck på den programstyrda knappen **Välj**.

Telefonen skickar dina inställningar till operatörens nät och operatörens bekräftelse visas.

## **Samtal väntar** *(Meny 9.5.3)*

Denna nätverkstjänst informerar dig om att någon försöker nå dig medan du talar i telefon.

De olika alternativen för Samtal väntar kan ställas in separat för röst- och datasamtal.

Ange alternativ för Samtal väntar:

1. Markera den typ av samtal, röst eller data, som funktionen Samtal väntar ska gälla för genom att trycka på upp- eller nedknappen. Tryck sedan på den programstyrda knappen **Välj**.

Information visas i teckenfönstret om att Samtal väntar är aktiverat eller deaktiverat.

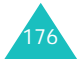

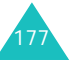

#### **Inställningar**

2. Du kan aktivera eller deaktivera Samtal väntartjänsten efter behov genom att markera alternativet **Aktivera** respektive **Deaktivera** och sedan trycka på den programstyrda knappen **Välj**.

Öppna föregående teckenfönster genom att trycka på den programstyrda knappen **Åter**.

Du kan också deaktivera alla inställningar för Samtal väntar genom att välja alternativet **Avbryt alla**.

**Nätverksval** *(Meny 9.5.4)*

Med Nätverksval anger du om valet vid sökning av nätverk (när du befinner dig utanför den egna operatörens täckningsområde) ska göras automatiskt eller manuellt.

**Obs**: Det går endast att välja ett annat nätverk när operatören för nätverket har ett giltigt roamingavtal med din egen operatör.

Välja nätverk automatiskt eller manuellt vid sökning:

1. Tryck på upp- eller nedknappen tills rätt alternativ är markerat och tryck sedan på den programstyrda knappen **Välj**.

Om du har valt **Automatisk** ansluts du till första tillgängliga operatör när du söker.

Om du har valt **Manuellt** fortsätter du med steg 2.

2. Tryck på upp- eller nedknappen tills rätt nätverk är markerat och tryck sedan på den programstyrda knappen **OK**.

Telefonen söker efter nätverket och du blir uppkopplad.

#### **Foto ID** *(Meny 9.5.5)*

Du kan förhindra att ditt telefonnummer visas på den telefon du ringer till.

**Obs**: Vissa operatörer tillåter inte att denna inställning ändras av användaren.

Välj mellan följande alternativ:

**Ikoner**: Operatörens standardinställning används.

**Dölj nummer**: Ditt nummer visas inte på den uppringda telefonen.

**Sänd nummer**: Ditt nummer skickas med varje gång du ringer upp.

**Val av band** *(Meny 9.5.6)*

För att du ska kunna ringa och ta emot samtal måste telefonen registreras i ett nätverk. Telefonen fungerar i följande typer av nätverk:

- GSM 1900
- Kombinerat GSM 900/1800
- Tri band GSM 900/1800/1900

Det land där du har köpt din telefon fastställer vilket standardband som ska användas. Tänk på att ändra till rätt band när du reser utomlands.

Tryck på upp- eller nedknappen tills rätt alternativ är markerat och tryck på den programstyrda knappen **Välj**.

När du väljer ett nytt band söker telefonen automatiskt efter alla tillgängliga nätverk. Din telefon registreras sedan i ett lämpligt nätverk på det valda bandet.

**Aktiv linje** *(Meny 9.5.7)*

Vissa SIM-kort kan ha 2 telefonnummer. Denna funktion kan endast väljas om den stöds av ditt SIM-kort.

I den här menyn väljer du vilken linje som ska användas när du ringer upp. Det går dock att besvara samtal på båda linjerna oavsett vilken linje du väljer.

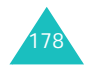

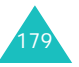

#### **Inställningar**

# **Trådlös kommunikation** *(Meny 9.6)*

I den här menyn kan du använda IrDA-porten eller Bluetooth-funktionen för att trådlöst koppla upp mot andra enheter.

**Obs**: Du kan inte använda Bluetooth- och IrDAfunktionerna medan du använder mediefunktionerna, t.ex. när du spelar in ett röstmemo, tar en bild, spelar in videoklipp använder mediespelarna eller vice versa.

#### **Bluetooth** *(Meny 9.6.1)*

Med Bluetooth-tekniken kan du kostnadsfritt ansluta trådlöst mellan elektroniska enheter på ett avstånd upp till 10 meter. Använd Bluetooth för att skicka foton, bilder, videor, telefonbok eller dagboksanteckningar och ansluta trådlöst till enheter med Bluetooth-teknik, t ex datorer.

Det krävs inte fri sikt mellan enheterna eftersom Bluetooth-tekniken använder radiovågor för kommunikation.

Enda kravet är att de 2 enheterna finns inom ett avstånd på maximalt 10 meter från varandra. Anslutningen kan dock störas av hindrande föremål som t ex väggar eller andra elektroniska enheter. I vissa länder finns begränsningar för hur Bluetooth-enheter får användas. Kontakta din nätoperatör för mer information.

#### **Inställning av Bluetooth-funktionen**

När du öppnar den här menyn kan du välja följande alternativ:

**Aktivera**: Aktivera Bluetooth-funktionen. När du väljer **På** visas Bluetooth-ikonen (**80)**.

**Mina enheter**: Söka efter Bluetooth-enheter som går att ansluta till. Mer information finns på följande sida.

**Min telefons synlighet**: Ange om din telefon ska vara tillgänglig för andra Bluetooth-enheter eller inte.

**Min telefons namn**: Ändra namnet på telefonens Bluetooth-enhet. Detta namn visas för andra Bluetoothenheter. Namnet kan innehålla upp till 32 tecken.

**Säkert läge**: Ange om ett bekräftelsemeddelande ska visas när andra enheter vill komma åt data i din telefon.

**Bluetooth-tjänster**: Visa en lista med de Bluetoothtjänster du kan använda.

#### **Söka efter och sammankopplas med en Bluetoothenhet**

- 1. Markera Bluetooth-inställningen **Mina enheter** och tryck på den programstyrda knappen **Välj**.
- 2. Tryck på den programstyrda knappen **Välj** när **Sök ny enhet** markeras.

Om du redan har sökt efter enheter visas dessa enheter tillsammans med alternativet **Fler enheter**. Om du vill söka efter andra enheter markerar du alternativet **Fler enheter** och trycker på den programstyrda knappen **Välj**.

Avsluta sökningen genom att trycka på den programstyrda knappen **Stopp**.

3. Bläddra till en enhet och tryck på den programstyrda knappen **Välj** när du vill bli sammankopplad.

Efter att du har sökt efter möjliga enheter att ansluta till visas en lista med de enheter som hittats. Ikonen till vänster om enheten talar om vilken typ av enhet det är:

- i **B** handsfree eller headset
- ■ mobiltelefor
- $\blacksquare$  dator
- **b** handdator
- **Wa** okänd enhet
- **Obs**: Färgen på ikonen visar enhetens status. Grått betyder att enheten är inte sammankopplad, blått betyder att den är sammankopplad och rött betyder att enheten är ansluten till din telefon.
- 4. Skriv in PIN-koden och tryck på den programstyrda knappen **OK**.

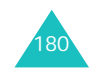

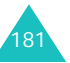

#### **Använda enhetsalternativ**

Tryck på den programstyrda knappen **Val** i listan med enheter för att välja följande alternativ:

**Koppla/Koppla bort**: låter dig koppla eller koppla ned vald enhet. Ange först din Bluetooth-PIN och tryck sedan på den programstyrda knappen **OK**. Det här alternativet är endast tillgängligt för headset och handsfree.

**Utforska filer**: Söka efter data i andra enheter och hämta data direkt till din telefon.

**Byt namn**: Ändra namnet på den sammankopplade enheten.

**Verifiera enhet**/**Gör enheten obehörig**: Ange om telefonen måste begära tillstånd att koppla upp när andra enheter söker kontakt.

**Radera**: Radera enheten.

**Radera alla**: Radera samtliga enheter.

#### **Sända data via Bluetooth**

- 1. Kontrollera att Bluetooth-funktionen är aktiv.
- 2. Ange den applikation där objektet som du vill sända är sparat.
- 3. Bläddra till objektet och tryck på den programstyrda knappen **Val**.
- 4. Markera **Sänd** och välj sedan **via Bluetooth**.

Telefonen söker efter enheter som kan kopplas upp inom räckvidden om det inte redan finns sammankopplade enheter. Efter sökningen visas en lista med tillgängliga enheter.

- 5. Bläddra till rätt enhet och tryck på den programstyrda knappen **Välj**.
- 6. Skriv in PIN-koden om det behövs och tryck på den programstyrda knappen **OK**.

Data sänds till den aktuella enheten.

#### **Ta emot data via Bluetooth**

Du kan ta emot data från andra personer eller enheter direkt via Bluetooth. Bluetooth-funktionen i telefonen måste vara aktiv för att du ska kunna ta emot data.

**Obs**: När en Bluetooth-enhet sänder data till din telefon visas ett bekräftelsemeddelande om den andra enheten inte har behörighet (se sid 182). Tryck på den programstyrda knappen **Ja** för att ta emot data.

#### **Infraröd** *(Meny 9.6.2)*

Med denna funktion kan du skicka eller ta emot data via den infraröda porten. För att kunna använda en infraröd anslutning måste du:

- konfigurera och aktivera en IrDA-kompatibel infraröd port på en annan enhet.
- aktivera den infraröda funktionen på telefonen. Ikonen för IrDA ((iiii) visas överst i teckenfönstret.
- rikta IrDA-porten på telefonen mot IrDA-porten på den andra enheten.

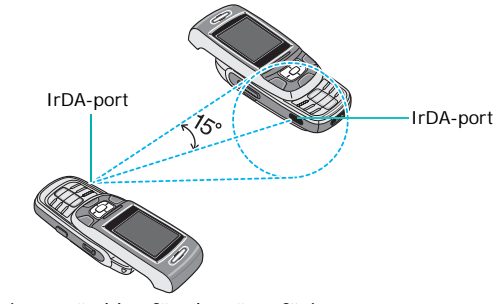

Anslutningen är klar för dataöverföring.

Om kommunikation mellan telefonen och IrDAutrustningen inte startar inom 60 sekunder efter att funktionen aktiverats, deaktiveras den automatiskt.

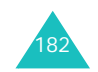

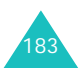

#### **Inställningar**

#### **Inställningar**

# **Säkerhet** *(Meny 9.7)*

Med funktionen Säkerhet kan du begränsa andra personers användning av telefonen eller begränsa användningen av telefonen till vissa typer av samtal.

Olika koder och lösenord används för att skydda telefonens funktioner. De beskrivs i nedanstående avsnitt. Se även sidorna 193-195.

#### **PIN-kontroll** *(Meny 9.7.1)*

När funktionen PIN-kontroll är aktiverad måste PINkoden anges varje gång telefonen slås på. Därför kan ingen som inte känner till PIN-koden använda telefonen utan ditt tillstånd.

- **Obs**: Innan du deaktiverar funktionen PIN-kontroll måste du ange din PIN-kod.
- Välj mellan följande alternativ:

**Deaktivera**: Telefonen ansluter till nätverket direkt när den slås på.

**Aktivera**: PIN-koden måste anges varje gång telefonen slås på.

## **Ändra PIN-kod** *(Meny 9.7.2)*

Använd denna funktion om du vill byta PIN-kod. Funktionen PIN-kontroll måste vara aktiverad. Du måste ange den aktuella PIN-koden innan du kan ange en ny.

När du skrivit in den nya PIN-koden uppmanas du att bekräfta den genom att skriva in den en gång till.

## **Telefonlås** *(Meny 9.7.3)*

När funktionen Telefonlås är aktiverad är telefonen låst och du måste ange telefonlösenordet på 4 till 8 siffror varje gång du slår på telefonen.

Telefonlösenordet är förinställt på "00000000". Information om hur du ändrar telefonlösenordet finns på menyn **Ändra lösenord** (**Meny 9.7.4**).

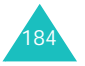

Efter att du angett rätt lösenord kan du använda telefonen tills du stänger av den.

Välj mellan följande alternativ:

**Deaktivera**: Du behöver inte ange telefonlösenordet när du slår på telefonen.

**Aktivera**: Du måste ange telefonlösenordet varje gång du slår på telefonen.

#### **Ändra lösenord** *(Meny 9.7.4)*

Använd funktionen Ändra lösenord när du vill byta ut lösenordet. Du måste ange det aktuella lösenordet innan du kan ange ett nytt.

Telefonlösenordet är förinställt på "00000000". När du har skrivit in det nya lösenordet ombeds du bekräfta det genom att skriva in det en gång till.

#### **Privat** *(Meny 9.7.5)*

I denna meny kan du låsa mediaföremål som t ex bildmeddelanden, e-post, bilder, videoklipp, musikfiler och ljud. När du har låst ett föremål måste du ange telefonlösenordet för att kunna öppna dess meny.

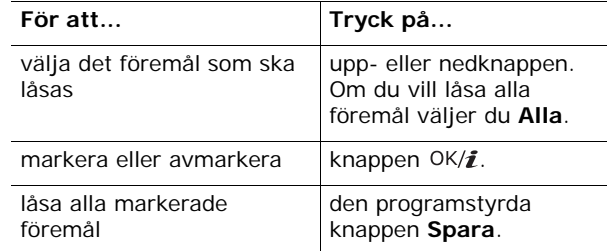

När du tillfrågas om ditt lösenord skriver du in det och trycker sedan på den programstyrda knappen **OK**.

**Obs**: Telefonlösenordet är förinställt på "00000000". Information om hur du ändrar lösenordet finns på sid 185.

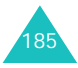

### **Personligt SIM-lås***(Meny 9.7.6)*

När funktionen SIM-lås är aktiverad fungerar telefonen bara med det aktuella SIM-kortet. Du måste ange SIMlåskoden för att kunna använda ett annat SIM-kort.

När du har skrivit in låskoden ombeds du bekräfta den genom att skriva in den en gång till.

Du måste ange SIM-låskoden för att låsa upp SIMkortet.

#### **FDN-läge** *(Meny 9.7.7)*

Om ditt SIM-kort stöder FDN (Fixed Dial Number) kan du begränsa dina utgående samtal till vissa telefonnummer.

Välj mellan följande alternativ:

**Deaktivera**: Alla nummer kan ringas upp.

**Aktivera**: Endast nummer som finns i telefonboken kan ringas upp. Du måste ange PIN2-koden.

**Obs**: Inte alla SIM-kort har PIN2-kod. Om ditt SIM-kort inte har det visas inte denna meny.

#### **Ändra PIN2** *(Meny 9.7.8)*

Använd funktionen Ändra PIN2 när du vill byta PIN2-kod. Du måste ange den aktuella PIN2-koden innan du kan ange en ny.

När du skrivit in den nya PIN2-koden ombeds du bekräfta den genom att skriva in den en gång till.

**Obs**: Inte alla SIM-kort har PIN2-kod. Om ditt SIM-kort inte har det visas inte denna meny.

# **Minnesstatus** *(Meny 9.8)*

Du kan kontrollera utnyttjat minnesutrymme för att spara data på menyerna.

**Delat minne** *(Meny 9.8.1)*

Du kan kontrollera använt minnesutrymme för bildmeddelanden, e-post och nöjen.

Om telefonens minne är fullt kan du markera ett minne, öppna det direkt från den här menyn och sedan ta bort objekt för att frigöra minne.

#### **Meddelanden** *(Meny 9.8.2)*

Du kan kontrollera antalet textmeddelanden som du har sparat och totala antalet textmeddelanden som går att spara i telefonens minne och på SIM-kortet. Du kan också se hur många meddelanden som för närvarande finns sparade i respektive meddelandekorg. Använd uppeller nedknappen för att se hela skärmen.

Om meddelandekorgarna är fulla kan du markera en meddelandekorg och öppna den direkt från den här menyn och sedan ta bort poster för att frigöra minne.

**Nöjen** *(Meny 9.8.3)*

Du kan kontrollera totalt och använt minnesutrymme, inklusive minnesutrymmet som för närvarande utnyttjas av Bild, Videoklipp, Musik och Ljud. Använd upp- eller nedknappen för att se hela skärmen.

Om mediakorgarna är fulla kan du markera en mediakorg, öppna den direkt från den här menyn och sedan ta bort objekt för att frigöra minne.

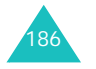

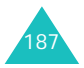

#### **Inställningar**

# **Planering** *(Meny 9.8.4)*

Du kan kontrollera antalet schemalagda händelser som finns sparade och antalet händelser som går att spara i kalendern, inklusive antalet händelser som finns sparade under respektive typ. Använd upp- eller nedknappen för att se hela skärmen.

Om planeringsminnet är fullt kan du markera en händelsetyp, öppna den direkt från den här menyn och sedan ta bort händelser för att frigöra minne.

#### **Telefonbok** *(Meny 9.8.5)*

Du kan kontrollera hur många namn och telefonnummer som finns sparade i telefonboken. Visa dels hur många poster du har sparat och dels hur många poster som totalt kan sparas i minnena i telefonen respektive på SIM-kortet.

#### **JAVA world** *(Meny 9.8.6)*

Du kan kontrollera totalt och använt minnesutrymme för JAVA-spel.

# **Grundinställning** *(Meny 9.9)*

Använd den här menyn när du vill återställa **Telefon inställningar**, **Displayinställningar** eller **Ljud inställningar** till grundinställningen. Du kan även återställa alla telefoninställningar på en gång.

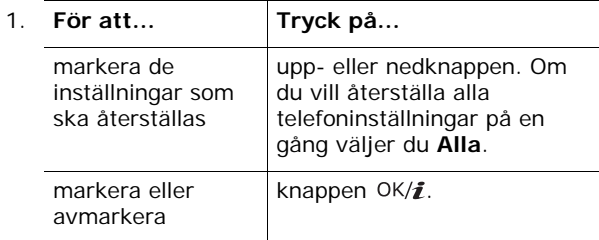

- 2. Återställ de markerade inställningarna genom att trycka på den programstyrda knappen **Nollställ**.
- 3. När ett bekräftelsemeddelande visas trycker du på den programstyrda knappen **Ja**.
- 4. Skriv in telefonlösenordet på 4 8 siffror och tryck på den programstyrda knappen **OK**.
- **Obs**: Telefonlösenordet är förinställt på "00000000". Information om hur du ändrar lösenordet finns på sid 185.

**Inställningar**

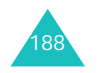

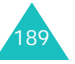

**Felsökning**

# **Felsökning**

Om du får problem med din telefon är det lämpligt att göra följande enkla felsökning innan du kontaktar återförsäljaren. Det kan bespara dig både tid och kostnader.

# **När du slår på telefonen kan följande meddelanden visas**

#### **Sätt i SIM**

• Kontrollera att SIM-kortet sitter rätt.

#### **Telefonlås**

• Den automatiska spärrfunktionen är aktiverad. Du måste ange telefonens lösenord innan du kan använda telefonen.

## **Ange PIN**

- Du använder telefonen för första gången. Du måste ange SIM-kortets PIN-kod (personligt ID-nummer).
- PIN-kodens kontrollfunktion är aktiverad. Du måste ange PIN-kod varje gång telefonen slås på. Du kan stänga av funktionen på menyn **PIN-kontroll** (**Meny 9.7.1**).

## **Ange PUK**

• Fel PIN-kod har angetts tre gånger i rad och telefonen är nu spärrad. Ange den PUK-kod som du har fått av din nätverksoperatör.

# **"Ej service", "Nätfel" eller "Ej utfört" visas**

- Ingen anslutning till nätet. Mottagningen kan vara dålig (du kanske befinner dig i en tunnel eller är omgiven av byggnader). Flytta dig till en annan plats och försök på nytt.
- Du försöker använda en funktion som inte ingår i ditt abonnemang. Kontakta operatören för ytterligare information.

## **Du skrev in ett nummer men det slogs inte**

- Har du tryckt på knappen  $\sum$ ?
- Använder du rätt mobiltelefonnät?
- Du kan ha aktiverat en spärr mot utgående samtal.

# **Det går inte att ringa upp dig**

- Är telefonen påslagen (knappen  $\sqrt{\circ}$  nedtryckt i mer än en sekund)?
- Använder du rätt mobiltelefonnät?
- Du kan ha aktiverat en spärr mot inkommande samtal.

## **Den som ringer upp dig kan inte höra dig**

- Har du stängt av mikrofonen?
- Håller du telefonen tillräckligt nära munnen? Mikrofonen sitter i mitten längst ned på telefonen.

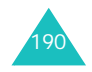

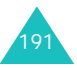

#### **Felsökning**

# **Telefonen börjar pipa och "\*\* Varning \*\* Svagt batteri" blinkar i teckenfönstret**

• Batteriet är dåligt laddat. Ladda batteriet.

## **Ljudkvaliteten på samtalet är dålig**

- Kontrollera signalens styrka på indikatorn ( $T_{\text{null}}$ ) i teckenfönstret. Antalet streck indikerar signalens styrka från stark  $(\mathbf{I}_{\text{null}})$  till svag  $(\mathbf{I})$ .
- Flytta telefonen eller ställ dig vid ett fönster om du befinner dig inomhus.

# **Inget nummer rings upp när du tar fram en post i Kontakter**

- Kontrollera att numren har sparats på rätt sätt med funktionen Contacts Search.
- Spara numret på nytt om nödvändigt.

Om de ovanstående kontrollerna inte löser problemet ska du anteckna:

- telefonens modell och serienummer
- garantiuppgifter
- en noggrann beskrivning av problemet

Kontakta sedan din lokala återförsäljare eller Samsungs service.

# **Åtkomstkoder**

Din telefon och dess SIM-kort använder sig av flera olika åtkomstkoder. Dessa koder hjälper dig att skydda telefonen mot obehörig användning.

När telefonen frågar efter någon av de koder som förklaras nedan skriver du in rätt kod (visas som asterisker) och trycker på den programstyrda knappen **OK**. Om du skriver fel trycker du på knappen **C** en eller flera gånger tills felet raderats och skriver sedan in rätt kod.

Du kan ändra åtkomstkoderna (utom PUK- och PUK2 koderna) på menyn **Säkerhet** (**Meny 9.7**). Mer information finns på sid 184.

**Viktigt!** Undvik att använda åtkomstkoder som liknar larmnummer, t ex 112, för att inte riskera att slå ett larmnummer av misstag.

# **Telefonlösenord**

Telefonlåsfunktionen använder telefonens lösenord för att skydda telefonen mot obehörig användning. Telefonlösenordet följer med telefonen och är förinställt av tillverkaren på "00000000".

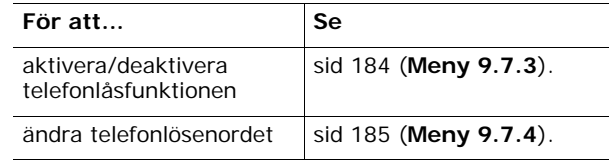

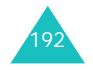

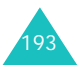

#### **Åtkomstkoder**

# **PIN**

PIN-koden (**P**ersonal **I**dentification **N**umber) består av 4 till 8 siffror och skyddar SIM-kortet mot obehörig användning. Den medföljer i allmänhet SIM-kortet.

Om du skriver in fel PIN-kod tre gånger i rad deaktiveras koden och kan inte användas förrän du återaktiverar den genom att skriva in PUK-koden (se nedan).

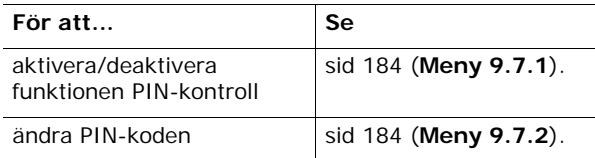

# **PUK**

Den 8-siffriga PUK-koden (**P**IN **U**nblocking **K**ey) behövs för att ändra en deaktiverad PIN-kod. PUK-koden medföljer SIM-kortet. Kontakta din operatör om den inte gör det eller om du har förlorat den.

Återaktivera PIN-koden:

- 1. Skriv in PUK-koden och tryck på den programstyrda knappen **OK**.
- 2. Skriv in en ny valfri PIN-kod och tryck på den programstyrda knappen **OK**.
- 3. När meddelandet **Bekräfta PIN-kod** visas skriver du in samma kod igen och trycker på den programstyrda knappen **OK**.

Om du skriver in fel PUK-kod tio gånger i följd förbrukas SIM-kortet. Kontakta din operatör för att få ett nytt kort.

# **PIN2**

PIN2-koden (4 till 8 siffror) som medföljer en del SIMkort behövs för att använda vissa funktioner, t ex inställning av maximal samtalskostnad. Dessa funktioner finns tillgängliga om de stöds av SIM-kortet.

Om du skriver in fel PIN2-kod tre gånger i rad deaktiveras koden och kan inte användas förrän du återaktiverar den genom att skriva in PUK2-koden.

Information om hur du ändrar PIN2-koden finns på sid 186 (**Meny 9.7.8**).

# **PUK2**

Den 8-siffriga PUK2-koden (**P**IN **U**nblocking **K**ey **2**) behövs för att ändra en deaktiverad PIN2-kod. Kontakta din operatör om du har tappat bort koden.

Återaktivera PIN2-koden:

- 1. Skriv in PUK2-koden och tryck på den programstyrda knappen **OK**.
- 2. Skriv in en ny PIN2-kod och tryck på den programstyrda knappen **OK**.
- 3. När meddelandet **Bekräfta ny PIN2** visas skriver du in samma kod igen och trycker på den programstyrda knappen **OK**.

Om du skriver in fel PUK2-kod tio gånger i följd kan du inte komma åt de funktioner som kräver PIN2. Kontakta din operatör för att få ett nytt kort.

# **Lösenord för samtalsspärrar**

Ett 4-siffrigt lösenord behövs för att använda funktionen Samtalsspärrar. Lösenordet får du från nätverksoperatören i samband med att du tecknar abonnemang.

Du kan ändra lösenordet på menyn **Samtalsspärrar**  (**Meny 9.5.2**). Mer information finns på sid 176.

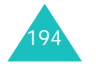

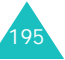

**Åtkomstkoder**

# **Hälso- och säkerhetsinformation**

# **SAR-värde**

Denna telefonmodell uppfyller EU-krav som gäller exponering mot radiovågor.

Din mobiltelefon är en radiosändare/-mottagare. Den är konstruerad och tillverkad i enlighet med Europarådets rekommendationer om gränsvärden för radiovågor (RF). Dessa gränsvärden ingår som en del i mer omfattande riktlinjer och avser tillåtna RF-nivåer vid allmän exponering. Riktlinjerna är fastställda av oberoende vetenskapliga institutioner genom återkommande och djupgående utvärderingar av forskningsresultat. Gränsvärdena inkluderar en betydande säkerhetsmarginal för att garantera säkerheten för olika individer, oavsett ålder och hälsotillstånd.

För mobiltelefoner uttrycks exponeringen i SAR (Specific Absorption Rate). Det SAR-gränsvärde som rekommenderas av EU är 2,0 W/kg.

Det högsta SAR-värdet för denna telefonmodell är 0,310 W/kg.

SAR-tester utförs under normala användningsförhållanden när telefonen sänder med maximal angiven effekt på samtliga testade frekvensband. Även om SAR fastställs på den högsta angivna effektnivån kan telefonens faktiska SAR-nivå vid normal användning väsentligt understiga det maximala värdet. Anledningen till detta är att telefonen är konstruerad för användning på olika effektnivåer. Telefonen använder den lägsta effekt som krävs för att hålla kontakt med nätet. I allmänhet gäller följande: ju närmre basstationen du befinner dig desto lägre är telefonens uteffekt.

Innan en ny telefonmodell erbjuds på marknaden måste överensstämmelse med EU:s direktiv om radioutrustning och teleterminalutrustning garanteras. Ett av de viktigaste villkoren i detta direktiv behandlar användarens och andra människors hälsa och säkerhet.

# **Säkerhetsföreskrifter för användning av batterier**

- Använd eller ladda aldrig ett batteri som på något sätt är skadat.
- Använd endast batteriet för avsett ändamål.
- Om du använder telefonen nära en basstation i nätet drar den mindre ström. Standby- och samtalstiden påverkas i hög grad av signalstyrkan i mobiltelefonnätet och de parametrar som operatören angett.
- • Batteriets laddningstid beror på hur urladdat det är när det laddas samt på typ av batteri och laddare. Batteriet kan laddas och laddas ur hundratals gånger, men så småningom förbrukas det. Det är det dags att byta batteri när driftstiden (samtals- och standbytiden) har blivit märkbart kortare.
- Ett fullt uppladdat batteri som inte används blir urladdat med tiden.
- Använd bara batterier och laddare som är godkända av Samsung. När laddaren inte används ska nätsladden vara urdragen från väggkontakten. Låt inte batteriet vara anslutet till laddaren längre tid än en vecka, eftersom överladdning kan förkorta batteriets livslängd.
- • Extrema temperaturer påverkar batteriets laddningskapacitet. Det kan behöva svalna eller värmas upp innan det laddas.
- Förvara inte batteriet på kalla eller varma platser, exempelvis i en bil sommar eller vinter, eftersom det minskar batteriets kapacitet och livslängd. Det är lämpligt att, så långt det är möjligt, förvara batteriet vid rumstemperatur. Om batteriet är för varmt eller kallt kan telefonen tillfälligt upphöra att fungera även om batteriet är fullt uppladdat. Litiumjonbatterier är särskilt utsatta för temperaturer under 0 °C (32 °F).

197

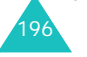

<sup>\*</sup> SAR-gränsvärdet för mobiltelefoner som används av allmänheten är 2,0 W/kg (watt/kilo) i medeltal för tio grams kroppsvävnad. Gränsvärdet inkluderar en betydande säkerhetsmarginal för att ge allmänheten ett ökat skydd och för att ta hänsyn till mätvariationer. SAR-värden kan variera beroende på lokala rapporteringsförhållanden och frekvensband.

#### **Hälso- och säkerhetsinformation**

#### **Hälso- och säkerhetsinformation**

- Kortslut inte batteriet. Batterier, t ex ett reservbatteri som du har i handväskan eller fickan, kan kortslutas av misstag om ett metallföremål (mynt, gem, penna) åstadkommer en direkt förbindelse mellan batteriets pluspol (+) och minuspol (metallflikarna på batteriets baksida). Kortslutning av polerna kan skada batteriet eller det föremål som orsakar kortslutningen.
- Avfallshantera förbrukade batterier i enlighet med lokala bestämmelser. Återvinn alltid. Kasta inte batterier på öppen eld.

# **Säkerhet på vägen**

Din mobiltelefon ger dig stora möjligheter till kommunikation via det talade ordet, så gott som var som helst och när som helst. Men denna frihet är även förknippad med ett stort ansvar.

När du kör bil är körningen din viktigaste uppgift. Använd sunt förnuft när du måste ringa samtidigt som du kör bil och tänk på att följa de föreskrifter som gäller inom det land eller område du befinner dig.

# **Användningsförhållanden**

Tänk på att följa eventuella lokala regler för mobiltelefoni och stäng alltid av telefonen där det är förbjudet att använda den, där den kan orsaka elektriska störningar eller medföra andra risker.

Om telefonen eller något tillbehör ska anslutas till annan utrustning, läs noga igenom anvisningarna i användarhandboken. Anslut inte produkter som är inkompatibla.

Som vid all annan användning av radioutrustning rekommenderas användning endast i normalt funktionsläge (håll telefonen mot ditt öra med antennen riktad mot axeln) för en korrekt och säker funktion.

# **Elektronisk utrustning**

De flesta elektroniska utrustningar har skydd för radiofrekvenssignaler. Det kan dock finnas elektronisk utrustning som inte har detta skydd. Tillverkaren kan lämna ytterligare information.

#### **Pacemaker**

Pacemakertillverkare rekommenderar ett avstånd på minst 15 cm mellan mobiltelefon och pacemaker för att undvika en eventuell störning på pacemakerns funktion. Dessa rekommendationer överensstämmer med oberoende forskning och rekommendationer för trådlös teknik.

Om du har pacemaker:

- Håll alltid telefonen mer än 15 cm från pacemakern när telefonen är påslagen
- Bär inte telefonen i bröstfickan
- Använd örat på motsatta sidan av pacemakern när du talar i telefonen

Om du misstänker att pacemakerfunktionen påverkas, stäng av telefonen omedelbart.

#### **Hörapparat**

Vissa digitala mobiltelefoner kan störa hörapparater. Om sådana störningar uppstår kan tillverkaren av hörapparaten lämna ytterligare information.

#### **Annan medicinsk utrustning**

Om du använder annan medicinsk utrustning kan tillverkaren lämna information om utrustningen är skyddad mot externa radiovågor. Fråga din läkare. Stäng av din telefon på vårdinrättningar där det finns anslag om detta. Sjukhus och andra vårdinrättningar kan använda utrustning som är känslig för externa radiovågor.

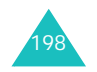

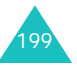

# **Fordon**

Radiovågor kan påverka felaktigt installerade eller dåligt avskärmade elektroniska system i motorfordon. Kontrollera med tillverkaren eller återförsäljaren angående ditt eget fordon.

Om du har eftermonterad utrustning i fordonet, kan du även behöva kontrollera med andra tillverkare.

## **Anslag**

Stäng av din telefon om du befinner dig i en lokal med ett anslag som uppmanar till detta.

# **Miljöer med explosionsrisk**

Stäng av din telefon i situationer där det finns en potentiell risk för explosioner och följ informationen på varningsskyltar. Det kan räcka med en gnista för att orsaka en explosion eller brand som medför livsfara eller risk för personskador.

Det är lämpligt att stänga av telefonen på bensinstationer. Restriktiv användning av all radioutrustning är även påkallat i bensinupplag (lagring av bensin och distributionsområden), kemiska anläggningar och i områden med sprängningsarbeten.

Områden med explosionsrisk är ofta, men inte alltid, klart markerade. Exempel på sådana områden är nedre båtdäck, kemiska transporter eller lager, fordon som använder kondenserad petroleumgas (t ex propan eller butan), atmosfärer med kemiska ämnen eller partiklar som korn, damm eller metallpulver och platser där du av olika skäl blir uppmanad att stänga av motorn på din bil.

#### **Hälso- och säkerhetsinformation**

# **Nödsamtal**

Precis som alla trådlösa telefoner använder denna telefon radiosignaler, mobiltelefonnät, ledningsnät och olika användarprogrammerade funktioner, och kontakt med nätet kan inte garanteras under alla förhållanden. Förlita dig därför aldrig enbart på mobiltelefonen för livsviktig kommunikation (t ex i medicinska nödsituationer).

Kom ihåg, för att du ska kunna ringa eller ta emot samtal, måste telefonen vara påslagen och du måste befinna dig i ett område med tillräcklig signalstyrka. Nödsamtal finns inte alltid tillgängligt i alla mobiltelefonnät eller i alla nätverkstjänster och/eller telefonfunktioner. Lokala nätoperatörer kan lämna mer information.

Gör på följande sätt för att ringa ett nödsamtal.

- 1. Slå på telefonen om den inte redan är på.
- 2. Knappa in larmnumret som gäller för det område/ land där du befinner dig (t ex 112 eller något annat officiellt larmnummer). Larmnummer bestäms lokalt.
- 3. Tryck på knappen  $\rightarrow$ .

Om vissa funktioner används (t.ex. samtalsspärrar) kan dessa behöva deaktiveras innan du kan ringa larmnumret. Mer information lämnas i handboken och hos din lokala nätoperatör.

När du ringer till ett larmnummer är det alltid viktigt att lämna så korrekta uppgifter som möjligt. Avbryt inte samtalet innan du uppmanas till detta. Tänk på att du kan vara den enda kontakten mellan olycksplatsen och omvärlden!

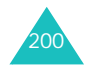

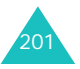

#### **Hälso- och säkerhetsinformation**

# **Annan viktig säkerhetsinformation**

- Service eller fordonsmontering av telefonen får endast utföras av specialutbildad personal. Felaktig installation eller service medför risker och kan leda till att garantivillkoren upphör att gälla.
- Kontrollera regelbundet att all mobiltelefoniutrustning i fordonet är korrekt monterad och fungerar.
- Tänk på att inte förvara eller transportera lättantändliga vätskor och gaser eller explosiva material i samma utrymme som telefonen, dess delar eller tillbehör.
- Det är viktigt att känna till att krockkuddar i bilar löser ut med stor kraft. Placera därför inte föremål, vilket inkluderar installerad och bärbar trådlös utrustning, i aktionsområdet för en krockkudde. Felaktigt installerad trådlös utrustning i ett fordon medför i kombination med en utlöst krockkudde betydande olycksrisker.
- Stäng av mobiltelefonen ombord på flygplan. Det är olagligt att använda mobiltelefon ombord på flygplan. Mobiltelefoni kan innebära risker för flygplanets funktion.
- Om anvisningarna för användning av mobiltelefonen inte följs kan abonnemanget stängas av. Även rättslig påföljd kan bli aktuellt.

# **Skötsel och underhåll**

Telefonen är en tekniskt avancerad produkt och bör behandlas därefter. Tipsen nedan hjälper dig att uppfylla garantivillkoren och ha glädje av din telefon i många år.

- Förvara telefonen med alla delar och tillbehör utom räckhåll från små barn.
- Håll telefonen torr. Utfällningar, luftfuktighet och vätskor som innehåller mineraler orsakar korrosion i de elektriska kretsarna.
- Använd inte telefonen med våta händer. Du kan få en elektrisk stöt och telefonen kan skadas.
- Använd eller förvara inte telefonen på dammiga och smutsiga platser eftersom dess rörliga delar kan skadas.
- Förvara inte telefonen för varmt. Höga temperaturer kan förkorta livslängden, skada batterierna och deformera eller smälta vissa plaster.
- Förvara inte telefonen för kallt. När telefonen värms upp till normal temperatur (rumstemperatur) kan det bildas kondens inuti telefonen, vilket kan orsaka skador på elektroniska kretsar.
- Försök att inte tappa telefonen eller att utsätta den för stötar. Ovarsam hantering kan skada kretsarna.
- Använd inte starka kemikalier, lösningsmedel eller starka rengöringsmedel för att rengöra telefonen. Torka av den med en mjuk trasa fuktad i milt tvålvatten.
- Måla inte telefonen. Målarfärg kan täppa till apparatens rörliga delar och leda till att den inte fungerar korrekt.
- Placera inte telefonen i eller på någon utrustning som används till uppvärmning, t ex mikrovågsugn, spis eller element. Telefonen kan explodera om den överhettas.
- Använd endast den medföljande eller annan godkänd antenn. Ej godkända antenner och fel tillbehör kan skada telefonen och även innebära brott mot gällande regler för radioutrustning.
- Om telefonen, batteriet eller något tillbehör inte fungerar korrekt kontaktar du närmaste servicecenter. Där finns specialutbildad personal som kan hjälpa dig med ditt problem.

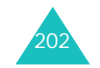

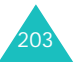

# **Ordlista**

Följande definitioner förklarar de viktigaste tekniska begreppen och förkortningarna i den här handboken och hjälper dig dra nytta av telefonens alla funktioner.

# **EMS (Enhanced Message Service)**

En variant av SMS med vilken användarna kan skicka och ta emot ringsignaler och nätverksoperatörens logotyp samt kombinationer av enkla media till och från EMS-telefoner. Eftersom EMS är baserat på SMS kan SMS-centralerna användas även för EMS. EMS fungerar i alla GSM-nät (Global System for Mobile Communication). EMS-avsändarna kan använda text, melodier, bilder, ljud och animationer. Möjligheterna till utökade meddelanden begränsas endast av mobiltelefonens teckenfönster.

## **GPRS (General Packet Radio Service)**

En ny tilläggstjänst som inte är röstbunden och med vilken information skickas och tas emot via mobiltelefonnätet. GPRS ger en kontinuerlig uppkoppling mot Internet för mobiltelefoner och datorer. Tjänsten baseras på GSM-systemet (Global System for Mobile Communication) och SMS (Short Message Service).

## **Gruppsamtal**

Möjlighet att upprätta ett konferenssamtal med upp till fem ytterligare deltagare.

## **GSM (Global System for Mobile Communication)**

Internationell standard för mobiltelefoni som garanterar kompatibilitet mellan olika nätoperatörer. GSM omfattar de flesta länderna i Europa och många andra delar av världen.

### **Java**

Programmeringsspråk som används för program som ska kunna köras på alla typer av maskinvaruplattformar, oavsett om de är stora, medelstora eller små, utan att behöva anpassas. Det är främst ett specialspråk för Internet-användning, både för allmänna Internet-sidor och intranät. När ett Java-program körs från en hemsida kallas det för en *Java applet*. När det körs på en mobiltelefon eller en personsökare kallas det för en MIDlet.

# **Linjeidentifieringstjänster**

Tjänster som gör att abonnenten kan se eller blockera uppringande telefonnummer.

## **MMS (Multimedia Message Service)**

En meddelandetjänst för mobiltelefoni, standardiserad av WAP Forum och 3rd Generation Partnership Program (3GPP). MMS används på samma sätt som SMS (Short Message Service). Tjänsten levererar automatiskt och omedelbart användarskapade meddelanden från telefon till telefon. MMS skickas huvudsakligen till och från telefonnummer. Det är också möjligt att ange epostadresser varför meddelanden kan sändas via e-post. Utöver text som i SMS, kan MMS-meddelanden innehålla stillbilder, röst- eller ljudfiler men även videofilmer och presentationer.

## **Parkera samtal**

Möjlighet att placera ett samtal i ett parkerat läge medan du besvarar eller ringer ett annat samtal.

# **PIN (Personal Identification Number)**

Säkerhetskod som skyddar telefonen mot obehörig användning. Du får PIN-koden av din operatör tillsammans med SIM-kortet. Den består av fyra till åtta siffror och du kan ändra den om du vill.

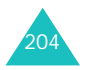

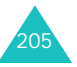

#### **Ordlista**

#### **Programstyrda knappar**

Knappar som är märkta med  $\left[\frac{1}{2}\right]$  och  $\left[\frac{1}{2}\right]$  och vilkas användningsområde:

- varierar beroende på den aktuella funktionen.
- indikeras på teckenfönstrets nedersta rad, strax ovanför knappen.

#### **Proxy-server**

Proxy-servern är placerad mellan webbklienten, t ex en webbläsare, och webbservern och fungerar som en mellanstation mellan dem. För att besöka en hemsida är det inte alltid nödvändigt att koppla upp till webbservern. Begäran från webbläsaren skickas till en proxy-server och proxy-servern skickar i sin tur begäran vidare till webbservern.

Proxy-servern kan förbättra prestanda för en användargrupp genom att resultaten från alla förfrågningar lagras under en viss tid. Om en användare begär en viss sida, och sidan redan hämtats för en annan användare, uppdateras sidan istället för att begäras från webbservern, vilket ibland kan vara ganska tidskrävande.

#### **PUK (PIN Unblocking Key)**

Säkerhetskod som används för att låsa upp telefonen om felaktig PIN-kod har skrivits in tre gånger i rad. Du får den åttasiffriga koden av operatören tillsammans med SIM-kortet.

#### **Roaming**

Användning av telefonen när du är utanför din egen operatörs täckningsområde (t ex under resa).

#### **Röstbrevlåda**

En datoriserad svarstjänst som automatiskt besvarar samtal när du inte kan svara, spelar upp ett hälsningsmeddelande (du kan spela in ett eget) och spelar in ett meddelande från den som söker dig.

#### **Samtalsspärrar**

Möjlighet att spärra utgående och inkommande samtal.

#### **Samtal väntar**

Möjlighet att göra dig uppmärksam på ett inkommande samtal medan ett annat samtal pågår.

#### **SDN (Service Dialling Numbers)**

Telefonnummer som erhålls från operatören och ger dig tillgång till specialtjänster som mobilsvar, nummerupplysning, kundsupport och larmtjänster.

#### **SIM (Subscriber Identification Module)**

Ett kort som innehåller en krets med all information som krävs för att använda telefonen (nät- och minnesinformation, samt abonnentens personliga data). SIM-kortet placeras i ett litet fack på telefonens baksida och skyddas av batteriet.

#### **SMS (Short Message Service)**

Nätverkstjänst för att skicka och ta emot skriftliga meddelanden till och från andra abonnenter. Ett skapat eller mottaget meddelande kan visas, redigeras och skickas.

#### **Teckenuppsättningen Uni-code**

Denna teckenuppsättning är konstruerad för att stödja världsomfattande kommunicering, behandling och visning av skriven text i olika språk och tekniska dicipliner. Teckenuppsättningen Uni-code stöder dataöverföring mellan olika typer av plattformar utan risk för att meddelanden förvanskas, i synnerhet när det gäller speciella tecken som inte används i det engelska alfabetet. De vanligaste tecknen som kräver teckenuppsättningen Uni-code visas i nedanstående tabell:

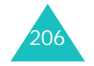

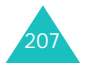

#### **Ordlista**

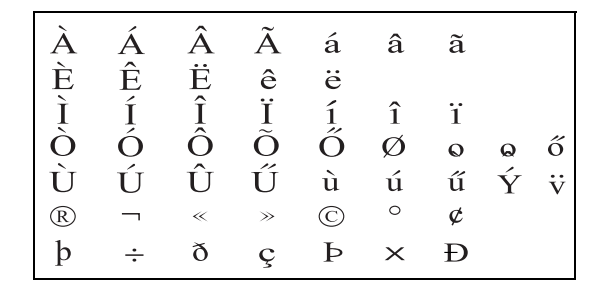

Om du vill byta teckenuppsättning i din telefon väljer du menyn **Teckenstöd**. Observera att när du använder Uni-code-tecken minskar maxantalet tecken för ett meddelande till ungefär hälften.

#### **Telefonlösenord**

Säkerhetskod som används för att låsa upp telefonen när du har aktiverat alternativet som låser telefonen varje gång den slås på.

#### **Trippel-band**

Har kapacitet att hantera samtliga följande typer av nätverk: GSM 900, GSM1800, kombination av GSM 900/ 1800 och GSM 1900 MHz band, för större antal lyckade uppkopplingar och bredare sökning.

Din telefon söker automatiskt efter det senast använda nätverket. Om, av någon orsak, den egna operatörens nätverk inte är tillgängligt kommer telefonen att försöka koppla upp sig mot en annan operatör.

#### **Vidarekoppling**

Möjlighet att dirigera om samtal till ett annat nummer.

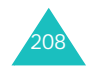

# **Index**

# **A**

Aktiv linje • 179 Anslutningston • 174

# **B**

Bakgrundsbild • 170 Bakgrundsljus beskrivning • 15 tid, ange • 172 Bandval • 179Batteri indikator svagt batteri • 20 ladda • 19 sätta i • 18ta bort  $\cdot$  17 Besvaraett andra samtal • 40 samtal • 27Bilder, hämtade • 131 Bildmeddelanden inställning • 110 läsa • 103, 106 radera • 105, 106, 108 redigera • 106, 108 skapa/skicka • 100 Bluetoothanvända headset • 41 inställningar • 180 sända, data • 182 ta emot, data • 183 Bokstavsläge, textinmatning • 35Broadcast-meddelanden • 129

# **C**

CB-meddelanden • 129

# **D**

Dagvy • 146 Datum, ställa in • 167 Datumformat • 167Display inställningar • 170 Diverse händelser radera • 150 skapa • 142 visa • 150 DTMF-toner, sända • 43 Dölj ID • 179

# **E**

Egna nummer • 65 EMS (Enhanced Message Service) • 91 E-postmeddelanden inställning • 122 läsa • 116, 120 skapa/skicka • 113

# **F**

FDN-läge (Fixed Dial Number) • 186 Felsökning • 190 Fotonradera • 164 ta • 155 visa • 163Föreskrifter för batteri • 197

# **G**

Genväg • 169 Grundinställning för telefonen • 189Gruppsamtal • 44

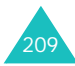
#### **Index**

**H**

Högtalare • 40 Hörlurens volym • 27

#### $\mathbf{L}$

Ikoner, beskrivning • 14 Infraröd, anslutning • 183 Inkomna, meddelanden bild • 103e-post • 116 server • 127text • 94Internet • 85

### **J**

Java-tjänster • 68

#### **K**

Kalkylator • 82 Kameraalternativ • 157spela upp videor • 165 ta bilder • 155videofilma • 160visa foton • 163 Knappar beskrivning • 11 låsa • 21placering • 10 Knappsatstoner sända • 42 välja • 173 Knappvolym • 27 Konferenssamtal • 44Kostnad, samtal • 56

#### **L**

Ladda batteriet • 19Larm • 81Leveransrapporter, meddelande • 97Liud, hämtade • 137 Ljudinställningar • 172 Låsaknappar • 21 mediaföremål • 185SIM-kort • 186telefon • 184Låsa upp knappsatsen • 21 Lösenordsamtalsspärrar • 195 telefon • 185, 193

#### **M**

Mallarmultimedia • 109Meddelanden bild • 99CB • 129e-post • 113 rington • 173 röst • 128server • 127 text • 91välkomsttext • 168Meddelandeton • 173Memoradera • 153skapa • 153 visa • 153Menyer lista • 48 öppna • 46 MIDlet, starta • 68 **Minnesstatus** JAVA world • 188 kamera • 130nöjen • 140, 187 schemalagda händelser • 154, 188 telefonbok • 66, 188 Minutpåminnare • 174 Missade händelser 152 Missade samtal • 28, 54 Mitt visitkort • 64 MMS (Multimedia Message Service) • 99 Mottagna meddelanden bild • 103e-post • 116 text • 94

Mottagna samtal • 54 MP3-spelare • 74 Månadsvy • 141 Möteradera • 148skapa • 142 visa • 148

## **N**

Namnskriva in • 33söka/ringa upp • 57 Nummer, telefon spara • 59 söka/ringa upp • 57 Nätverksband, välja • 179 Nätverkstjänster • 175 Nätverksval • 178Nödsamtal • 201Nöjen • 131

## **O**

Omvandlingar • 83

#### **P**

Parkera samtal • 39PINbeskrivning • 194 ändra • 184PIN2beskrivning • 195 ändra • 186Planering dagvy • 146 Visa månad • 141visa vecka • 146Privat • 185Programstyrda knappar • 31 PUK • 194 PUK2 • 195Påslagningston • 174

#### **R**

Raderabildmeddelanden • 105, 106, 108 diverse händelser • 150foton • 164 födelsedagar • 149 röstmemon • 78samtalslista • 53schemalagda händelser • 148telefonbok • 58textmeddelanden • 95, 96uppgifter • 152 videor • 166Reseadapter • 19 Ringa tillbaka, meddelande • 95, 105 Ringda samtal • 54 Ringprofil hantera • 62skapa • 61 Roaming (nätsökning) • 178 Röstbrevlåda • 128Röstbrevlådaserver • 128Röstmemonradera • 78spela in • 77 spela upp • 79 Röstskärpa, mikrofon • 41

### **S**

Samtal avsluta • 23avvisa • 27besvara • 27parkera • 39 ringa • 22 spärrning • 176 vidarekoppla • 175 väntar • 40, 177 återuppringning • 23 överföra till Bluetoothheadset • 41Samtalskostnader • 56

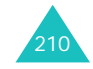

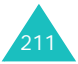

**Index**

Samtalslista missade • 28, 54 mottagna • 54 ringda • 54 Samtalstid • 55Senaste numret, återuppringning • 23 Signal inkommande samtal •172 meddelanden • 173SIM-kortlåsa • 186 sätta i • 17 Skickade meddelandenbild • 106e-post • 120 text • 96Skjutlucketon • 174 Skriva meddelanden bild • 100 e-post • 113 text • 91Slå på/av mikrofon • 42telefon • 21SMS (Short Message Service) • 91Snabbuppringning • 63 Spel  $\cdot$  68 Spela in röstmemon • 77videor • 160Språk, välja • 168 Spärrning, samtal • 176 Stoppur • 84 Stänga av alla ljud • 29 knapptoner • 42 mikrofon • 42Svagt batteri, indikator • 20 Svar valfri knapp • 170 Säkerhet föreskrifter • 7information • 196Säkerhet, samtal • 184 **T**

T9-läget, textinmatning • 35 Tecken, skriva in • 33 Teckenfönsterbakgrundsljus • 15 ikoner • 14 layout • 13 Telefongrundinställning • 189 ikoner • 14knappar • 11 layout • 10 låsa • 184 lösenord • 185, 193 packa upp • 9 slå på/stänga av • 21 teckenfönster • 13Telefonbok alternativ • 58hantera • 65 kopiera • 58 radera • 58 redigera • 58 snabbuppringning • 63 spara • 59 Text, skriva in • 33 Textinmatningsläge • 34 Textmallar • 128 Textmeddelandeninställning • 97 läsa • 96radera • 95, 96 skapa/skicka • 91 Tid, ställa in • 167 Tidsformat • 167Timer • 83Tonknappsats • 173 koppla • 174 meddelande • 173 minutpåminnare • 174 påslagning • 174 skjutlucke • 174 Tystläge • 29

## **U**

**Uppgift** radera • 152skapa • 145 visa • 151 Utforskare, WAP • 85 Utgående, meddelanden bild • 106e-post • 120 text • 96Utlandssamtal • 22

### **V**

Veckovy • 146 Vidarebefordra bildmeddelanden • 104e-postmeddelanden • 118Vidarekoppla, samtal • 175 Videoklipp radera • 164spela in • 160 spela upp • 165 Volym, justera hörlur • 27 knappsatston • 27 Välkomsttext • 168Väntande samtal • 40, 177 Världstid • 80

## **Å**

Årsdag radera • 149skapa • 143 visa • 149 Återuppringning automatisk • 170manuell • 23Återuppringning • 170 Åtkomstkoder • 193

## **W**

WAP-browserbokmärken • 87cache, töm • 88 öppna • 85

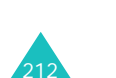

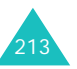

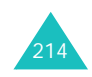

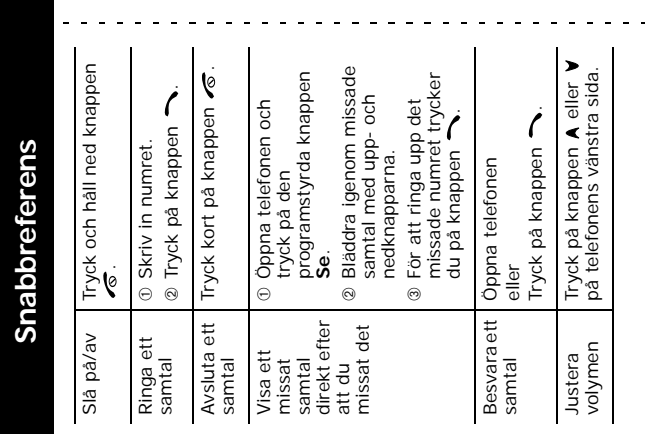

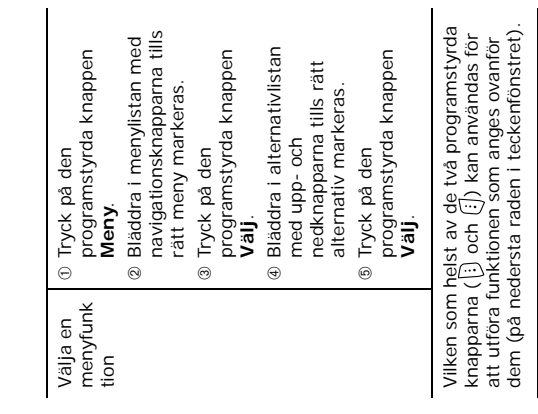

 $\sim$   $\sim$ 

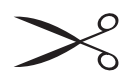

215

 $\sim$   $\sim$   $\sim$ 

Telefonen SGH-D500 GPRS **Telefonen SGH-D500 GPRS**

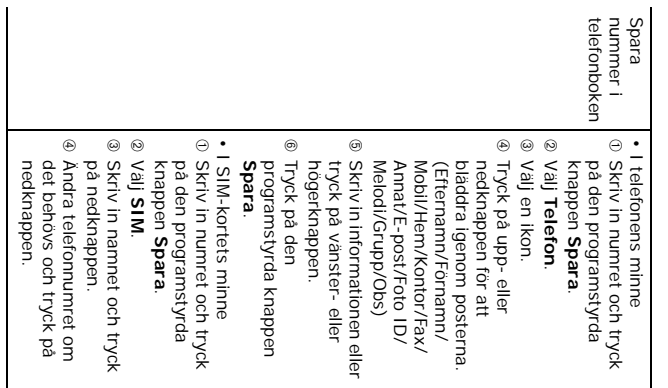

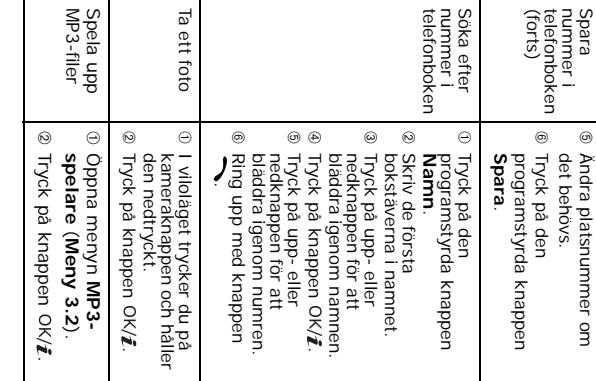

## **Konformitetsdeklaration (R&TTE)**

#### *Följande produkt:*

GSM900/GSM1800/GSM1900 Digitalt Trippelband

mobiltelefon (Produktbeskrivning)

#### SGH-D500

(Modellbeteckning)

#### *Tillverkad av:*

- Samsung Electronics Co., Ltd, 94-1 Imsu-Dong, Gumi City, Kyung Buk, Korea, 730-350

(Fabrikens namn, adress\*)

**för vilken denna deklaration gäller, överensstämmer med följande standarder och/eller normgivande dokument.**

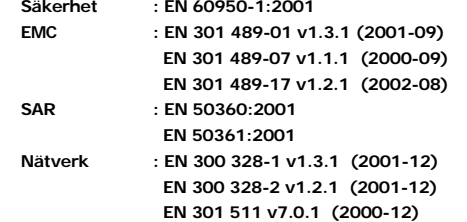

**Vi intygar härmed att [alla väsentliga radiotester har genomförts och att] den ovan nämnda produkten i allt väsentligt uppfyller kraven i EUdirektivet 1999/5/EC.**

**Proceduren för fastställande av konformitet som omnämns i artikel 10 och beskrivs i bilaga [**IV**] i EU-direktivet 1999/5/EC har genomförts i samarbete med nedanstående oberoende certifieringsorgan:**

**BABT, Claremont House, 34 Molesey Road, Walton-on-Thames, KT12 4RQ, UKID-märkning: 0168**

# **CE0168**

Samsung Electronics Euro QA Lab.

#### **Den tekniska dokumentationen förvaras hos:**

Samsung Electronics Euro QA Lab. Blackbushe Business Park, Saxony Way, Yateley, Hampshire, GU46 6GG, UK<br>2004. 10. 28

 $\bowtie$   $\curvearrowright$  panz

Yong-Sang Park / S. Manager

(utgivningsdatum och ort) (namn och underskrift av ansvarig person)

#### **och kan erhållas på begäran.** *(gäller inom EU)*

\* Detta är inte adressen till Samsung Service Centre. Information om adress och telefonnummer till Samsung Service Centre finns på garantisedeln eller hos den återförsäljare där telefonen inhandlats.

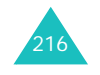